**GE** Gebrauchsanweisung **EN** Instructions for Use **FR** Mode d'emploi **IT** Istruzioni d'uso

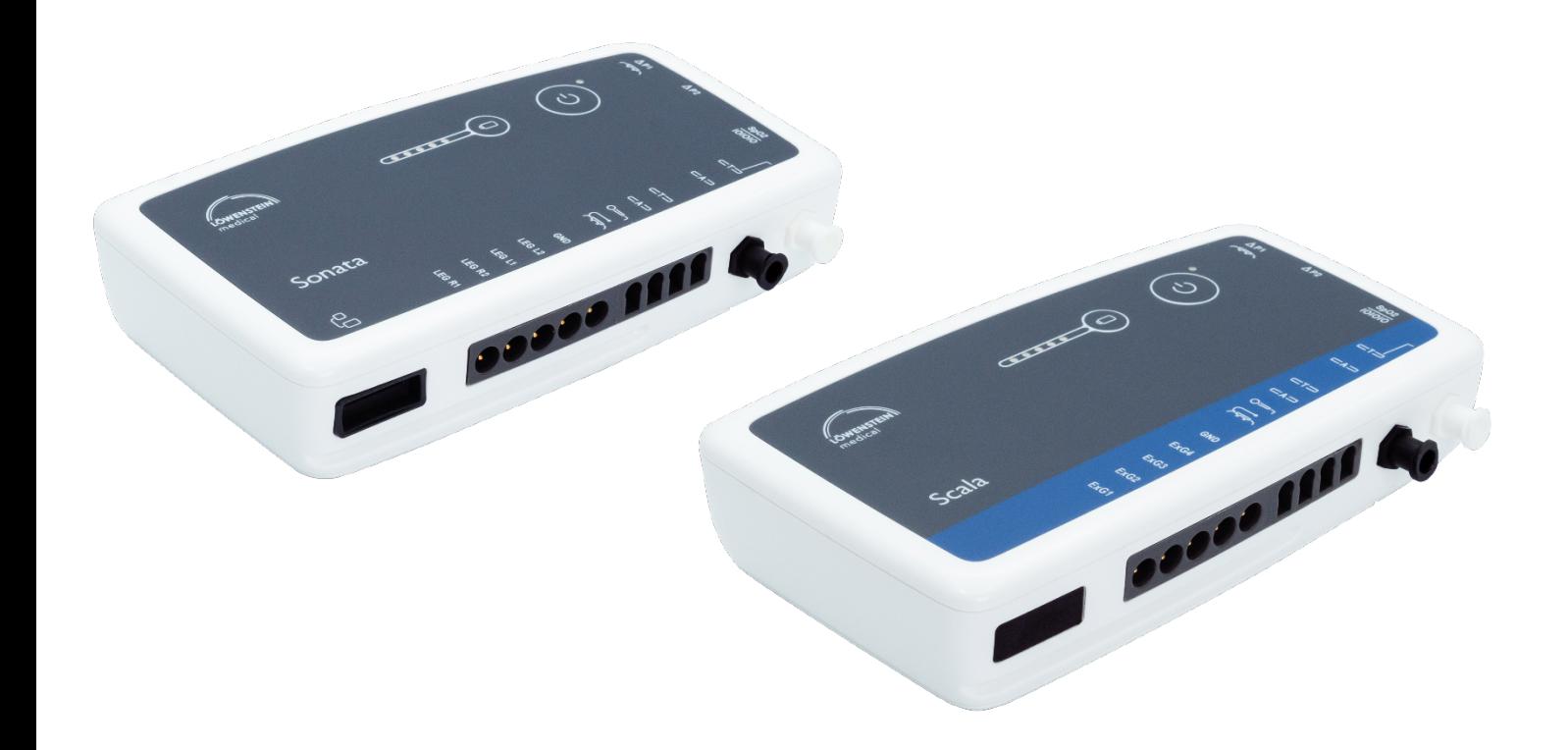

# **Sonata / Scala**

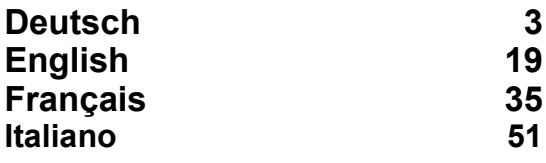

**Appendix A - Konformitätserklärung / Declaration of Conformity**

- **Appendix B Bestellinformationen**
	- **Ordering information**
	- **Informations pour la commande**
	- **Informazioni per l'ordinazione**

**REV 2023-04-26**

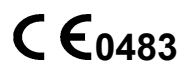

# **Inhaltsverzeichnis**

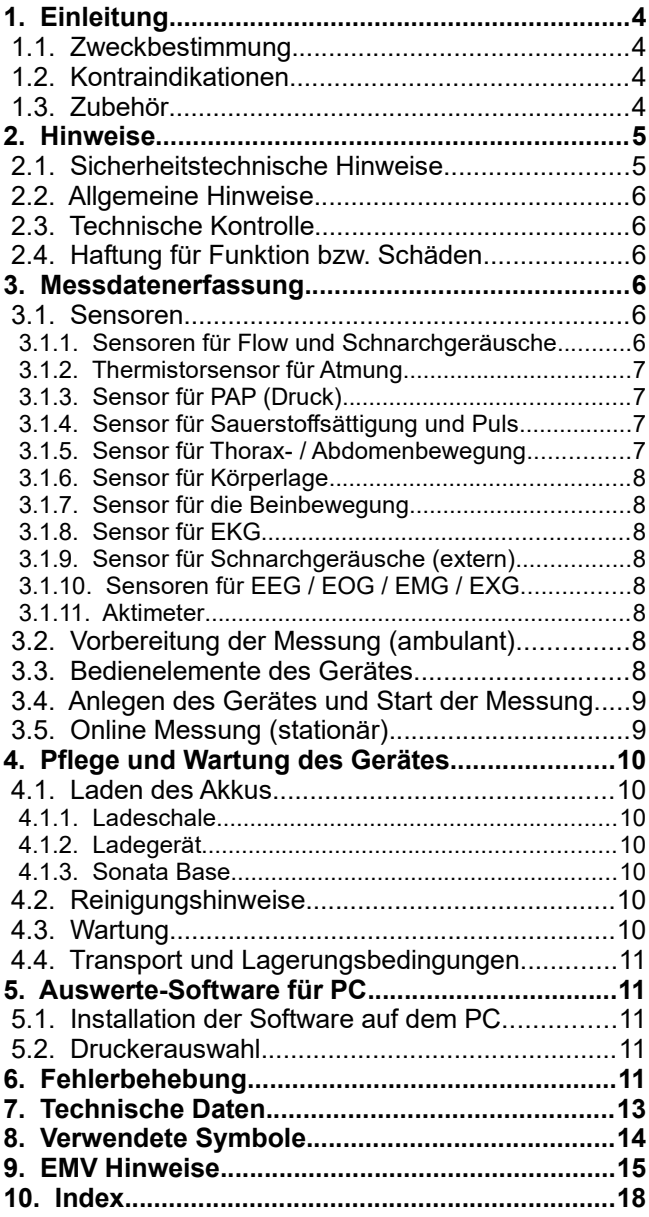

### **1. Einleitung**

#### *1.1. Zweckbestimmung*

Die Schlafdiagnosegeräte Sonata und Scala sind Aufnahmesysteme für den Einsatz in professionellen Einrichtungen des Gesundheitswesens sowie in Bereichen der häuslichen Gesundheitsfürsorge. Die Geräte dienen der differenzierten Vordiagnostik (Scala) bzw. Diagnostik (Sonata) von Schlafstörungen und der Therapiekontrolle. Sie sind für die Anwendung durch einen Arzt oder auf Anordnung eines Arztes bei Erwachsenen und Kindern vorgesehen.

Die Geräte erlauben die kontinuierlich Aufzeichnung von bis zu 24 (Scala) bzw. 49 (Sonata) Messkanälen über mind. 15 Stunden ohne Datenreduktion. Erfasst werden die Signale von folgenden physiologischen Größen:

- Flow
- **Thermistor**
- Sauerstoffsättigung SpO<sup>2</sup>
- **Pulsfrequenz**
- **Pulswelle**
- Körperlage
- Schnarchgeräusche (internes Mikrofon)
- Schnarchgeräusche (externes Mikrofon
- PAP (Positive Airway Pressure)
- Umgebungslicht
- **Thoraxeffort**
- Abdomeneffort
- $4 \times EXG$

nur Sonata:

- 6 x EKG
- Zentrale Herzfrequenz
- PTT (Pulse Transit Time)
- Systolic Blood Pressure Trend
- 2 x EMG (Beinbewegung)
- 3 x EMG (Kinn)
- 6 x EEG
- $2 \times FOG$
- 2 x Aktimeter
- **Externer Lagesensor**

optional (Scala und Sonata):

• 8 x Analogeingang

#### *1.2. Kontraindikationen*

Für den Einsatz des Gerätes bestehen keine absoluten oder relativen Kontraindikationen. In den nachfolgenden Fällen muss der Einsatz des Gerätes unter Aufsicht von medizinischem Fachpersonal erfolgen:

- bei Patienten mit akut lebensbedrohlichen Erkrankungen.
- bei Patienten mit akuten, schwerwiegenden Infektionen.
- bei geistig verwirrten Patienten.
- bei Säuglingen und Kindern

#### *1.3. Zubehör*

Das Gesamtsystem (ME-System) des Gerätes besteht aus vier Komponenten:

- Das mikroprozessorgesteuerte Aufzeichnungsgerät Sonata/Scala (Patientenrekorder)
- Das Neuromodul (nur Sonata)
- Die PC-Software zur Messdatendarstellung und -auswertung auf einem PC.
- Optional: Sonata Base mit 8 Analogeingängen

Zur Ausstattung gehören darüber hinaus folgende Anwendungsteile:

- Fingersensor mit Kabel zur Gewinnung der Werte für Pulsfrequenz und Sauerstoffsättigung
- Flowbrille zur Gewinnung des Atmungssignals
- Adapterschlauch zur Messung unter PAP- Beatmung
- Flexibler Gurt mit integrierten Druckaufnehmern (Effortsensor) zur Befestigung des Gerätes am **Patienten**
- Flexibler Gurt mit integrierten Druckaufnehmern (Effortsensor) zur Aufnahme des Abdomeneffort
- Halteschale für Neuromodul (nur Sonata) und Sonata/Scala Patientenrekorder
- Tasche mit Halteschlaufe zur Aufnahme des Scala
- Sonstiges Zubehör:
- USB-Schnittstellenkabel zur Datenübertragung zwischen Patientenrekorder und PC
- Verbindungskabel zwischen dem Patientenrekorder und dem Neuromodul (nur Sonata)
- **Ladeschale**

Optionale Anwendungsteile

- Thermistor zur zusätzlichen Gewinnung des **Atemsignals**
- Externes Schnarchmikrofon
- Aktimeter (nur Sonata)
- Sonstiges optionales Zubehör:
- Externer Lagesensor (nur Sonata)
- 2-pol. und 3-pol. EKG-Kabel
- Verlängerungskabel für Bein-EMG
- **Ladegerät**
- Pressure Diff Adapter zur Messung unter PAP-Beatmung
- Thoraxsensor RIP
- Abdomensensor RIP

Der PC ist aufgrund fehlendem Tropfschutz nicht für eine häusliche bzw. Patientenumgebung geeignet!

Die Darstellung und Auswertung der Daten kann auf einem handelsüblichen PC erfolgen. Das Ausdrucken der Messkurven und die Auswertung sind auf allen gängigen Druckern möglich.

Das Auswerteprogramm OR5 (Online Aufzeichnung) benötigt folgende Mindestausstattung:

- PC mit Windows Betriebssystem i5 Prozessor (i7 Prozessor wird empfohlen)
- Microsoft Windows 10 oder höher
- Dedizierte Grafikkarte
- 16 GB RAM (32 GB werden empfohlen)
- 500 GB Speicherplatz auf der Festplatte
- Maus
- Freie USB Schnittstelle.
- Drucker mit Treiber für Windows

#### **2. Hinweise**

#### *2.1. Sicherheitstechnische Hinweise*

#### Gebrauchsanweisung beachten**:**

Jede Handhabung an dem Gerät setzt die genaue Kenntnis und Beachtung dieser Gebrauchsanweisung voraus. Das Gerät ist nur für die beschriebene Verwendung bestimmt.

#### Keine Alarmfunktion vorhanden!

Das Gerät ist nicht zur kontinuierlichen Überwachung von vitalen bzw. physiologischen Funktionen (z.B. Intensivüberwachung, Monitoringbetrieb) geeignet, da kein SpO2-Alarm ausgegeben wird. Im Gerät findet keine unmittelbare Datenanalyse statt.

#### Keine SIDS-Überwachung**:**

Das Gerät ist nicht für den Einsatz als SIDS-Monitor (SIDS: Sudden Infant Death Syndrom, plötzlicher Kindstod) geeignet.

#### Patienteneinweisung**:**

Die Patienteneinweisung muss durch medizinisches Fachpersonal erfolgen, welches auf das Gerät geschult wurde. Eine beigefügte Kurzanleitung ersetzt nicht die Einweisung bzw. die Warnung vor möglichen Gefahren.

#### Trennung vom Versorgungsnetz**:**

Um das Gerät vom Versorgungsnetz zu isolieren, muss der Stecker des Netzgerätes gezogen werden.

#### **Das Gerät darf nicht geöffnet werden!**

#### **Warnung:**

Zusätzliche Geräte, die an medizinische elektrische (ME) Geräte angeschlossen werden, müssen nachweisbar ihren IEC oder ISO Normen entsprechen. Wer zusätzliche Geräte an ME-Geräte anschließt, ist Systemkonfigurierer und ist damit verantwortlich, dass das ME-System mit den normativen Anforderungen (z.B. IEC 60601-1) übereinstimmt.

#### **Warnung:**

Während einer Online-Verbindung mit Patient ist zwingend ein Optokoppler oder Lichtwellenleiter zu verwenden (als Option lieferbar)! Ein Anschluss des Gerätes an die PC-Schnittstelle ohne Optokoppler bzw. ohne Lichtwellenleiter ist nur gestattet, wenn vorher alle Patientenleitungen vom Patienten entfernt wurden! Onlinemessungen dürfen nur vom Arzt bzw. von ihm autorisiertem Personal durchgeführt werden

#### **Warnung:**

Magnetische und elektrische Felder können die Funktion des Gerätes beeinflussen. Die Verwendung dieses Geräts neben oder in Verbindung mit anderen Geräten sollte vermieden werden, da dies zu Fehlfunktionen führen kann. Wenn eine solche Verwendung erforderlich ist, sollten dieses Gerät und die anderen Geräte beobachtet werden, um sicherzustellen, dass sie normal funktionieren. Achten Sie beim Betreiben des Gerätes darauf, dass alle Fremdgeräte, die in der Nähe betrieben werden, ihren relevanten EMV-Anforderungen entsprechen. Röntgengeräte, HF-Chirurgiegeräte, Tomographen, usw. können andere Geräte stören, weil sie zulassungs-

gemäss höhere elektromagnetische Störungen abgeben dürfen.

#### **Warnung:**

Das Gerät besitzt keine defibrillatorgeschützten Anwendungsteile! Vor einer Defibrillation ist das Gerät zu entfernen! Des Weiteren ist eine direkte Anwendung des Gerätes am Herzen (insbesondere der EKG-Ableitung) nicht gestattet!

Während das Gerät getragen wird, dürfen keine invasiven bzw. intrakorporalen Messungen und Eingriffe (z.B. Elektro- oder HF-Chirurgiegeräte) stattfinden.

#### **Warnung:**

Bei Verwendung von mehreren Geräten an einem Patienten können sich die Werte der einzelnen Ableitströme aufsummieren und somit den zulässigen Wert überschreiten!

#### **Warnung:**

Bei Verwendung des Gerätes an Patienten mit aktiven Implantaten wie z.B. Herzschrittmachern, peripheren Nervenstimulationsgeräten, Zungenschrittmachern etc. ist von medizinischem Fachpersonal auf mögliche Störungen des Gerätes oder des Implantates zu achten.

#### **Warnung:**

Das Gerät darf nicht an mehreren Patienten gleichzeitig eingesetzt werden!

#### **Warnung:**

Das Gerät darf nicht in Fahrzeugen und Flugzeugen betrieben werden.

#### **Warnung**:

Beim Anlegen der elektrisch leitfähigen Sensoren am Patienten muss darauf geachtet werden, dass keine dieser Leitungen mit anderen, elektrischen leitfähigen Teilen bzw. mit der Erde in Kontakt treten!

#### **Warnung**:

Das Gerät darf nicht starkem, direktem Sonnenlicht bzw. starker Hitze ausgesetzt werden. Vermeiden Sie weiterhin den Kontakt mit Staub, Fusseln, Schmutz, Feuchtigkeit und Flüssigkeiten.

#### **Warnung**:

Kinder oder unfähige Personen dürfen das Gerät nur dann unbeaufsichtigt benutzen, wenn sie hinreichend Anweisungen zur sicheren Behandlung des Gerätes erhalten haben. Hindern Sie Kinder und Haustiere daran, mit dem Gerät zu spielen. Lassen Sie Kinder und Haustiere nicht unbeaufsichtigt in der Nähe des Gerätes.

#### **Warnung**:

Es muss darauf geachtet werden, dass die Kabel nicht den Hals des Patienten umschließen. Bei Kindern ist besondere Aufmerksamkeit geboten!

#### **Warnung**:

Bevor der Akku geladen wird, muss das verwendete Ladegerät und der Akku auf äußerliche Beschädigungen überprüft werden!

#### **Warnung**:

Vor jeder Anwendung muss das Gehäuse des Gerätes und des Neuromoduls sowie die Kabel und

Sensoren auf äußerliche Beschädigungen überprüft werden.

#### **Warnung**:

Das Gerät und die PC-Software sind nicht für die alleinige Volldiagnose geeignet. Die Messdaten müssen manuell durch einen qualifizierten Arzt oder medizinisches Fachpersonal bewertet werden.

#### *2.2. Allgemeine Hinweise*

Diese Gebrauchsanweisung gilt als Bestandteil des Gerätes. Sie ist jederzeit in der Nähe des Gerätes bereitzuhalten. Das genaue Beachten der Gebrauchsanweisung ist Voraussetzung für den bestimmungsgemäßen Gebrauch und die richtige Handhabung des Gerätes sowie die davon abhängige Sicherheit von Patient und Bedienendem.

Es besteht eine Garantie von 48 Monaten auf das Gerät und 9 Monaten auf die Sensoren und das Zubehör ab Kaufdatum.

Es darf nur Zubehör verwendet werden, das in dieser Gebrauchsanweisung aufgeführt ist und das zusammen mit dem Gerät geprüft wurde. Wird Fremdzubehör und/oder -verbrauchsmaterial verwendet, kann der Hersteller keine Garantie für den sicheren Betrieb/ die sichere Funktion übernehmen.

#### **Keine Gewährleistungsansprüche bei Schäden infolge Verwendung von Fremdzubehör und verbrauchsmaterial.**

Der Hersteller betrachtet sich für die Geräte im Hinblick auf Sicherheit, Zuverlässigkeit und Funktion nur dann verantwortlich, wenn:

- **a) Montage, Erweiterungen, Neueinstellungen, Änderungen und Reparaturen durch den Hersteller oder durch eine vom Hersteller ausdrücklich hierfür ermächtigte Stelle ausgeführt werden.**
- **b) Das Gerät in Übereinstimmung mit der Gebrauchsanweisung angewendet wird.**

Alle Druckschriften entsprechen der Ausführung der Geräte und dem Stand der zugrunde gelegten sicherheitstechnischen Normen bei der Drucklegung.<br>Für darin angegebene Geräte. Schaltungen. darin angegebene Geräte, Schaltungen, Verfahren, Softwareprogramme und Namen sind alle Schutzrechte vorbehalten.

Der Hersteller haftet nur für die Funktionsfähigkeit, aber nicht für die absolute Fehlerfreiheit Ihrer Programme.

Medizinisch Geräte dürfen nur von Personen bedient werden, die aufgrund ihrer Ausbildung oder ihrer Kenntnisse und praktischen Erfahrungen die Gewähr für eine sachgerechte Handhabung bieten.

Der Anwender hat sich vor jeder Anwendung des Gerätes von der Funktionssicherheit und dem ordnungsgemäßen Zustand des Gerätes zu überzeugen. Der Bedienende muss mit der Bedienung des Gerätes vertraut sein.

Der Anwender muss alle im Zusammenhang mit dem Produkt aufgetretenen schwerwiegenden Vorfälle dem Hersteller und der zuständigen Behörde des Mitgliedstaats, in dem der Anwender niedergelassen ist, melden.

Führen Sie in regelmäßigen Abständen (etwa monatlich) eine Funktionskontrolle durch.

Die Entsorgung des Gerätes und des Zubehörs am Ende der Nutzungsdauer muss gemäß der gültigen Elektronik-Schrottverordnung erfolgen.

Bei Unklarheiten wenden Sie sich bitte an den **Hersteller** 

#### *2.3. Technische Kontrolle*

Das Gerät ist wartungsfrei. Es wird empfohlen, alle 24 Monate eine technische Kontrolle vom Hersteller oder von einer vom Hersteller ermächtigten Stelle durchführen zu lassen.

Eine Funktionsprüfeinrichtung kann nicht dazu verwendet werden, um die Genauigkeit des Fingersensors oder des Pulsoximeters des Gerätes zu beurteilen.

Vor jeder Messung sind vom Anwender folgende Kontrollen durchzuführen:

- Sichtprüfung des Gerätes und Zubehör auf offensichtliche funktionsbeeinträchtigende mechanische Schäden
- Schlauchverbindungen sind am jeweiligen Anschluss richtig angebracht
- Leuchtdioden des Displays
- Batteriekapazität überprüfen

#### *2.4. Haftung für Funktion bzw. Schäden*

Die Haftung für die Funktion des Gerätes geht in jedem Falle auf den Eigentümer oder Betreiber über, soweit das Gerät unsachgemäß gewartet oder instand gesetzt wird oder wenn eine Handhabung erfolgt, die nicht der bestimmungsgemäßen Verwendung entspricht. Für Schäden, die durch Nichtbeachtung dieser Gebrauchsanweisung eintreten, haftet der Hersteller nicht.

Gewährleistungs- und Haftungsbedingungen der Verkaufs- und Lieferbedingungen vom Hersteller werden durch vorstehende Hinweise nicht erweitert.

#### **3. Messdatenerfassung**

#### *3.1. Sensoren*

#### **3.1.1. Sensoren für Flow und Schnarchgeräusche**

Als Sensor für die Atmung (Flow) dient eine Sauerstoff-Schlauchbrille (Flowbrille), die das Drucksignal der Atmung zu einem empfindlichen Druckwandler im Gerät leitet. Die Flowbrille lässt sich einfach und sicher vom Patienten selbst anlegen und geht nicht mit einer Beeinträchtigung der Schlafqualität einher.

Der Einsatz ist auch bei Patienten möglich, bei denen Klebesensoren nicht zuverlässig befestigt werden können (z. B. Bartträger). Als gängiges Verbrauchsmaterial lässt sich diese Art von Sensoren kostengünstig einsetzen.

Für Atem- und Schnarchgeräusche wird kein zusätzlicher Sensor benötigt. Die Geräuschübertragung erfolgt über Luftschall durch den Schlauch der Sauerstoffbrille zum Gerät. Dort findet eine elektronische Auswertung des Signals statt. Es entfällt das Ankleben eines Mikrofons am Patienten.

Durch die hohe Empfindlichkeit des Druckwandlers ist es möglich, feinste Druckunterschiede zu messen so dass auch Patienten, die durch den Mund atmen, überwacht und registriert werden können.

Die Flowbrille muss an der Buchse mit dem folgenden Symbol befestigt werden .

Die Flowbrille muss in Übereinstimmung mit den Herstellerangaben verwendet werden.

#### **Warnung:**

Die Flowbrille ist ein Einmalprodukt und weder für eine Aufbereitung noch für eine Mehrfachanwendung geeignet! Ein mehrfacher Einsatz kann zu einer Übertragung von Infektionen führen!

#### **3.1.2. Thermistorsensor für Atmung**

Zusätzlich zur Flowbrille kann zur Detektion der Atmung ein Thermistor eingesetzt werden. Hierbei wird die Atmung durch die Differenz der Temperaturen von Einatem- und Ausatemluft bestimmt. Bitte zusätzlich die dem Sensor beiliegenden Hinweise beachten.

Der Thermistor muss an der Buchse mit dem folgenden Symbol eingesteckt werden:

#### **3.1.3. Sensor für PAP (Druck)**

Bei Messungen an Patienten unter Druck-Beatmung wird anstatt der Flowbrille ein Differenzdruckadapter (Pressure Diff Adapter , PDA, zwei Anschlüsse) oder ein PAP-Adapter (ein Anschluss) verwendet.

#### Anschluss PDA:

Der patientennahe Anschluss des PDA wird an dem Stutzen mit dem folgenden Symbol angeschlossen .

Der patientenferne Anschluss wird an den Stutzen mit dem folgenden Symbol angeschlossen  $\Delta$ P2.

#### Anschluss PAP-Adapter:

Der PAP-Adapter wird an dem Stutzen des Gerätes mit dem folgenden Symbol befestigt

#### **3.1.4. Sensor für Sauerstoffsättigung und Puls**

Zur Messung der Sauerstoffsättigung und der Pulsfrequenz ist im Gerät ein Pulsoximeter integriert. Ein Ausfall des Fingersensors bzw. eine fehlende Datenaktualisierung durch das Pulsoximeter wird dem Anwender durch die rote LED am Gerät signalisiert. Gleichzeitig werden die Werte für SpO<sub>2</sub> und Puls auf 0 geführt.

Bei Verwendung des Fingersensors ist darauf zu achten, dass die Durchblutung des Messfingers durch die Fixierung nicht beeinträchtigt wird. Es darf

kein übermäßiger Druck auf den Finger ausgeübt werden, insbesondere, wenn die Temperatur 41°C übersteigt.

Der Sensor muss am Handgelenk des Patienten fixiert werden. Nagellack am Messfinger (auch Klarlack) und künstliche Fingernägel müssen unbedingt entfernt werden, da die sonst erzielten Messdaten unbrauchbar sind.

Um Störungen (z. B. Bewegungsartefakte) zu minimieren, werden die pulsoximetrischen Werte mittels digitaler Datenverarbeitung gefiltert. Durch Datenmitteilung und Signalverarbeitung treten so leichte Verzögerungen bei der Anzeige der pulsoximetrischen Werte auf. Das interne Pulsoximeter arbeitet hierzu mit einem Zeithorizont von 4 Sekunden. Durch zusätzliche Betrachtung der Änderungstendenz wird der minimale Wert der Sättigung am Ende einer Apnoe richtig wiedergegeben. Die Daten werden bei jedem Pulsschlag aktualisiert, so dass durch die Datenaktualisierung und Übermittlung keine messbaren Verzögerungen auftreten.

Der Fingersensor muss an der Buchse mit dem folgenden Symbol befestigt werden:

Bitte zusätzlich die dem Sensor beiliegenden Hinweise beachten.

#### **3.1.5. Sensor für Thorax- / Abdomenbewegung**

Der Sensor für die Erfassung der Thorax- bzw. Abdomenbewegung (Effortsensor) besteht aus kleinen Gummikissen (Druckpads), die über dünne Schlauchleitungen mit dem Gerät verbunden sind. Die Effortsensoren umfassen jeweils zwei Druckpads. Die Druckpads werden in die Taschen des elastischen Körpergurtes geschoben. Der Thoraxgurt wird in Höhe des Sternums angelegt, der Abdomengurt in der Bauchregion.

Aus Hygienegründen und um allergische Reaktionen zu vermeiden sollten die Gurte **über dem Unterhemd** getragen werden.

Der Sensor für die Aufzeichnung der Thoraxbewegung muss an der Buchse mit dem folgenden Symbol  $\epsilon$ <sup>T</sup> und der Sensor für sie Aufzeichnung der Abdomenbewegung an der Buchse mit dem folgenden Symbol  $\equiv A \Rightarrow$  befestigt werden.

Um zuverlässige Signale für die Datenerfassung zu erhalten, ist eine Minimaldehnung des Gurtes erforderlich. Die Länge des Gurtes deckt durch den veränderbaren Klettverschluss einen sehr großen Patientenbereich ab. Es werden aber auch Gurte in Sondergrößen angeboten.

#### **Hinweise:**

Um zuverlässige Signale für die Datenerfassung zu erhalten, ist eine Minimaldehnung des Gurtes erforderlich.

Thorax und Abdomen Sensoren mit RIP Technologie können alternativ verwendet werden. Es sind die Herstellerangaben für das Zubehör zu beachten.

#### **3.1.6. Sensor für Körperlage**

### **Sonata / Scala GE**

Ein im Gerät integrierter Lagesensor liefert Informationen über die aktuelle Körperposition des **Patienten** 

Das richtige Anlegen des Gerätes ist für die korrekte Bestimmung der Lage unbedingt notwendig. Detektiert wird neben der Rückenlage und der Rechts-/ Linkslage auch die Bauchlage und die aufrechte Körperposition.

Der externe Lagesensor kann alternativ für das Sonata verwendet werden und muss an der Buchse mit dem folgenden Symbol befestigt werden:  $\Box$ 

#### **3.1.7. Sensor für die Beinbewegung**

Für die Diagnose der unruhigen bzw. periodischen Beinbewegungen (Restless Leg) kann das Sonata mit Sensoren für beide Beine ausgestattet werden. Das Gerät erlaubt dann die kontinuierliche Aufzeichnung der Beinbewegung und die entsprechende Auswertung im Report

#### Anlegen des Beinsensors:

Für beide bipolare EMG-Ableitungen können alle gängigen Elektrodentypen mit 1.5mm Sicherheitsstecker benutzt werden. Die Buchsen für die EMG Elektroden sind mit "LEG" gekennzeichnet".

Die Applikation und Reinigung der Elektroden ist den Herstellerangaben zu entnehmen.

Bei Langzeitelektroden ist auf eine besonders sorgfältige Vorbereitung der Abnahmestelle zu achten.

#### **3.1.8. Sensor für EKG**

Als Verbrauchsmaterial können alle gängigen Klebeelektroden benutzt werden.

#### Anlegen der EKG-Elektroden:

Scala: Sonata:

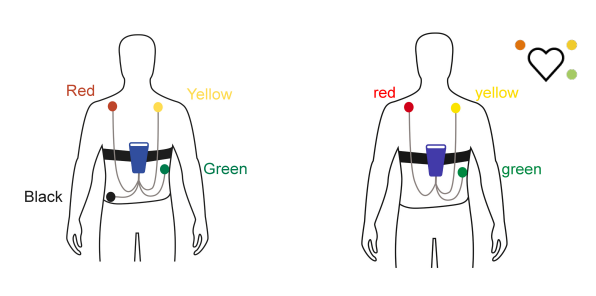

Die Buchsen für die EKG Elektroden sind mit EXG gekennzeichnet

Die Buchsen für die EKG Elektroden sind mit ECG gekennzeichnet.

**Wichtig:** Das Gerät dient nicht für eine differenzierte kardiologische Diagnostik!"

#### **3.1.9. Sensor für Schnarchgeräusche (extern)**

Zusätzlich zum internen Schnarchmikrofon kann das Schnarchen durch ein weiteres externes Schnarchmikrofon gewonnen. Die Applikation am Patienten ist der dem Sensor beiliegender Anleitung zu entnehmen.

Der Stecker des externen Schnarchmikrofons wird in der dafür vorgesehenen Buchse, welches mit dem folgenden Symbol gekennzeichnet ist, eingesteckt:

#### **3.1.10. Sensoren für EEG / EOG / EMG / EXG**

Für die Ableitung der neurologischen Kanäle (EEG, EOG, EMG, EXG) können alle gängigen Elektrodentypen mit einem 1,5 mm Sicherheitsstecker benutzt werden.

Die Applikation und Reinigung der Elektroden ist den Herstellerangaben zu entnehmen.

**Hinweis:** Um eine gute Haftung der Elektroden und starke Frequenzsignale zu gewährleisten, reinigen Sie den gewünschten Hautbereich mit einer sterilen Lösung und tragen Sie eine hochwertige leitfähige Creme auf. Die Applikation und Reinigung der Elektroden ist den Herstellerangaben zu entnehmen.

#### **3.1.11. Aktimeter**

Um die Bewegungsaktivität des Patienten mit dem Sonata aufzuzeichnen, muss der Sensor an der Buchse mit dem folgenden Symbol angeschlossen werden: cn

Die beiliegenden Herstellerangaben müssen beachtet und verstanden werden.

#### *3.2. Vorbereitung der Messung (ambulant)*

Zur Vorbereitung des Gerätes für die ambulante Messdatenerfassung am Patienten sollten die folgenden Punkte ausgeführt werden:

- 1. Akku laden: siehe (Seite [10\)](#page-9-0).
- 2. Gerät mit dem USB-Schnittstellenkabel verbinden.
- 3. PC-Software starten.
- 4. Im Menüpunkt "Aufzeichnen / Gerät initialisieren (Offline)" die Personendaten des Patienten eingeben und die Übertragung starten.
- 5. Gerät mit dem USB-Schnittstellenkabel verbinden. Zum Testzweck leuchten zuerst beide LEDs auf dem Gerät auf. Danach erlischt die rote LED. Für die Dauer der Initialisierung leuchtet die grüne LED.
- 6. Es erscheint ein Dialogfenster, womit der Aufzeichnungsbeginn festgelegt werden kann.
- 7. Das Gerät ist nun für eine neue Messung vorbereitet. Die Verbindung zum PC über das Kabel kann unterbrochen werden. Dazu wird der Stecker aus dem Gerät gezogen. **Hinweis:** Entfernen Sie das Kabel, indem Sie am Stecker ziehen und nicht am Kabel selbst!

#### *3.3. Bedienelemente des Gerätes*

Das Gerät schaltet sich automatisch Ein / Aus, wenn es mit dem PC verbunden bzw. getrennt wird. Das Gerät verfügt über eine interne Uhr für die Festlegung eines zeitgesteuerten Aufzeichnungsbeginn. Wenn der Timer programmiert wurde, startet die Aufnahme automatisch zu der festgelegten Zeit. Es können bis zu acht Aufnahmen programmiert werden.

Hinweis: Falls erforderlich kann das Gerät vom Patienten vor der ausgewählten Startzeit durch das Drücken und Halten der Starttaste für eine Sekunde eingeschaltet werden. Durch das Drücken der Starttaste (länger als 7 Sekunden) kann das Gerät durch den Patienten ausgeschaltet werden.

Der Ladezustand des Akkus kann durch Drücken der Taste auf der Akkuanzeige oben am Gerät angezeigt werden:  $\overline{\cdots}$  $\subset$ 

**Achtung:** Die Funktion kann nur durchgeführt werden, wenn das Gerät ausgeschaltet und vom PC getrennt ist.

#### <span id="page-8-0"></span>*3.4. Anlegen des Gerätes und Start der Messung*

Beim Anbringen der Sensoren ist darauf zu achten, dass diese so appliziert werden, dass aufgrund Ihrer Länge (z.B. Flowbrille, Fingersensor) kein Strangulieren möglich ist. Die folgenden Punkte sollten beim Anlegen des Geräts und der Sensoren beachtet werden, um eine zuverlässige Messung zu gewährleisten. Bei einer ambulanten Messung sollten die Vorgänge dem Patienten zuvor in der Praxis demonstriert und mit ihm geübt werden:

- 1. Falls ein EKG aufgezeichnet werden soll: Anlegen der EKG-Elektroden
- 2. Gerät mit dem elastischen Tragegurt (mit **zwei** eingenähten Taschen) am Thorax befestigen. Dabei den Gurt nicht auf der nackten Haut, sondern über dem Unterhemd anlegen. Ein richtig angelegter Gurt sollte beim stehenden Menschen in endexspiratorischer Atemstellung nicht nach unten rutschen. Soll der abdominale Effort ebenso aufgezeichnet werden, wird der Tragegurt in gleicher Weise über dem Abdomen angelegt.
- 3. Position der Druckaufnehmer (schwarze Gummikissen) überprüfen. Die Sensoren sollten vollständig in den eingenähten Taschen des Gurtes stecken. **An den Schläuchen der Druckpads darf niemals gezogen werden**.
- 4. Flowbrille bzw. Thermistor an Nase anlegen oder Adapterschlauch an der Atem-Maske befestigen.
- 5. Ggf. das externe Schnarchmikrofon und die Elektroden für die Aufzeichnung der neurologischen Kanäle (EEG, EOG, EMG, EXG) anbringen.
- 6. Fingersensor  $(SpO<sub>2</sub>)$  an einen Finger anlegen und Kabel an dem Handgelenk des Patienten fixieren. Dabei darauf achten, dass der Finger nicht abgedrückt und dadurch die Durchblutung gestört wird.
- 7. Das Gerät schaltet sich automatisch zu der festgelegten Zeit ein. Es leuchten zum Testzwecke kurz beide LEDs auf.

Wenn alle Sensoren gut angelegt und angeschlossen sind, erlischt die rote LED. Die grüne LED blinkt im gleichmäßigen 4-Sekunden Takt. Die rote LED meldet ein fehlerhaftes Puls-Signal, der Finger-Sensor und das Kabel müssen überprüft werden..

Der Patient ist nun informiert. Das vollständig zusammengestellte System ist dem Patienten mit nach Hause zu geben.

#### **Beim Zubettgehen muss der Patient:**

- Das Gerät mit dem elastischen Gurt anlegen.
- Flowbrille und Fingersensor anlegen.
- Ggf. Abdomengurt und Elektroden anlegen.
- Sitz der Sensoren und deren Anschluss überprüfen.

#### **Am nächsten Morgen**

- Das Gerät und die Sensoren sind vom Patienten abzulegen und alle Teile zurück in den Koffer zu legen. Die Reinigung der Sensoren erfolgt durch das Fachpersonal in der Praxis.
- Koffer wieder zurück in die Praxis bringen.
- Für die automatische Auswertung wird die Messung mit dem Menüpunkt "Aufzeichnen / Messung einlesen" in den PC übertragen.

#### *3.5. Online Messung (stationär)*

Zur Durchführung einer stationären Messung mit dem Gerät sind die folgenden Punkte auszuführen

- 1. Stellen Sie sicher, dass der Akku vollständig aufgeladen ist (siehe Seite [10\)](#page-9-0).
- 2. Legen Sie das Gerät an und schließen Sie die entsprechenden Sensoren an den Patienten an (siehe Seite [9](#page-8-0))
- 3. Starten Sie die Geräte-Software auf Ihrem PC.
- 4. Füllen Sie die Felder Patientendaten im Menüpunkt "Aufnahme / Aufnahme starten (Online)" aus und starten Sie die Übertragung.
- 5. Verbinden Sie das Gerät über das USB-Schnittstellenkabel mit galvanischer Trennung, über WLAN oder die Sonata Base mit dem PC.
- 6. Führen Sie die Biosignalkalibrierung durch (siehe Online-Hilfe der Software).
- 7. Klicken Sie nach Abschluss des Tests (am nächsten Morgen) auf die Schaltfläche Stopp **sup** um die Messung zu beenden
- 8. Trennen Sie das das Gerät von der USB-Verbindung

#### **4. Pflege und Wartung des Gerätes**

#### <span id="page-9-0"></span>*4.1. Laden des Akkus*

**Achtung: Es darf kein anderes Ladegerät als das mitgelieferte Ladegerät verwendet werden! Das Ladegerät darf nicht in der Patientenumgebung betrieben werden!**

#### **4.1.1. Ladeschale**

Zum Laden des Akkus kann das Akkufach auf der Rückseite des Gerätes geöffnet und der Akku entnommen werden. Die im Lieferumfang enthaltene Ladeschale wurde speziell für diesen Akkutyp entwickelt und sollte nur mit dem Akku des Gerätes verwendet werden. Es wird empfohlen, den Akku nach jeder Messung vollständig aufzuladen

#### Ladevorgang des Akkus

- Nehmen Sie den Akku aus dem Gerät und legen Sie ihn in die Ladeschale ein.
- Stecken Sie das Ladegerät in eine Steckdose
- Die LED der Ladeschale leuchtet orange. Sobald der Akku aufgeladen ist, leuchtet die LED grün. Das Gerät kann für einen längeren Zeitrum ohne Beschädigungen an der Ladeschale angeschlossen bleiben.

#### **4.1.2. Ladegerät**

Optional steht für die Ladung des Akkus ein Netzgerät zur Verfügung. Dieses ist speziell auf den Akku des Gerätes abgestimmt.

#### Ladevorgang des Akkus

- Ladegerät mit dem Gerät verbinden: Anschluss  $101010$
- Stecken Sie das Ladegerät in eine Steckdose
- Der Ladezustand des Akkus wird durch die in die Oberseite integrierten LEDs angezeigt.

Der Akku kann in diesem Zustand über einen längeren Zeitraum am Ladegerät bleiben, ohne Schaden zu nehmen.

#### **4.1.3. Sonata Base**

Optional kann der Akku des Gerätes über die Sonata Base geladen werden.

Für das Laden des Akkus über die Sonata Base gilt folgendes:

- Während einer Online-Aufzeichnung wird jeder Ladevorgang gestoppt
- Nach einer Online-Aufzeichnung beginnt der Ladevorgang per Sonata Base erst nach drei Stunden
- Nach Konnektieren des Gerätes mit der Sonata Base beginnt das Laden erst nach drei Stunden
- Das Laden des Akkus an der Sonata Base kann durch zweimaliges Drücken der Akkutaste (innerhalb einer Sekunde) jederzeit gestartet bzw. gestoppt werden

Der Ladezustand des Akkus wird durch die in die Oberseite integrierten LEDs angezeigt.

**Achtung: Während einer Messung darf kein Ladevorgang stattfinden. Deshalb wird beim Start einer Messung der Ladevorgang zwischen Sonata Base und dem Sonata / Scala automatisch beendet!**

#### *4.2. Reinigungshinweise*

#### **Allgemein**

Wie bei jedem Medizinprodukt sind bei der Anwendung des Sonata / Scala bestimmte hygienische Arbeitsschritte für einen sicheren Wiedereinsatz am Patienten durchzuführen. Produkte für den Wiedereinsatz müssen eine sichere Desinfizierbarkeit aufweisen, um jegliches von ihnen ausgehende Infektionsrisiko für nachfolgende Benutzer / Patienten auszuschließen. Die Regelungen des Medizinproduktegesetzes sehen vor, dass für derartige Medizinprodukte Desinfektionsmaßnahmen mit Verfahren nach der RKI-Richtlinie in Analogie zu den Methoden der Flächen- oder Instrumentendesinfektion durchzuführen sind. Eine Sterilisation der Produkte ist nicht notwendig.

Das Sonata und das Scala sind Medizinprodukte, welche sich bei bestimmungsgemäßem Gebrauch in der Umgebung des Patienten befindet, dabei besteht unmittelbarer Kontakt zu den Händen von Personal und Patient. Diese Produkte sind daher gemäß den Richtlinien für Krankenhaushygiene und Infektionsprävention als so genannte "Unkritische Medizinprodukte" einzustufen.

Die Reinigung und Desinfektion für das Gerät ist dem **"Hygieneplan Sonata / Scala"** zu entnehmen.

#### **Warnung:**

Es darf keine Flüssigkeit in das Gerät oder in Steckverbindungen bzw. Anschlüsse gelangen. Die Sensoren dürfen nicht in Flüssigkeit getaucht werden. Verschließen Sie vor der Reinigung die Druckanschlüsse des Gerätes mit Verschlusskappen!

Trennen Sie vor jeder Reinigung das Lade- und Datenkabel vom Gerät.

#### **In der Waschmaschine**

Die Effortgurte können bei 60°C in der Waschmaschine gewaschen werden. Lassen Sie die Gurte an der Luft trocknen.

#### **Achtung:**

- Verwenden Sie keinen Trockner
- Entfernen Sie vorher Thorax- und Abdomensensor

#### **Einmalartikel**

Einmalartikel dürfen nicht mehrfach oder bei verschiedenen Patienten verwendet werden. Beachten Sie hierbei die Richtlinien zur Abfallbeseitigung in Krankenhäusern.

#### *4.3. Wartung*

Das Gerät ist wartungsfrei. Es wird empfohlen, alle 24 Monate eine technische Kontrolle vom Hersteller oder von einer vom Hersteller ermächtigten Stelle durchführen zu lassen.

Für den Erhalt der grundlegenden Sicherheit und der wesentlichen Leistungsfähigkeit sind in Bezug auf EMV keine besonderen Maßnahmen durchzuführen.

#### *4.4. Transport und Lagerungsbedingungen*

Die Umgebungstemperaturen für Transport und Lagerung liegen zwischen -25 °C und +70 °C, wobei gilt:

- -25 °C und +5 °C ohne Einschränkung
- +5 °C bis +35 °C bei einer relativen Luftfeuchte von bis zu 90%, ohne Kondensation
- > 35 °C bis 70 °C bei einem

Wasserdampfdruck bis zu 50 hPa.

Kondensation muss in jedem Fall vermieden werden.

#### **5. Auswerte-Software für PC**

#### *5.1. Installation der Software auf dem PC*

Legen Sie zur Installation der PC-Software die mit Ihrem Gerät gelieferten CD in das CD-ROM Laufwerk Ihres Computers ein oder schliessen Sie den gelieferten USB-Stick an einen USB-Port Ihres Computers an. Das Programm wird automatisch ausgeführt. Wenn das Programm nicht automatisch ausgeführt wird, öffnen Sie den Explorer-Option in Ihrem Betriebssystem und wählen Sie das CD-ROM Laufwerk oder das USB-Laufwerk aus. Nach der Auswahl klicken (Doppelklick) Sie in der Software auf die Datei "Setup.exe".

Durch Klick auf die Suchschaltfläche kann der komplette Rechner samt Netzwerkpfaden auf bereits installierte Versionen hin untersucht werden. Um sicher zu gehen, dass die richtige Version gewählt wird, sollte die bisherige Version vor Klick auf den Suchbutton gestartet werden:

Hinweis: Alternativ können Sie die Software aktualisieren, indem Sie in der Software den Menüpunkt "Tools/Update" auswählen (Nur zum aktualisieren der Software)

Nach Wahl des Ziel-Laufwerks legt das Installationsprogramm selbständig die benötigten Verzeichnisse an und kopiert alle benötigten Dateien auf die Festplatte. Ebenso wird automatisch eine Verknüpfung auf dem Desktop sowie ein neuer Eintrag in das Startmenü eingefügt. Außerdem wird eine Verknüpfung auf Ihrem Windows-Desktop erstellt.

Nach erfolgreicher Installation ist der Datenträger zu entnehmen und sicher zu verwahren.

#### *5.2. Druckerauswahl*

Der Ausdruck der Kurven und des Reports kann auf allen gängigen Druckertypen (Tintenstrahl-, Nadelund Laserdrucker) erfolgen, die zuvor unter Windows installiert wurden. Die Auswahl des richtigen Druckertreibers erfolgt in der Windows-Systemsteuerung.

#### **6. Fehlerbehebung**

#### **Kanäle (z. B. Druck) fehlen in der Darstellung.**

*Kanäle sind nicht aktiviert und erscheinen damit auch nicht unter "Testen" und "Aufzeichnen".*

Im Menü Optionen / Kanalsets bearbeiten überprüfen, welche Kanäle für die Aufzeichnung aktiv sind.

#### **Kanäle fehlen nach dem Laden einer Messung.**

Sie wurden nicht aufgezeichnet oder zur Messdatendarstellung ausgeblendet.

#### **Flow-Signal fehlt bei der Aufzeichnung oder verläuft an der Bereichsgrenze.**

*Das Flow-Signal verläuft in einer geraden Linie in der Mitte des Kanals.*

Die Flowbrille am Patienten und den Anschluss am Gerät überprüfen. Bei einer Messung unter PAP-<br>Beatmung – die – Anschlüsse – des – PAP-Beatmung die Anschlüsse Adapterschlauchs an der Atem-Maske und am Gerät überprüfen.

#### **Signalamplituden fehlen oder sind sehr klein.**

Die entsprechenden Sensoren am Patienten und deren Anschlüsse am Gerät überprüfen. Dabei sind die dünnen Schläuche und die schwarzen Druckpads der Effort-Sensoren auf Unversehrtheit zu prüfen. Ein undichtes Sensorsystem kann hier zu Ausfällen des Thoraxkanals führen. Die Druckpads sollten nicht zu fest, aber trotzdem sicher im Gurt am Patienten fixiert werden. Die dünnen Schläuche sind so zu führen, dass sie nicht abgeknickt werden können. Alle Kabel- bzw. Steckverbindungen am Gerät überprüfen..

#### **Pulsoximeterkanäle reagieren nicht.**

*Die Kanäle für Sauerstoffsättigung und Pulsfrequenz registrieren eine 0%-ige Sauerstoffsättigung bzw. Einen Puls von 0 1/min., obwohl der Patient angeschlossen ist.*

Zuerst den Sitz des Fingersensors am Patienten überprüfen und eventuell vorhandenen Nagellack entfernen. Im Fingersensor muss eine kleine rote Lampe brennen, wenn der Finger eingeschoben wird. Brennt die Lampe nicht und schaltet sich auch nicht beim Anlegen des Sensors an den Finger an, so muss die Steckverbindung am Gerät und an evtl. zwischengeschalteten Verlängerungen überprüft werden.

#### **Ausdruck geht nicht.**

*Drucker druckt Zeichen auf das Papier, aber ohne sichtbares Format*

Es ist der falsche Drucker bzw. Druckertreiber installiert.

*Drucker reagiert nicht auf den Druckbefehl.*

Druckerkabel und Steckverbindungen am Drucker und PC überprüfen. Drucker muss betriebsbereit sein, d.h. die Kontroll-Leuchten an der Front müssen brennen und er muss auf "Online" geschaltet sein. Brennen die entsprechenden Kontroll-Leuchten, so ist die Papierzuführung zu prüfen.

#### **Verbindung zum Gerät kann nicht hergestellt werden:**

*Das USB-Kabel ist nicht richtig angeschlossen.* Überprüfen Sie die Verbindung des USB-Kabels mit dem Gerät und dem PC. *USB-Schnittstelle wurde deaktiviert* Die USB-Schnittstelle kann in der PC-Software aktiviert werden. Wählen Sie im Menüpunkt "Optionen/Geräteeinstellungen". *Akku ist leer. Akku korrekt aufladen* 

**Bei Unklarheiten und im Falle von Problemen während der Installation, Wartung oder dem Gebrauch bitte wenden Sie sich an Ihren Vertriebspartner oder direkt an den Hersteller.**

#### **7. Technische Daten** • Abmessungen<br>Patientenrekorder Patientenrekorder : 30mm x 77mm x 135mm (H x B x L) :  $30$ mm x 62mm x 70mm (H x B x L) Gewicht<br>Patientenrekorder 230g inklusive Batterie Neuromodul : 80g<br>Gehäuse : Plas Plastik (ABS, UL 94HB) Temperaturbereich : +5°C...+40°C (Betrieb)<br>Feuchtigkeit : 10% - 90% (Betrieb) 10% - 90% (Betrieb) Atmosphärischer Druck : 70kPa - 106kPa (Betrieb) Speichermedium Speicherkapazität : min. 100 Stunden / 1kHz Registrierte Parameter: Atemtätigkeit : Druckdifferenzmessung mittels Nasenbrille (mit Adapter auch unter PAP-Therapie) Alternative oder zusätzliche Messung über Thermistor möglich Thorakaler Effort : Druckdifferenzmessung an Thorax mittels im Brustgurt integrierten Gummimanschetten; Alternativ Messung mit RIP Gurt möglich Abdominaler Effort : Druckdifferenzmessung am Abdomen mittels im Abdomengurt integrierten Gummimanschetten; Alternativ Messung mit RIP Gurt möglich Atemgeräusche : Schalldruckwandler über die Nasenbrille Alternativ oder zusätzlich Messung mit externen Schnarchmikrofon möglich SpO2/Puls : Integriertes Pulsoximeter, kalibriert für funktionale Sauerstoffsättigung Messbereich SpO<sub>2</sub>:  $80\% - 100\% \pm 2\%$  SpO<sub>2</sub>  $60\% - 79\% \pm 4\%$  SpO<sub>2</sub> Messbereich Puls: 50 1/min - 150 1/min  $\pm 2\%$  (Referenz: elektr. Pulssimulator) Fingersensor: gummiarmierter Steck-Fingersensor Pulswelle : Darstellung des Plethysmogramms; Aufnahme über den Fingersensor Lage : Beschleunigungssensoren für Positionsausgabe (Links, Rechts, Bauch, Rücken, Aufr.) Lichtsensor : Photometrische Messung und Darstellung der Lichtintensität<br>PAP : Druckdifferenzmessung direkt an der Atemmaske Druckdifferenzmessung direkt an der Atemmaske Messbereich: 0cm $H_2O - 45$ cm $H_2O \pm 5\%$ Beinbewegung : Zwei bipolare Beinkanäle (EMG) zur Messung der Muskelaktivität Verbindung via 1.5mm Sicherheitsstecker (nur Sonata) EKG : 6-Kanal Ableitung über Klebeelektroden (nur Sonata), auch für Patienten <10kg geeignet Zentrale Herzfreq. : Messbereich: 30 1/min - 200 1/min  $\pm$  2% (nur Sonata) PTT  $\cdot$  : Messbereich: 100 m $\sigma$  – 355 ms  $\pm$  4% (nur Sonata)<br>Syst. Blutdruck : Trend (nur Sonata) Trend (nur Sonata) EEG : 6-Kanal-Ableitung über Klebeelektroden; Verbindung der Elektroden über 1.5 mm Sicherheitsstecker (nur Sonata); Impedanz: 10 M $\Omega$ , Frequenz: 0,2 Hz - 45 Hz EOG : 2-Kanal-Ableitung der Augenbewegung (EOG) für linkes und rechtes Auge über Elektroden; Verbindung der Elektroden über 1.5 mm Sicherheitsstecker (nur Sonata) EMG : Bipolare Ableitungen der Muskelbewegungen (3 x EMG) am Kinn über Elektroden; Verbindung der Elektroden über 1.5 mm Sicherheitsstecker (nur Sonata) ExG : 2 bipolare 4 unipolare neurologische Kanäle, Verbindung über 1.5mm **Sicherheitsstecker** Aktimeter : 2 Aktimeter für die Aufzeichnung der Patientenaktivität (nur Sonata) Fehleranzeige : LED an der Gehäuseoberseite<br>Arbeitsfrequenz : 2400 - 2472 MHz Arbeitsfrequenz : 2400 - 2472 MHz<br>Modulation : DSSS (BPSK. QF DSSS (BPSK, QPSK, CCK), OFDM (BPSK, QPSK, 16QAM, 64QAM) RF Ausgangsleistung : 13 dBm max. (2400-2483.5 MHz) IEEE802.11 b/g/n mode<br>Netzteil : Wiederaufladbarer Li-Ionen Akku 3.8 V Wiederaufladbarer Li-Ionen Akku 3.8 V Ausgang : USB-Schnittstelle zur Datenübertragung

Stromaufnahme<br>Online Betrieb

Bei Onlinebetrieb mit Patient ist **zwingend** ein Optokoppler zum PC zu verwenden

# **8. Verwendete Symbole**

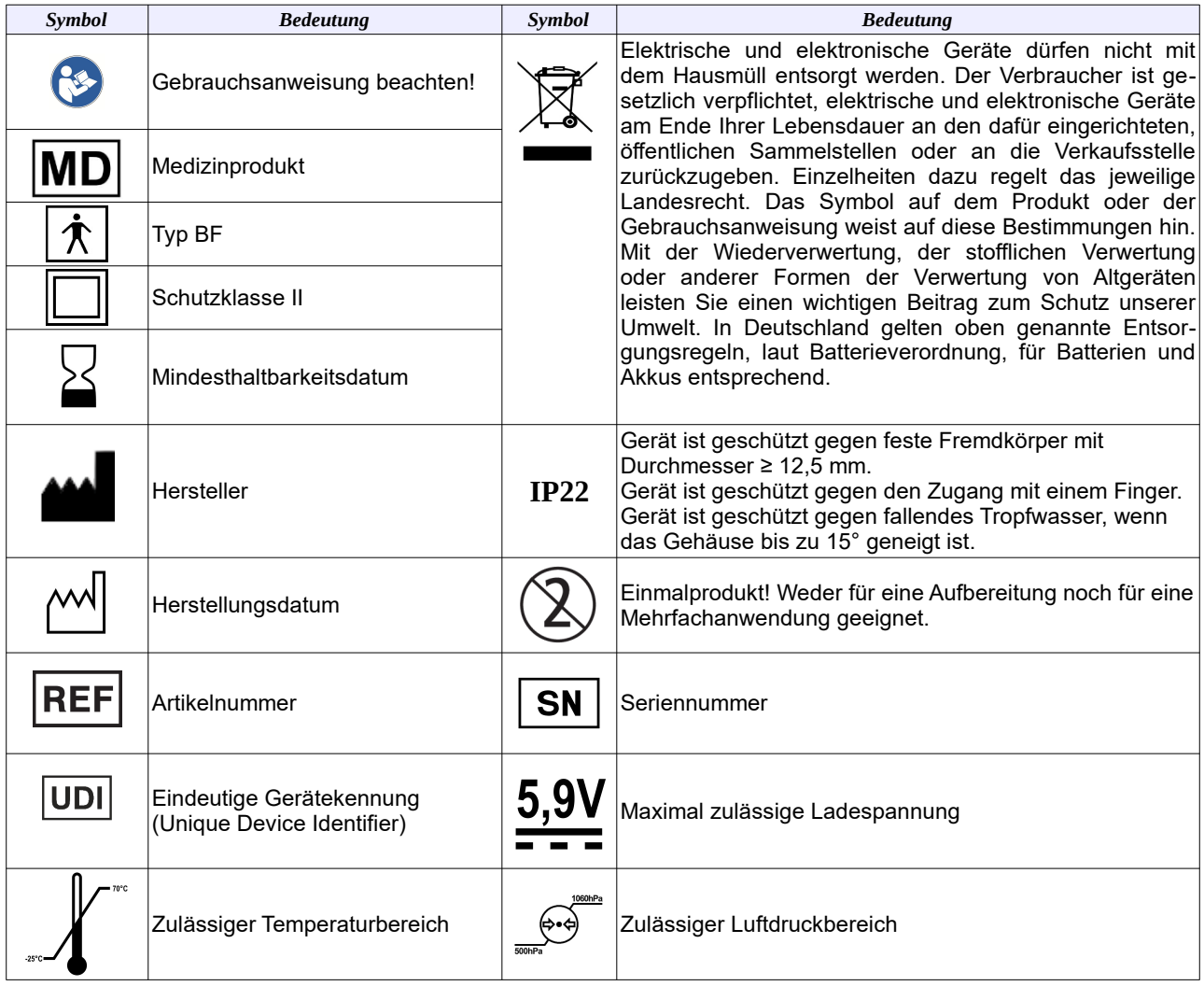

#### **9. EMV Hinweise**

**Warnung:** Medizinische Elektrische Geräte unterliegen besonderen Vorsichtsmaßnahmen hinsichtlich der EMV und müssen gemäß der in den Begleitpapieren enthaltenen EMV-Hinweisen installiert und in Betrieb genommen werden. Tragbare und mobile HF-Kommunikationseinrichtungen (z. B. Mobiltelefone) können Medizinische Elektrische Geräte beeinflussen. Tragbare HF-Kommunikation Geräte (einschließlich Peripheriegeräte wie Antennenkabel und externe Antennen) sollten nicht näher als 30 cm (12 Zoll) an einem beliebigen Teil des Gerätes einschließlich der vom Hersteller angegebenen Kabel verwendet werden. Andernfalls könnte sich die Leistung des Geräts verschlechtern. Für einen bestimmungsgemäßen Gebrauch des Gerätes muss ausschließlich das angegebene Zubehör in der

Gebrauchsanweisung verwendet werden. Die Anwendung von Fremdzubehör, kann zu einer erhöhten Aussendung und einer reduzierten Störfestigkeit führen.

#### **Leitlinien und Herstellerklärung – Elektromagnetische Aussendung**

Das Gerät ist für den Betrieb in einer wie unten angegebenen Umgebung bestimmt. Der Kunde oder der Anwender des Gerätes sollte sicherstellen, dass es in einer derartigen Umgebung betrieben wird.

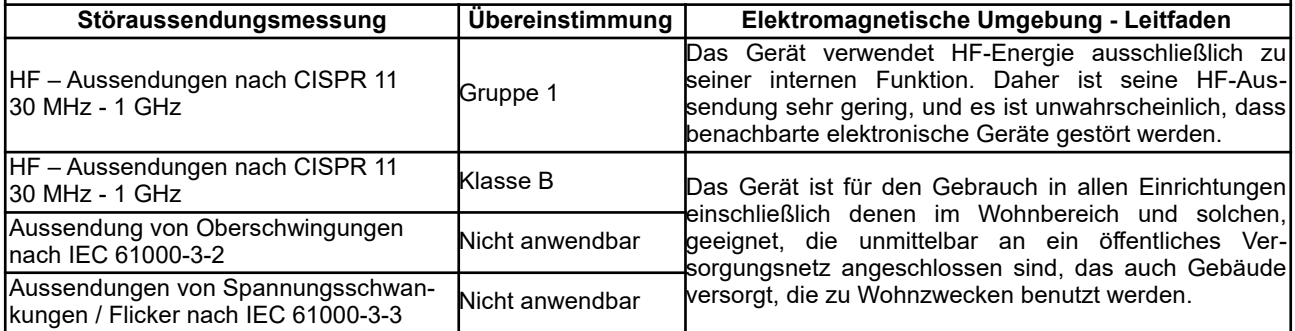

*Tabelle 1: Tabelle 201 EN 60601-1-2, Elektromagnetische Aussendungen*

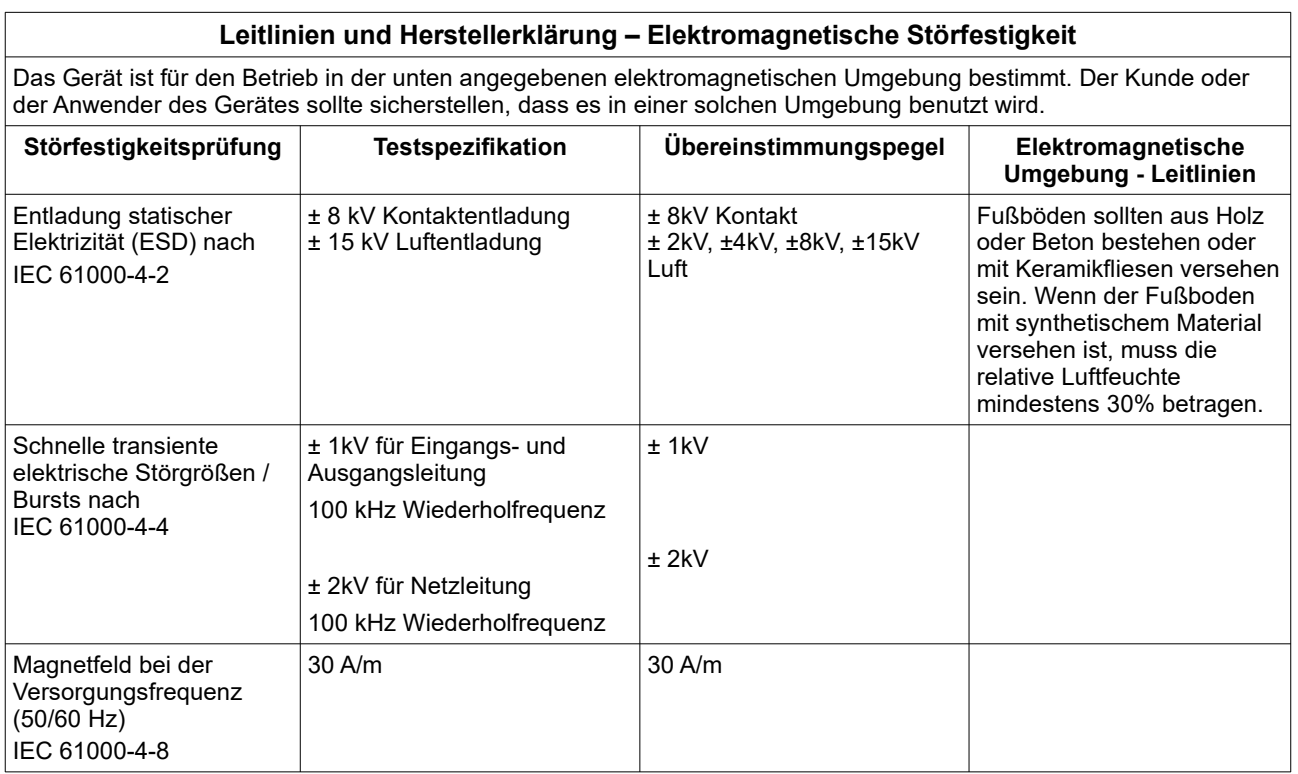

*Tabelle 2: Tabelle 4, 5, 7, 8 EN 60601-1-2, Elektromagnetische Störfestigkeit*

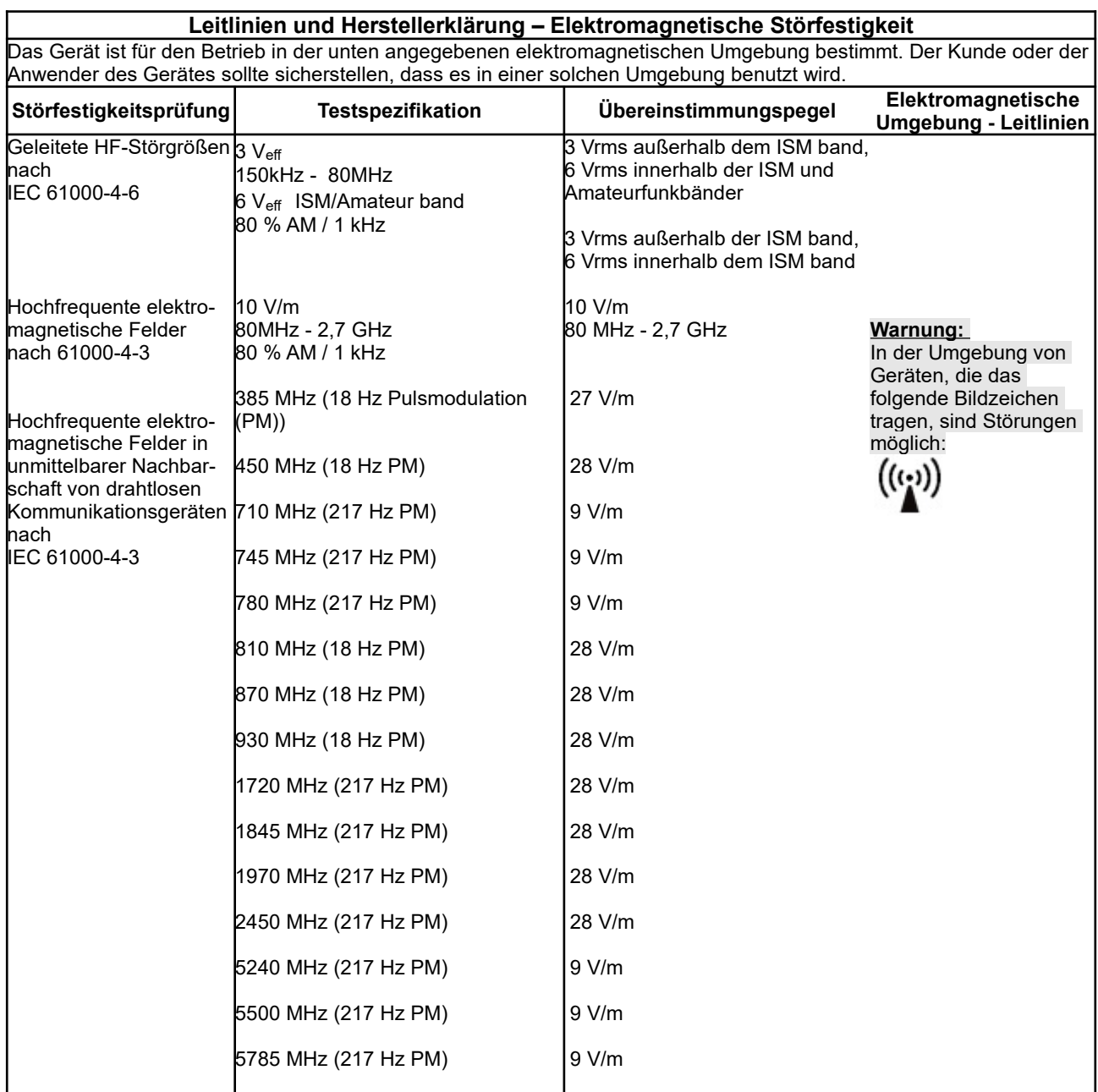

*Tabelle 3: Tabelle 4, 5, 7, 8 EN 60601-1-2, Elektromagnetische Störfestigkeit*

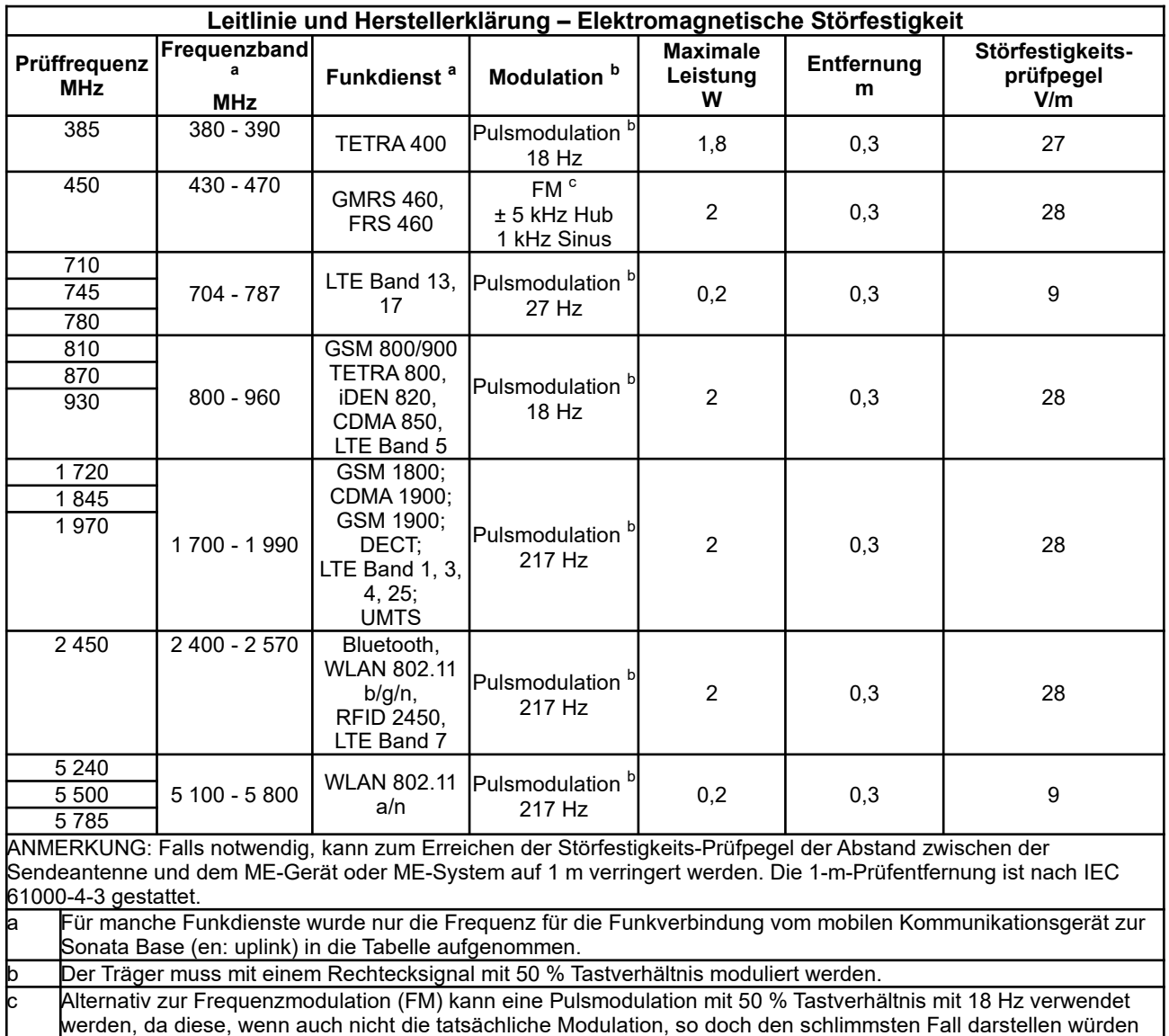

*Tabelle 4: Tabelle 9 EN 60601-1-2, Prüffestlegungen für die Störfestigkeit von Umhüllungen gegenüber hochfrequenten drahtlosen Kommunikationseinrichtungen*

# Sonata / Scala

### 10. Index

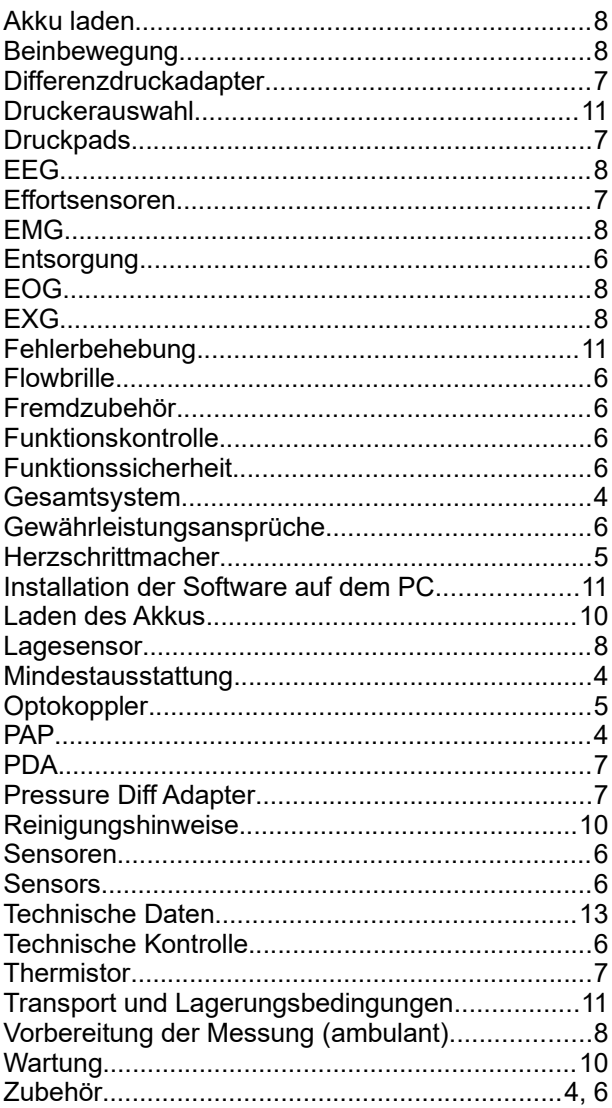

# **Table of Contents**

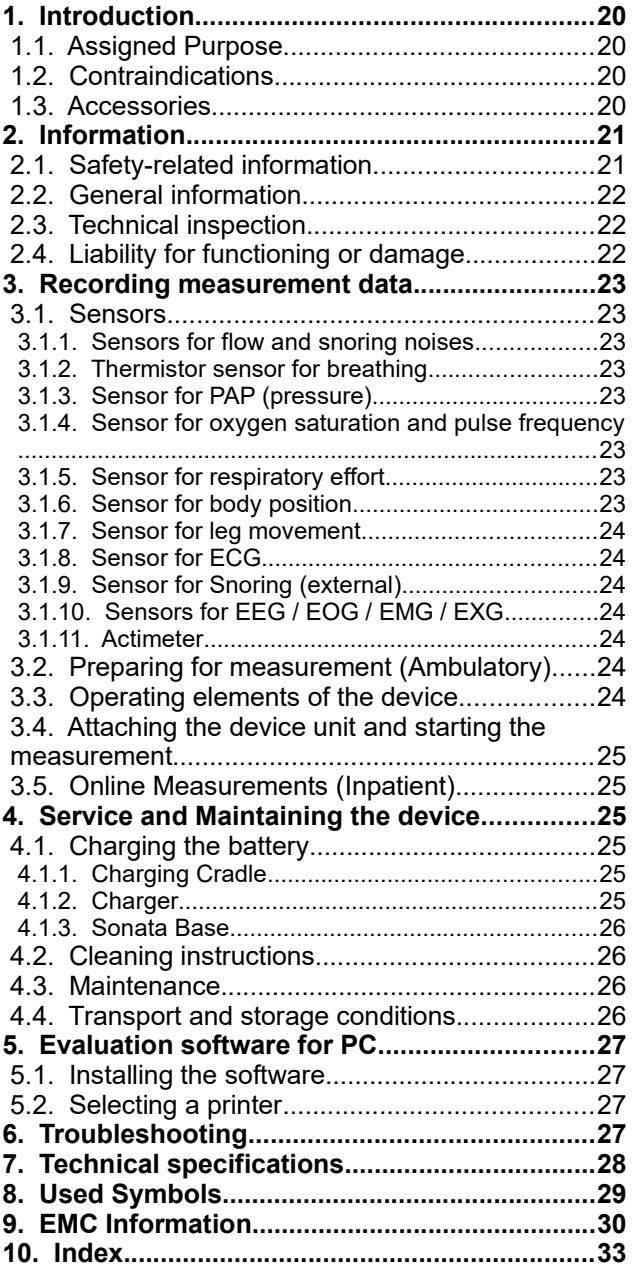

### **1. Introduction**

#### *1.1. Assigned Purpose*

The Sleep Diagnosis Systems Sonata and Scala are recording systems for use in professional health care facility and home healthcare environment. The devices are used for differentiated pre-diagnosis (Scala) or diagnosis (Sonata) of sleep disorders and therapy control. It is intended for use by or on the order of physicians in adults and children.

The devices allow the continuous recording of up to 24 (Scala) or 49 (Sonata) measurement channels for at least 15 hours without data reduction. The following physiological variables are recorded:

- Flow
- **Thermistor**
- Oxygen saturation SpO<sup>2</sup>
- Pulse frequency
- Pulse wave
- **Body position**
- Snoring sounds (internal microphone)
- Snoring sound (external microphone)
- PAP (Positive Airway Pressure)
- **Ambient Light**
- Thorax effort
- Abdomen effort
- $4 \times$  FXG

only Sonata:

- 6 x ECG
- **Central heart Frequency**
- PTT (Pulse Transit Time)
- Systolic Blood Pressure Trend
- 2 x EMG (Leg movement)
- 3 x EMG (Chin)
- 6 x EEG
- $2 \times FOG$
- 2 x Actimeter
- **External position sensor**

optional (Sonata and Scala):

8 x Analogue channel

#### *1.2. Contraindications*

There are no absolute or relative contraindications to using the device. In the following cases, the device must be used under the supervision of qualified medical personnel:

- in patients with acute life-threatening illnesses.
- in patients with acute, serious infections.
- in mentally confused patients.
- in infants and children

#### *1.3. Accessories*

The device system as a whole (ME system) contains four components:

- The microprocessor controlled Sonata / Scala recording device (patient recorder)
- The Neuro module
- PC software for measurement data presentation and PC analysis

• Optional: Sonata base for 8 analogue inputs

It is also equipped with the following applied parts:

- $SpO<sub>2</sub>$  finger sensor with cable for obtaining pulse frequency and oxygen saturation values
- Flow prong for obtaining the respiratory signal.
- Adapter hose for measurement during PAP **Therapy**
- Flexible carry belt with integrated pressure transducers (effort sensor) to fasten the device to the patient
- Flexible belt with integrated pressure transducers (effort sensor) to record abdominal effort
- carrying console for patient recorder and Neuro module.
- Shoulder bag for storing the Scala

Other accessories:

- USB Interface cable for data transfer between the patient recorder and PC
- Connection cable between the patient recorder and the Neuro module
- **Battery cradle**

optional applied parts:

- Thermistor for additional breathing detection
- External snoring microphone
- Actimeter (only Sonata)

Other optional accessories:

- External position sensor (only Sonata)
- 2-pol. and 3-pol. ECG cable
- **Extension EMG cable Leg**
- **Charger**
- Differential pressure adapter for measurement under PAP ventilation
- Thorax sensor RIP
- Abdomen sensor RIP

The PC is not suitable for a domestic or patient environment due to lack of drip protection!

The data can be displayed and analysed on a standard commercial PC. The measurement curves and the analysis results can be printed on all commonly available printers, including dot-matrix, laser or ink jet printers.

The PC software analysis program has the following minimum configuration requirements

- PC with Windows operating system and i5 processor (i7 processor recommended)
- Microsoft Windows 10 or higher
- Dedicated graphic adapter
- 16 GB of RAM (32 GB recommended)
- 500 GB of disk space on the hard drive
- **Mouse**
- Free USB port
- Printer with Windows driver

#### **2. Information**

#### *2.1. Safety-related information*

#### Observe the instruction manual**:**

Every use of the device requires exact knowledge and observance of this instruction manual. The device is only intended for the use described herein.

#### No alarm function available!

The device is not suitable for continuous monitoring of vital or physiological functions (for example, intensive monitoring, monitoring operation) since there is no  $SpO<sub>2</sub>$  alarm. No direct data analysis takes place in the device.

#### No SIDS Monitoring**:**

The device is not suitable for use as a SIDS monitor (SIDS: Sudden Infant Death Syndrome, sudden child death).

#### Patient instruction**:**

Patient instruction must be provided by a healthcare professional trained in the device. An attached short manual does not replace the manual instructions or the warning of possible hazards.

#### Separation from the supply network:**:**

To isolate the device from the supply network, the plug of the power supply must be disconnected.

#### **Do not open the device!**

#### **Warning:**

Additional devices that are connected to medical electrical (ME) devices must be able to meet their IEC or ISO standards. Anyone connecting additional devices to ME devices is a system configurator and is responsible for the ME system being in compliance with the normative requirements (for example, IEC 60601-1).

#### **Warning:**

For online measuring you must use an electrical or optical isolator for connection of the device to the PC (available from your home care provider). A connection of the device to the PC without electrical or optical isolator is only allowed if all patient connections have been removed first. Only Physicians or trained staff is allowed to perform online measurements.

#### **Warning:**

Magnetic and electrical fields can impact on the functioning of the device. Use of this equipment adjacent to or stacked with other equipment should be avoided because it could result in improper operation. If such use is necessary, this equipment and the other equipment should be observed to verify that they are operating normally. When operating the device, ensure that all third-party devices being operated in the vicinity are meeting their relevant EMC requirements. X-Ray equipment, HF surgical devices, tomography devices etc. can interfere with other devices as they may emit higher levels of electromagnetic interference.

#### **Warning:**

The device has no defibrillator protected application parts! Disconnect the device before defibrillation! A direct application of the device to the heart (esp. ECG!) is not allowed!

While the device is being worn, no invasive or intracorporal measurements and interventions (e.g., electro- or HF-surgical devices) may take place.

#### **Warning:**

Using multiple devices for patient screening could result in excessive leakage current above the allowed value!

#### **Warning:**

When using the device on patients with active implants, such as Cardiac pacemakers, peripheral nerve stimulation devices, tongue pacemaker etc., medical professionals should be alert to possible interference with the device or the implant.

#### **Warning:**

Applying the device to more than one patient at any one time is not allowed.

#### **Warning:**

The device must not be operated in vehicles and aircraft.

#### **Warning**:

When applying sensors to the patient, please ensure that no electrical line of the device is in contact with any other electrical conductive parts including ground.

#### **Warning**:

Avoid placing this instrument in direct sunlight or in close proximity to intense heat. Prevent also the contact with dust, lint, dirt, moisture and liquids.

#### **Warning**:

Children or incompetent persons should not use this device unattended without first having obtained instructions for the safe use of the device. Ensure that infants, children and animals cannot touch the device unattended

#### **Warning**:

Caution must be taken to ensure that cables do not encircle the patients neck. Special attention is needed in the case of children.

#### **Warning**:

Before the battery is charged, the charger and the battery must be checked for external damage!

#### **Warning**:

Before every application, the housing of the device and Neuro module as well as the cables and sensors must be checked for external damage!

#### **Warning**:

The device and PC software are not intended for automatic diagnosis only. The measurement data must be always reviewed and evaluated manually by a qualified physician or healthcare professionals.

#### *2.2. General information*

This instruction manual should be regarded as a component of the device. It should be kept on hand somewhere near the device at all times. Reading and understanding the instruction manual is a prerequisite for proper use and correct handling of the device in order to maintain the safety of the patient and operator.

The guarantee is valid for a period of 48 months for the device and 9 months for the equipment from the date of sale.

Only accessories which are listed in this instruction manual should be used with the device. We cannot guarantee the safe operation and function of the device if unknown proprietary accessories / consumables are used that have not been tested. (E.g. Patient leads, Sensors, Consumables etc.)

#### **Damages resulting from the use of third-party accessories or consumables shall render this warranty void.**

The manufacturer will only assume responsibility for the device in terms of safety, reliability and function if:

- **1. assembly, add-ons, reinstallation, changes and repairs are carried out by the manufacturer or a qualified agent authorized by the manufacturer to do so;**
- **2. The device is used in accordance with the instruction manual.**

All printed material relates to the model of the device and the safety regulations at the time of printing. All devices, switches, processors, software programs and names contained herein are subject to copyright law.

The manufacturer shall only be liable for the malfunction of the device and its software if used in the normal operating conditions in accordance to this manual.

Medical devices must only be operated by a qualified experienced person(s) to ensure correct handling of such devices.

The operator must read and understand the user manual to operate the device correctly.

The operator must check the functionality of the device before each use to ensure it is in sound condition and in good working order.

The user must report any serious incident related to the device to the manufacturer and to the competent authority of the Member State in which the user is established.

Functional testing of the device must be carried out at regular intervals. It is recommended that this is conducted once a month.

Upon reaching the end of its service life, the device and its accessories should be disposed of in accordance with the WEEE Directives or relevant Electronic Disposal protocol.

For further details please contact the manufacturer.

#### *2.3. Technical inspection*

The device is maintenance-free. It is recommended to have a technical inspection carried out by the manufacturer or an agency authorized by the manufacturer every 24 months.

A functional tester can not be used to assess the accuracy of the finger sensor or pulse oximeter of the device.

The following tests need to be carried out by the operator before each measurement:

- Visual inspection of the device and accessories for obvious damage which could result in mechanical failure.
- Testing all hose connections are air tight.
- Checking the display LEDs.
- Testing the battery capacity.

#### *2.4. Liability for functioning or damage*

In the event of improper use or repair by the owner or operator, the liability for the device will be transferred to those parties. The manufacturer shall not be liable for damages arising from non-observance of this instruction manual. The actual guarantee and warranty conditions in the manufacturers terms of sale/delivery are not extendable.

#### **3. Recording measurement data**

#### *3.1. Sensors*

#### **3.1.1. Sensors for flow and snoring noises**

The detection of patient flow is determined by the use of a nasal flow prong that transmits the pressure signal to an internal pressure transducer of the device. The flow prong can be easily applied by the user and will have no adverse affect on the quality of sleep. The use of a flow prong also eradicates the problem where adhesive sensors cannot be used. (i.e.: patients with beards). In addition the flow prong is an economical choice of sensor as it is commonly available. No additional sensor is required for respiratory and snoring detection. Respiratory sounds are transmitted to the device via the flow prong. The built in microphone detects the sounds which are then electronically analysed. Therefore additional microphones are not required.

Due to the high sensitivity of the internal pressure transducer, the device is capable of measuring and recording ultra fine pressure differences associated with patients who mouth breathe.

The flow prong must be attached, to the socket marked with the following symbol:

The flow prong should be used in accordance with the manufacturer's instructions.

#### **Warning:**

The flow prong is intended for single patient use. No attempt should be made to clean or use the flow prong the more than once. Multiple use can result in cross infection!

#### **3.1.2. Thermistor sensor for breathing**

Additional to the flow prong a Thermistor can be used to measure the breathing. Please also observe the instructions accompanying the sensor.

The Thermistor must be attached to the socket marked with the following symbol:

#### **3.1.3. Sensor for PAP (pressure)**

When performing measurements on a patient undergoing PAP therapy, a Pressure Diff Adapter (PDA, two connections) or an adapter hose (one connection) is used instead of the flow prong.

PDA connection: The patient-near connection of the PDA is connected with the socket marked with  $\frac{\Delta P_1}{\sqrt{P_1}}$ , the patient-far connection with the socket marked with

AP2 Connection of PAP adapter: The PAP adapter is connected with the socket marked with  $\overrightarrow{A}$ .

#### **3.1.4. Sensor for oxygen saturation and pulse frequency**

A pulse oximeter has been integrated into the device for the purpose of measuring oxygen saturation and pulse frequency. A failure of the finger sensor or a missing data update by the pulse oximeter is indicated to the user by the red LED on the device. At the same time the values for  $SpO<sub>2</sub>$  and pulse are fed to 0.

Please ensure that blood circulation at the point of measurement is not affected by the manner in which the sensor has been secured. Excessive pressure should not be exerted on the finger, especially if the temperature exceeds 41 ° C.

When using a finger sensor please secure the sensor and cable. All nail polish (coloured or clear) must be removed from the measuring finger to obtain usable data.

To minimize interference (e.g., motion artifacts), the pulse oximetry values are filtered by digital data processing. As a result of data averaging and signal processing, slight delays in the display of the pulse oximetric values occur. The internal pulse oximeter works with a time horizon of 4 seconds. By additionally considering the change tendency, the minimum value of saturation at the end of an apnea is correctly reproduced. The data is updated at every beat, so there are no measurable delays due to data refresh and transmission.

The finger sensor must be attached to the socket marked with the following symbol: Sp02

Please read and understand the instructions accompanying the finger sensor.

#### **3.1.5. Sensor for respiratory effort**

The sensors used for recording thorax and abdominal movement consists of two small rubber pressure pads that are connected to the device via measuring hoses. The sensors are inserted into the pockets of the elasticated effort belts. The thorax belt is applied at the height of the sternum, the abdominal belt in the stomach region.

For hygiene reasons and to avoid allergic reactions the belts should be **worn over the clothes**.

The effort sensor to monitor thorax movement must be attached to the socket marked with  $\epsilon$   $\rightarrow$  and the effort sensor to monitor abdominal movement must be attached to the socket marked with  $\equiv$ A $\equiv$ .

The effort belts are adjustable in size due to the Velcro fasteners, and should be suitable for most patients. These belts are however also available in special sizes.

#### **Note:**

Over stretching of the belts may result in poor signals and possible loss of data.

Thorax and Abdomen sensors with RIP technology can be uses alternatively. Please read and understand the instructions accompanying this sensors.

#### **3.1.6. Sensor for body position**

The position sensor integrated in the device displays information related to the patient's body position during the study.

For accurate determination of body position, ensure the device is applied to the patient correctly. The body positions detected are: Supine, Prone, Left side, Right side, Upright.

An external position sensor can be used alternatively for the Sonata by attaching it with the socket marked with ron

#### **3.1.7. Sensor for leg movement**

To diagnose restless or periodic leg movements (restless leg), the Sonata device can be equipped with EMG electrodes. The device then enables continuous recording of leg movements and associated analysis results in the report.

#### Attaching the leg sensor:

All commonly available types of electrodes with 1.5mm safety plugs can be used for both bipolar EMG channels. The sockets for the EMG electrodes are marked with "LEG".

For application and cleaning of the electrodes please refer to the manual of the manufacturer.

For long time electrodes a very careful preparation of the skin is necessary!

#### **3.1.8. Sensor for ECG**

For ECG all commonly available adhesive electrodes can be used as consumables.

#### Attaching the ECG electrodes:

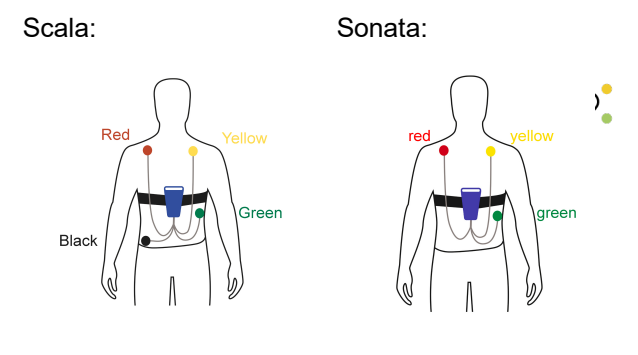

The electrodes can be attached to the sockets marked with EXG.

The electrodes can be attached to the sockets marked with ECG.

**Important:** The ECG is not suitable for a differential cardiac diagnosis!

#### **3.1.9. Sensor for Snoring (external)**

Additionally to the internal snoring microphone an external microphone can be used to obtain the snoring sound. For adapting the snoring microphone please refer to the manual of the sensor.

The microphone must be attached to the socket marked with the following symbol:

#### **3.1.10. Sensors for EEG / EOG / EMG / EXG**

For the neurological channels (EEG, EOG, EMG, EXG) all commonly available types of electrodes with 1.5mm safety plugs can be used.

For application and cleaning of the electrodes please refer to the manufacturers instructions.

**Note:** In order to guarantee good adhesion of the electrodes and strong frequency signals, clean the desired skin area with a sterile solution and apply a good quality conductive cream.

#### **3.1.11. Actimeter**

To record the movement activity of the patient activity sensors can be attached to the Sonata sockets marked with the symbol:  $\Box \Box$ 

Please read and understand the instructions accompanying the actimeter.

#### *3.2. Preparing for measurement (Ambulatory)*

In preparation of an ambulatory study where the patient will use the device at home, please ensure the following:

- 1. Charge the battery: see (Page [25\)](#page-24-0).
- 2. Connect the device with the USB interface cable.
- 3. Start the PC software.
- 4. Fill out the fields relating to personal data of the patient in the menu item "Record / Initialize device" and start the transfer.
- 5. Connect the device with the USB interface cable. For testing purposes, both LEDs will light up initially. The red LED will then go off. The green LED on the device will remain lit for the duration of the initialization process.
- 6. A dialogue window will be displayed in order for the operator to determine the start time for recording.
- 7. The device is now ready for use. The device can be disconnected from the PC. **Note**: remove cable by pulling on the plug - not on the cable.

#### *3.3. Operating elements of the device*

The device will automatically switch on / off when connected / disconnected to a PC. The device has an internal clock for timer recording. If the timer has been programmed, recording will start automatically at the predetermined time. Up to eight recordings can be programmed.

Note: If necessary the device can be switched on by the patient before the selected start time by pressing and holding the Start button for one second. By pressing the start button (longer than 7 seconds), the device can be switched off by the patient.

The charging condition of the units battery can be displayed by pressing the button on the battery display on top of the device:  $\overline{c\cdot\cdot\cdot\cdot}$  $\Box$ 

Attention: This function will only work when the device is switched off and disconnected from the PC.

#### *3.4. Attaching the device unit and starting the measurement*

When applying the sensors, make sure that they are applied in such a way that strangulation is not possible due to their length (for example flow prongs, finger sensor). In order to ensure reliable recording of data, you need to observe the following points when attaching the device and sensors. Before ambulatory measurements these steps should be demonstrated and practised with the patient beforehand in the clinic:

- <span id="page-24-1"></span>1. If applicable, attach the ECG electrodes.
- 2. Secure the device to the thorax using the elasticated thorax belt (with the **two** built in pockets). Apply the strap whilst in the standing position and exhale. A correctly fitted strap should not slip up or down once fastened. To record abdominal breathing, attach the abdominal strap around the stomach in the same way. Always ensure the straps are fitted over the night clothes and not directly onto bare skin.
- 3. Check the position of the pressure transducers (black rubber pads). The sensors should be fully inserted into the built-in pockets sewn onto the strap. Never pull on the tubing connected to the pressure pads.
- 4. Apply the flow prong and/or respiratory thermistor to the nose or fix the adapter hose to the oxygen mask.
- 5. If applicable, attach the neurologic electrodes (EEG, EOG, EMG, EXG), and the microphone.
- 6. Apply the finger sensor  $(SpO<sub>2</sub>)$  to a finger and secure the cable to the wrist. Whilst doing so, ensure that you do not apply pressure to the finger thereby disturbing the blood flow.
- 7. The device will automatically switch itself on at the predetermined time. Both LEDs light up briefly for testing purposes. If all sensors have been connected correctly, the red LED will go out. The green LED blinks at regular 4 second intervals. The red LED signals a faulty pulse signal. Check the finger sensor and cable.

Once the patient has been educated on fitting the device, the device can then be packed into its carry case for the patient to take home. The patient can refer to the quick reference guide when fitting the device at home.

#### **When going to bed the patient needs to:**

- Attach the device using the elasticated carrying strap.
- Attach the flow prong and finger sensor.
- If applicable, attach the abdominal strap and all other sensors and electrodes.
- Check that the sensors and their connectors are positioned correctly.

#### **The next morning :**

- The patient has to detach the device and sensors and return all parts to the case. Cleaning of the sensors will be carried out by the technical staff at the clinic or hospital.
- Bring the case back to the clinic or hospital.
- For automatic evaluation the measurement can be transferred to the PC using the device software. Select the "Record" tab followed by "Read measurement from device".

#### *3.5. Online Measurements (Inpatient)*

Please adhere to the following steps when performing an online measurement:

- 1. Ensure the battery is fully charged (see Page [25\)](#page-24-0).
- 2. Apply the device and connect all sensors to the patient (see Page [25](#page-24-1))
- 3. Start the software on your PC.
- 4. Complete the Patient data fields in the menu item "Record / Start recording (Online)" and start the transfer.
- 5. Connect the device to the galvanic separation PC using the USB interface cable.
- 6. Perform bio signal calibration (see the online help of the software).
- 7. Once the test is complete, (the following morning) click the stop button  $\overline{f}$  to end the measurement.
- 8. Detach the device from the USB connection

#### **4. Service and Maintaining the device**

#### <span id="page-24-0"></span>*4.1. Charging the battery*

**Caution: It is not allowed to use a different battery charger than the one provided! The charger must not be operated in the patient's environment!**

#### **4.1.1. Charging Cradle**

To charge the battery, the battery compartment on the back of the device can be opened and the battery removed. The battery charging adaptor included with the device is specially designed for this type of battery and should only be used with the device battery. It is recommended to charge the battery completely after each measurement.

#### Battery charging procedure:

- Remove the battery from the device and insert it into the battery cradle.
- Plug the charger into a power outlet
- The charger LED will illuminate orange. As soon as the battery is charged, the LED will illuminate green. The device can remain connected to the charging adaptor for a long period of time without suffering any damage.

#### **4.1.2. Charger**

A power supply unit is optionally available for charging the battery. This is specially matched to the device's battery.

- Connect the battery charger to the device socket marked with the symbol
- Plug the charger into a power outlet
- The integrated LED's in the top cover of the device displays the charging status of the **batteries**

The device can remain connected to the charger adaptor for a long period of time without suffering any damage.

#### **4.1.3. Sonata Base**

Optional the battery of the device can be charged via the Sonata Base.

The following applies to charging the battery:

- During an online recording, each charging is stopped
- After an online recording, the charging by Sonata Base will take three hours to start
- After connecting the device to the Sonata Base, charging will start after three hours
- Charging the battery at the Sonata Base can be started or stopped at any time by pressing the battery button twice

The charging condition of the battery is displayed at the top of the device  $\overline{a}$ 

#### **Caution: When starting a measurement the charging process between the Sonata Base and the Sonata / Scala will be stopped!**

#### *4.2. Cleaning instructions*

#### **General**

As with any medical device, when using the Sonata / Scala system, certain hygienic procedures are required for safe reuse on the patient. Reusable products must have safe disinfectability to exclude any risk of infection from subsequent users / patients. The regulations of the Medical Devices Act stipulate that for such medical devices disinfection activities with procedures according to the RKI guideline are to be carried out in analogy to the methods of surface or instrument disinfection. Sterilization of the products listed below is not necessary.

The Sonata/Scala system is a medical device that is in the patient's environment when used as intended, with direct contact with the hands of the staff and the patient. These products are therefore classified as so-called "non-critical medical products" in accordance with the guidelines for hospital hygiene and infection prevention.

The cleaning and disinfection instruction for the device can be found in the enclosed **"Hygiene Plan Sonata / Scala"**.

#### **Warning:**

No liquid should enter the device or plug connections. The sensors must not be immersed in liquid. Before cleaning, close the pressure connections of the device with caps!

Disconnect the charging and data cable from the device before each cleaning.

#### **In the washing machine**

The thorax and abdominal straps can be washed in the washing machine at 60° C (use a laundry net!). Let the straps dry in the air.

**Attention:**

- Do not use a dryer
- Remove thoracic and abdominal sensor beforehand

#### **Disposables**

Disposables must not be used multiple times or on different patients. Follow the guidelines for waste disposal in hospitals.

#### *4.3. Maintenance*

The device is maintenance-free. It is recommended to have a technical inspection carried out by the manufacturer or an agency authorized by the manufacturer every 24 months.

In order to maintain basic safety and essential performance, no special measures need to be taken with regard to EMC.

#### *4.4. Transport and storage conditions*

The ambient temperatures for transport and storage are between -25 °C and +70 °C, where:

- -25 °C and +5 °C without restrictions,
- + 5 °C to +35 °C with a relative humidity of up to 90%, without condensation,
- > 35° C to 70 °C at a water vapor pressure of up to 50 hPa.

Condensation must always be avoided.

#### **5. Evaluation software for PC**

#### *5.1. Installing the software*

To install the PC software, place the supplied CD into the CD-ROM drive or insert the supplied flash drive into the USB port of your computer. The program will automatically run. If the program does not run automatically open the Explorer option on your operating system and select the CD-ROM drive or flash drive. Once selected double click the Setup.exe file from the software.

You can check your computer and network (if applicable) for PC software versions that may have been previously installed. To ensure the correct up to date version is selected, open the software installed and click the Search button. The program will then automatically find and use the latest version installed.

Note: Alternatively you can update the software by selecting menu item Tools / Update from the software. (Only for updating the software).

After selecting the target drive the installation program will now automatically create the necessary directories and copy all the required files to the hard drive. The installation will automatically insert a new group containing an entry for the new software in the Programs folder of the Start Menu. In addition a shortcut on your Windows desktop will be created.

After successful installation, remove the CD or flash drive and store it in a safe place.

#### *5.2. Selecting a printer*

The measurement curves and reports can be printed on any commonly available type of printer (ink jet, dot-matrix or laser printer) that is already installed on your Windows system. The correct printer driver can be selected using the Windows Control Panel application.

#### **6. Troubleshooting**

**Channels (e.g. pressure) are missing in the display.**

*The channels are deactivated and therefore do not appear during "Test" and "Record".*

Check which channels are active for recording using the menu item Options / Channel settings.

#### **Channels are missing after loading a measurement.**

They were not recorded or have been hidden for measurement data display.

#### **Flow signal is missing during recording or follows the edge of the range.**

*The flow signal follows a straight flat line in the middle of the channel.*

Check the flow prong on the patient and the connection on the device. When measuring during PAP therapy, check the connection of the PAP adapter hose on the oxygen mask and on the device.

**Signal amplitudes are very small or do not appear.**

Check the corresponding sensors on the patient and their connections to the device. Whilst doing so, check that the tube hoses and the black pressure pads of the thorax sensors are intact. A leaking sensor can cause inaccurate readings in the thorax channel. The pressure pads should be attached to the patient securely without over tightening the belt and the tube hoses should be routed in such a way that they cannot kink.

Check all cables and connectors on the device and the PC.

#### **Pulse oximeters not responding.**

*The channels for oxygen saturation and pulse frequency are registering 0% and 0 P/min respectively despite the patient being connected.*

First check that the finger sensor is seated correctly on the patient and remove any nail polish that may be present. A small red light should be present in the sensor when the finger is inserted. If the light doesn't switch on when the sensor is applied to the finger, then you need to check the connection at the device and any intermediate extensions.

#### **Printout not working.**

*The printer prints characters on the page but in no apparent format.*

The wrong printer or printer driver has been installed. *The printer is not responding to the print command.*

Check the printer cable and the connections to the printer and PC. The printer should be switched on and operational, i.e. the control LED's on the printer should be lit.

#### **Cannot establish connection to the device**

*The USB cable is not connected correctly.* Check the connection of the USB cable to the device and the PC.

*USB interface was deactivated*

The USB interface can be activated in the PC software. Select the "Device connection" tab followed by menu "Settings"*.*

*Battery is discharged.*

Charge the battery correctly.

**For clarification and in case of problems during the installation, maintenance or use, please refer to your local distribution partner, or directly to the manufacturer.**

# **7. Technical specifications**

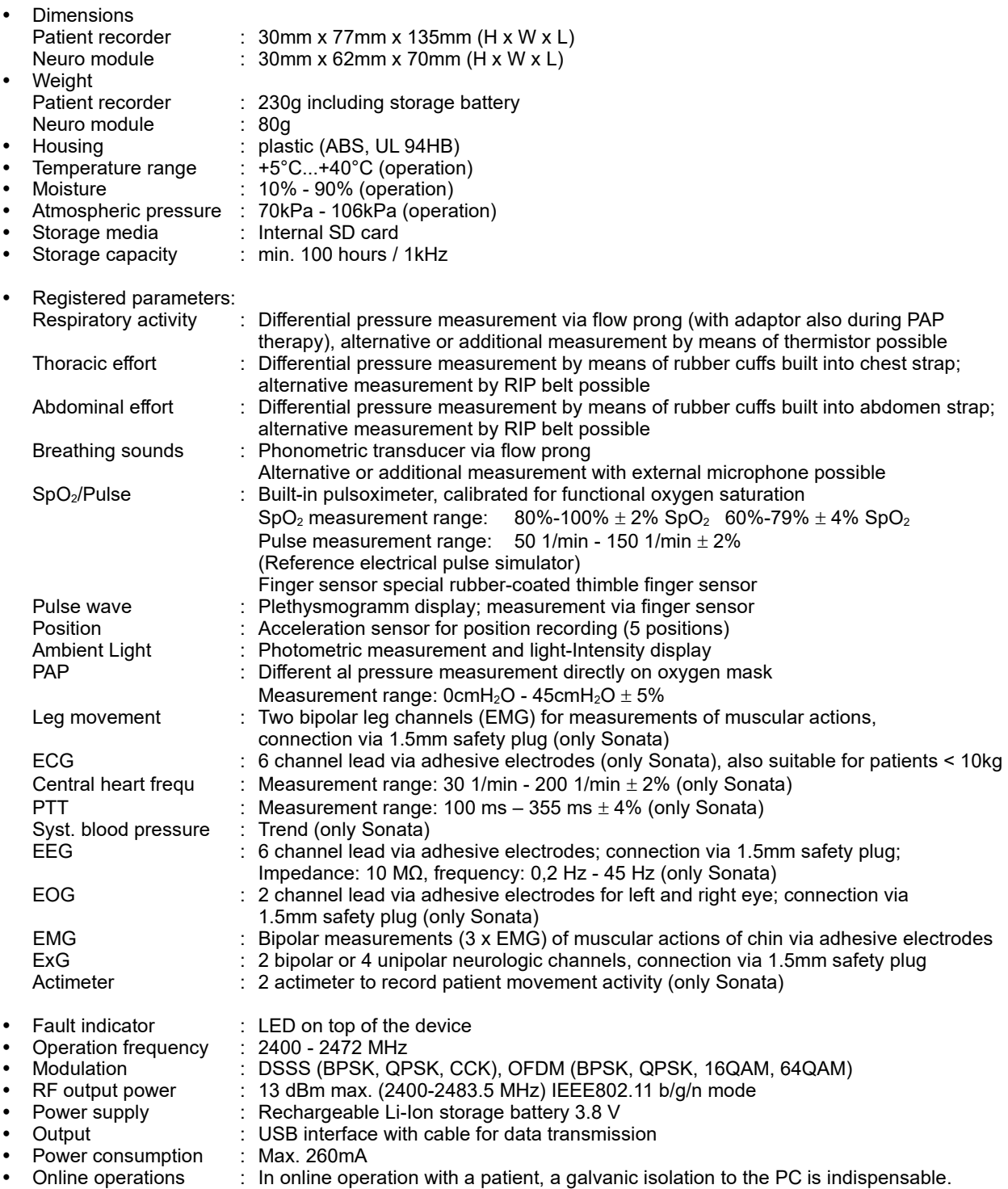

# **Sonata / Scala EN**

# **8. Used Symbols**

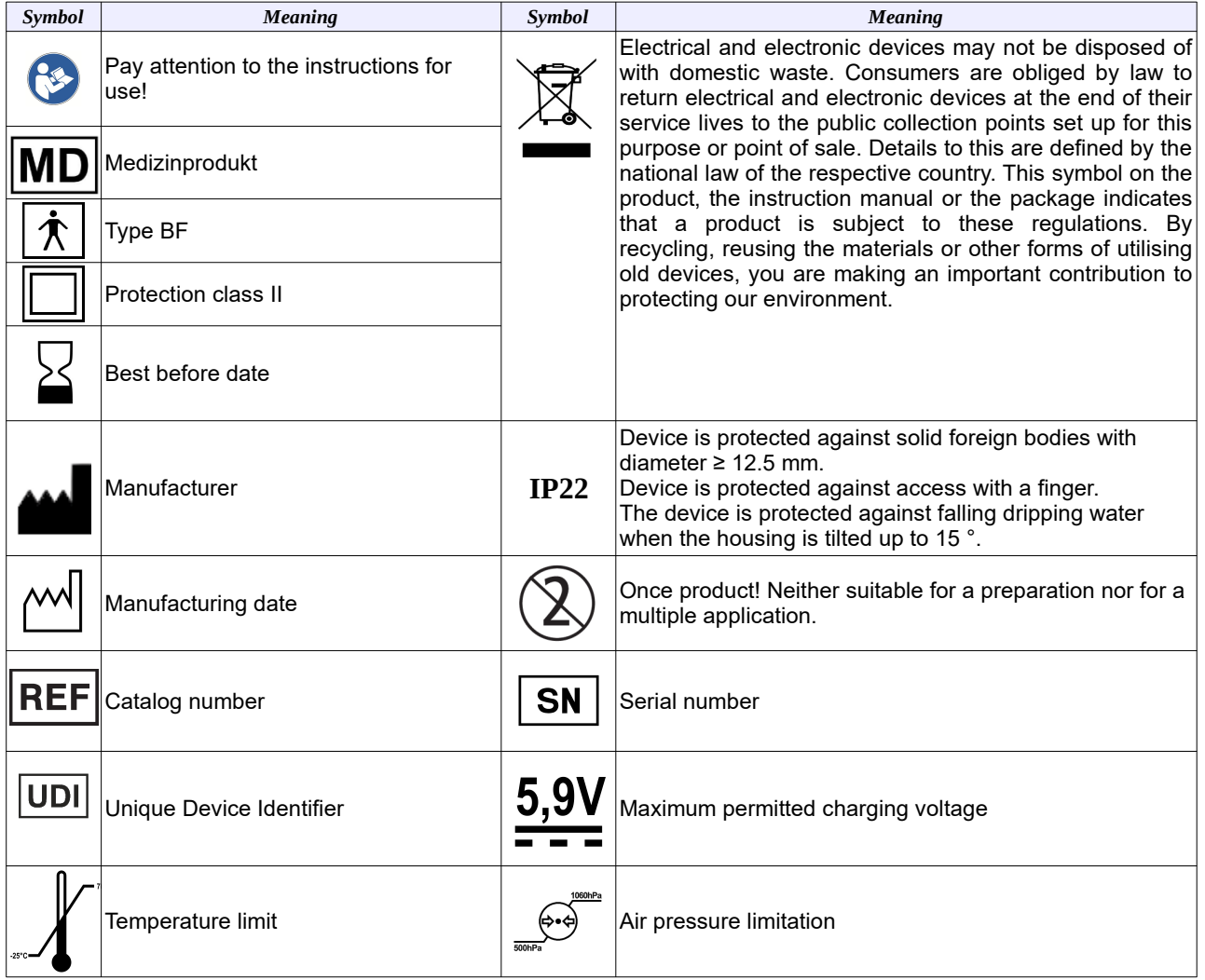

#### **9. EMC Information**

**Warning:** Medical electrical devices subjected to special preventive measures regarding to electromagnetic compatibility (EMC). They must be put in operation and installed according to the EMC information in this manual. Portable and mobile RF communications equipment (e.g. mobile phones) can influence medical electrical devices. Portable RF communications equipment (including peripherals such as antenna cables and external antennas) should be used no closer than 30 cm (12 inches) to any part of the device, including cables specified by the manufacturer. Otherwise, degradation of the performance of this equipment could result. For an intended use of the device, the specified equipment in this manual must be used. Use of accessories, transducers and cables other than those specified or provided by the manufacturer of this equipment could result in increased electromagnetic emissions or decreased electromagnetic immunity of this equipment and result in improper operation.

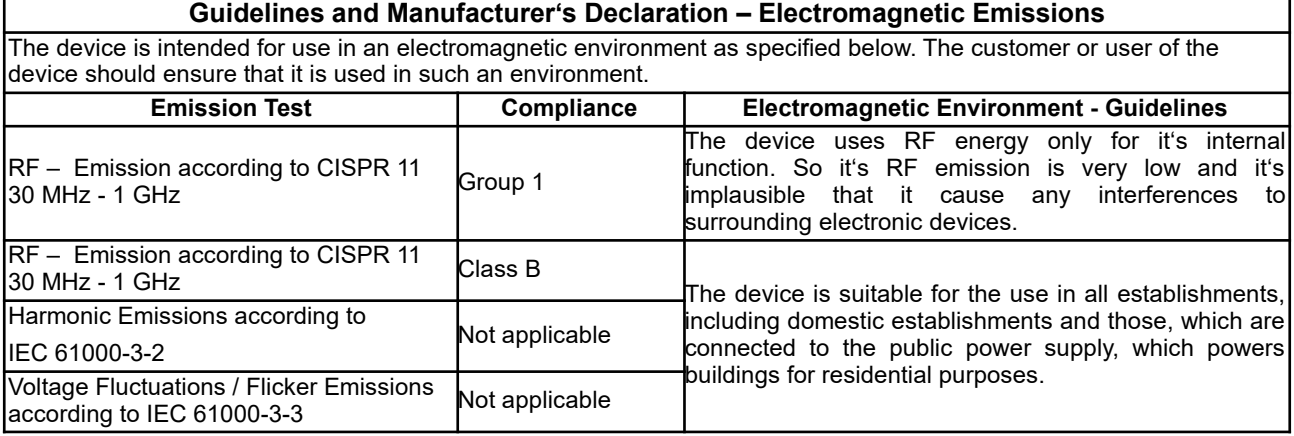

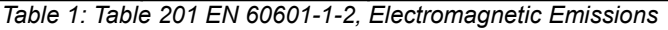

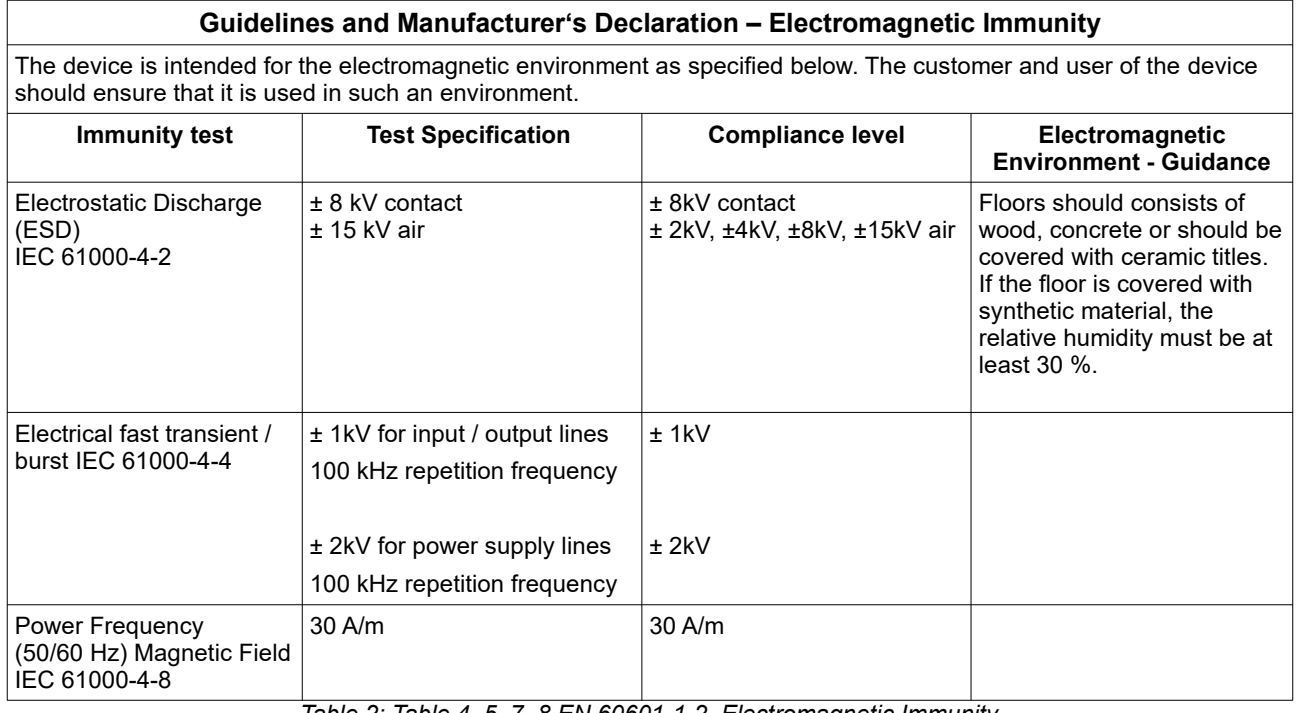

*Table 2: Table 4, 5, 7, 8 EN 60601-1-2, Electromagnetic Immunity*

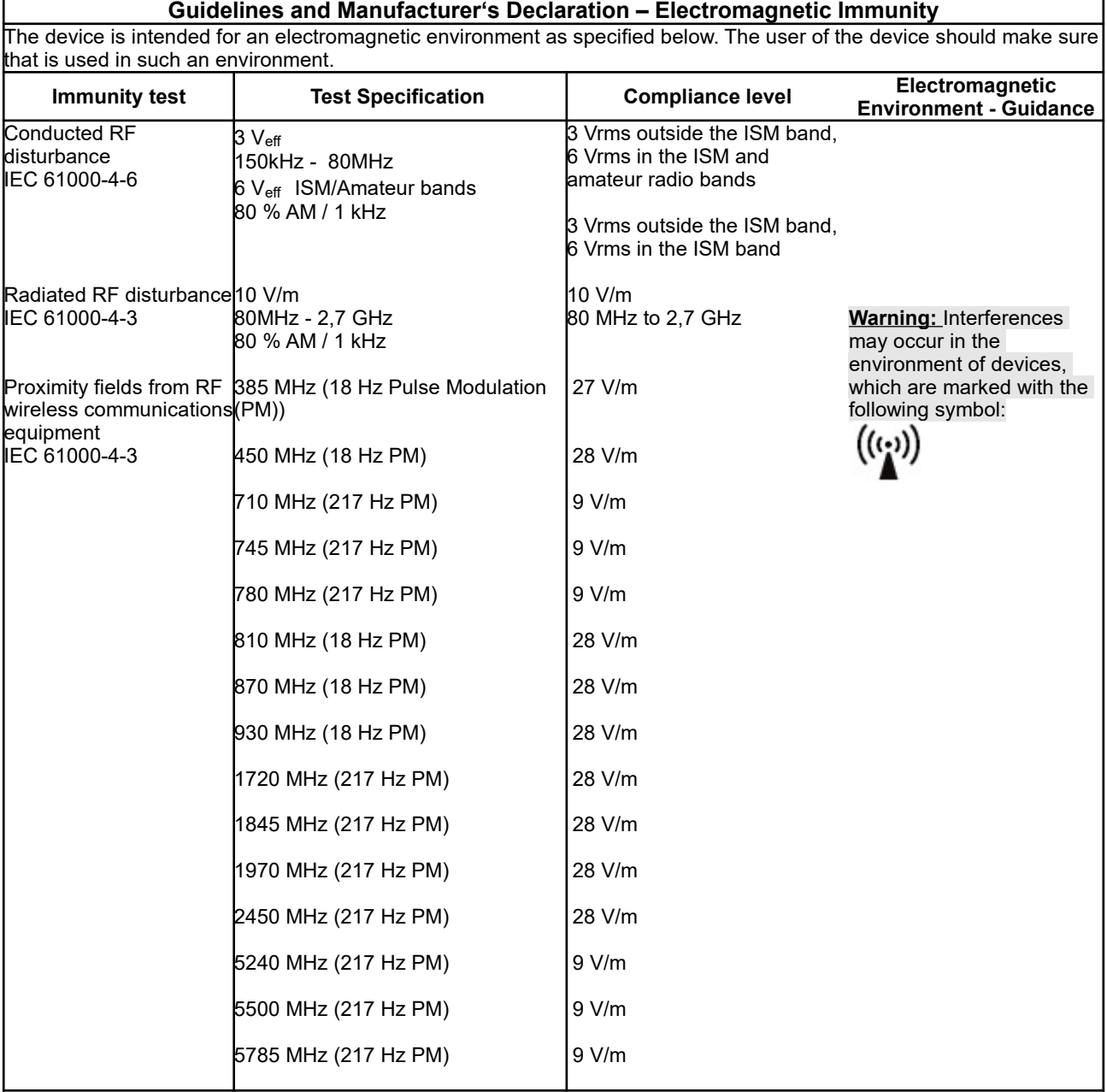

*Table 3: Table 4, 5, 7, 8 EN 60601-1-2, Electromagnetic Immunity*

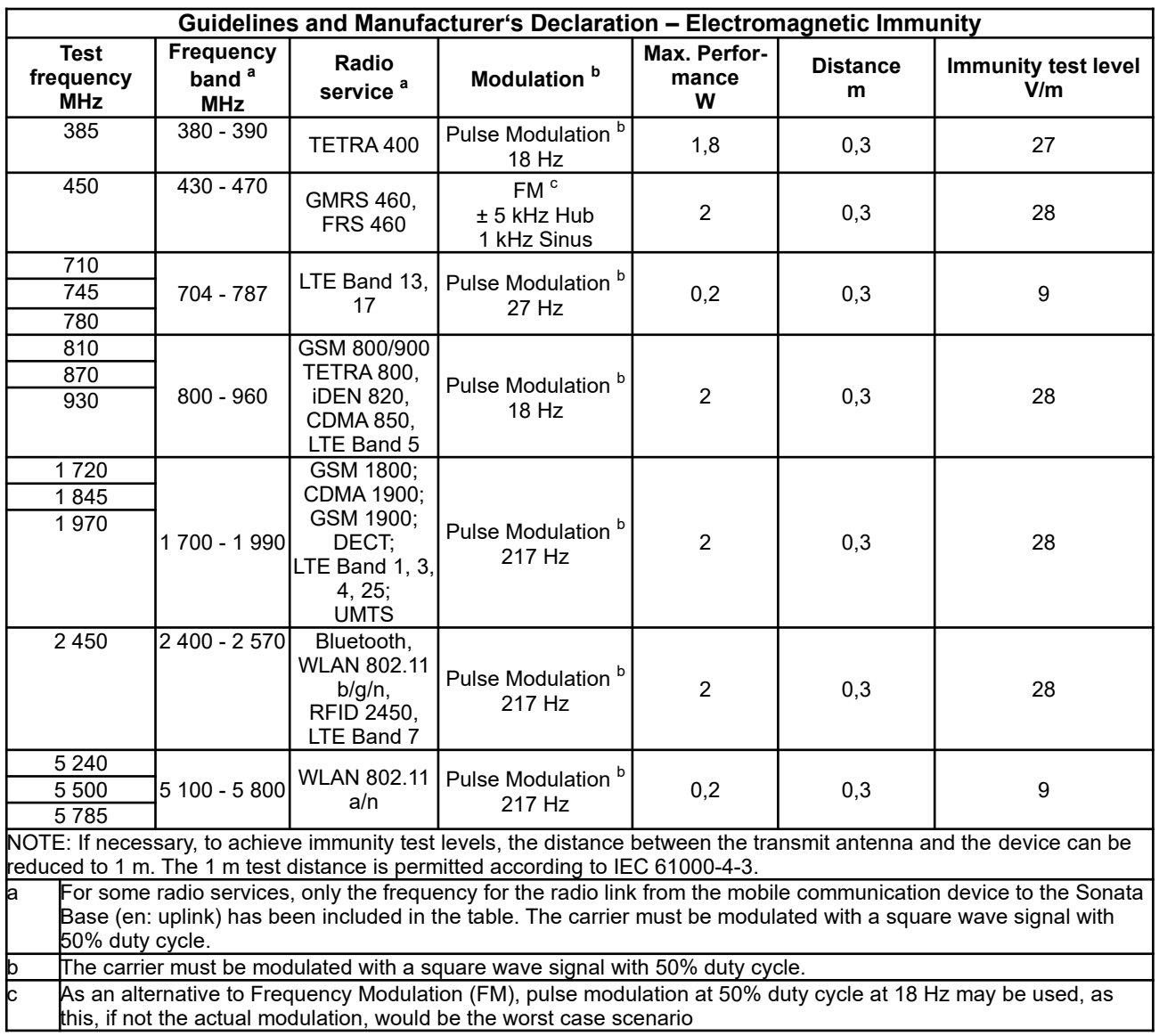

*Table 4: Table 9 EN 60601-1-2, Test specifications for the immunity of enclosures to high-frequency wireless communication devices*

### 10. Index

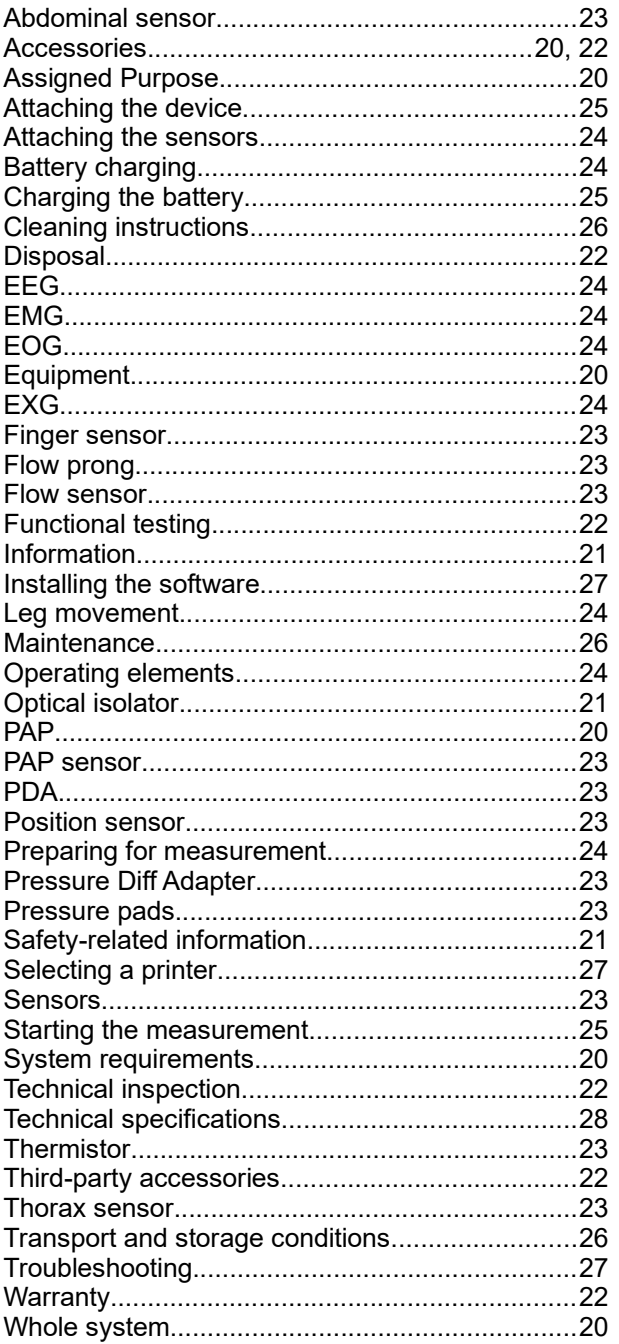

# **Table des matières**

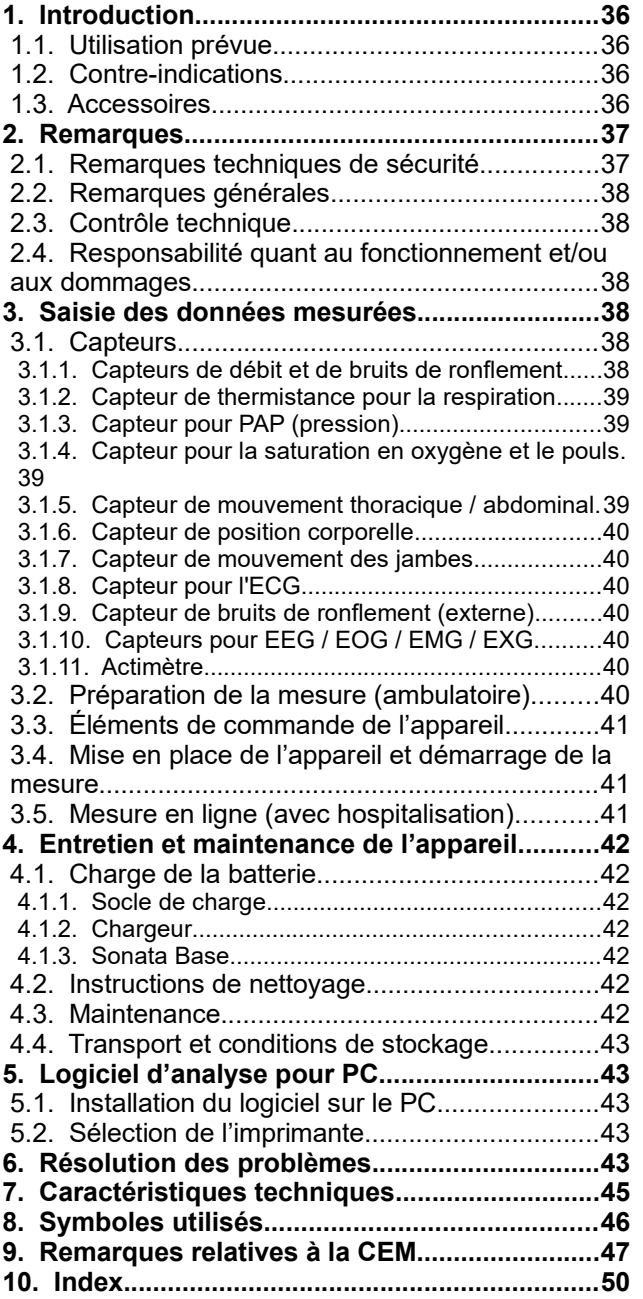

### **1. Introduction**

#### *1.1. Utilisation prévue*

Les appareils de diagnostic des troubles du sommeil Sonata et Scala sont des systèmes d'enregistrement destinés aux établissements professionnels de santé ainsi qu'aux soins à domicile. Ces appareils servent au diagnostic préalable différencié (Scala) et/ou un diagnostic (Sonata) des troubles du sommeil ainsi qu'au contrôle de la thérapie. Ils sont prévus pour être utilisés par un médecin ou sur ordonnance d'un médecin sur des adultes et des enfants.

Les appareils permettent l'enregistrement en continu de jusqu'à 24 (Scala) et/ou 49 (Sonata) canaux de mesure pendant au moins 15 heures sans réduction<br>des données. Les signaux des grandeurs des données. Les signaux des physiologiques suivantes sont saisis :

- Débit
- **Thermistance**
- Saturation en oxygène SpO<sub>2</sub>
- Fréquence cardiaque
- Onde de pouls
- Position corporelle
- Ronflements (micro interne)
- Ronflements (micro externe)
- PAP (Positive Airway Pressure/ventilation en pression positive)
- Lumière ambiante
- Effort thoracique
- Effort abdominal
- $\cdot$  4 x EXG

Sonata uniquement :

- 6 x ECG
- Fréquence cardiaque centrale
- PTT (Pulse Transit Time/temps de transit du pouls)
- Tendance de la pression artérielle systolique
- 2 x EMG (mouvements des jambes)
- 3 x EMG (menton)
- 6 x EEG
- $2 \times E$ OG
- 2 x actimètre
- Capteur de position externe

En option (Scala et Sonata) :

• 8 x entrée analogique

#### *1.2. Contre-indications*

Il n'y a pas de contre-indications absolues ou relatives à l'utilisation de l'appareil. Dans les cas suivants, l'utilisation de l'appareil doit avoir lieu sous la surveillance de professionnels de la santé :

- Patients atteints de maladies aiguës engageant le pronostic vital.
- Patients atteints d'infections aiguës graves.
- Patients atteints de troubles mentaux.
- Nourrissons et enfants

#### *1.3. Accessoires*

L'ensemble du système (système EM) de l'appareil comprend quatre composants :

- L'appareil d'enregistrement à microprocesseur Sonata/Scala (enregistreur patient)
- Le neuromodule (Sonata uniquement)
- Le logiciel pour la représentation et l'analyse des données mesurées sur un PC.
- En option : Sonata Base avec 8 entrées analogiques

Les parties appliquées suivantes sont également incluses de l'équipement :

- Capteur de doigt avec câble pour collecter les valeurs de fréquence cardiaque et de saturation en oxygène
- Lunettes nasales pour collecter le signal de respiration
- Tuyau d'adaptateur pour mesure sous ventilation PAP
- Sangle flexible avec capteurs de pression intégrés (capteur d'effort) pour fixer l'appareil sur le patient
- Sangle flexible avec capteurs de pression intégrés (capteur d'effort) pour enregistrer l'effort abdominal
- Support pour neuromodule (Sonata uniquement) et enregistreur patient Sonata/Scala
- Sac à bandoulière pour le Scala

Autres accessoires :

- Câble d'interface USB pour le transfert de données entre l'enregistreur patient et le PC
- Câble de liaison entre l'enregistreur patient et le neuromodule (Sonata uniquement)
- Socle de charge

Parties appliquées en option :

- Thermistance pour collecter le signal respiratoire
- Micro externe pour ronflements
- Actimètre (Sonata uniquement)

Autres accessoires en option :

- Capteur de position externe (Sonata uniquement)
- Câble d'ECG 2 pôles et 3 pôles
- Câble de rallonge pour EMG de jambe
- **Chargeur**
- Adaptateur de pression différentielle (Pressure Diff Adapter) pour la mesure sous ventilation PAP
- Capteur thoracique RIP
- Capteur abdominal RIP

Comme le PC n'est pas protégé contre les gouttes, il n'est pas adapté à un environnement domestique et/ou de patient !

La représentation et l'analyse des données peuvent se faire sur un PC usuel. L'impression des courbes des mesures et des analyses est possible sur toutes les imprimantes usuelles.

Le programme d'analyse OR5 (enregistrement en ligne) requiert l'équipement minimum suivant :

- PC avec système d'exploitation Windows, processeur i5 (le processeur i7 est recommandé)
- Microsoft Windows 10 ou version ultérieure
- Carte graphique dédiée
- 16 Go de RAM (32 Go sont recommandés)
- 500 Go de mémoire sur le disque dur
# **Scala**

- Souris
- Port USB libre.
- Imprimante avec pilote pour Windows

#### **2. Remarques**

#### *2.1. Remarques techniques de sécurité*

#### Respecter le mode d'emploi :

Chaque opération effectuée sur l'appareil implique la parfaite connaissance et le respect scrupuleux du présent mode d'emploi. L'appareil est exclusivement destiné à l'utilisation décrite.

#### Aucune fonction d'alarme disponible !

L'appareil n'est pas adapté à la surveillance continue de fonctions vitales et/ou physiologiques (par ex., surveillance intensive, fonctionnement dans le cadre  $d'$ un monitoring), car aucune alarme SpO<sub>2</sub> n'est émise. Aucune analyse des données directe n'a lieu dans l'appareil.

#### Pas de surveillance de la MSN :

l'appareil n'est pas adapté à une utilisation comme moniteur de MSN (MSN : Mort Subite du Nourrisson, SIDS/Sudden Infant Death Syndrom).

#### Instructions aux patients **:**

les instructions aux patients doivent être données par des professionnels de la santé ayant suivi une formation sur l'appareil. Une notice d'utilisation abrégée ne remplace pas les instructions et/ou les avertissements relatifs à des dangers possibles.

#### Séparation du réseau d'alimentation **:**

pour isoler l'appareil du réseau d'alimentation, il faut le débrancher.

#### **Il est interdit d'ouvrir l'appareil !**

#### **Avertissement :**

il doit être prouvé que les appareils supplémentaires raccordés à des appareils électromédicaux (EM) sont conformes aux normes IEC ou ISO de ces derniers. Les personnes qui raccordent des appareils supplémentaires à des appareils EM interviennent dans la configuration et sont, de ce fait, responsables du respect des exigences normatives (par ex. IEC 60601-1).

#### **Avertissement :**

pendant une liaison en ligne avec le patient, l'utilisation d'un optocoupleur ou d'une fibre optique est obligatoire (disponible en option) ! Le raccordement de l'appareil à l'interface PC sans optocoupleur ni fibre optique n'est autorisé que si tous les câbles ont préalablement été enlevés du patient ! Seul le médecin ou du personnel auquel il en a donné l'autorisation ont le droit d'effectuer des mesures en ligne

#### **Avertissement :**

des champs magnétiques et électriques peuvent avoir un impact sur le fonctionnement de l'appareil. L'utilisation de cet appareil en liaison avec ou à proximité d'autres appareils doit être évitée, car ceci peut entraîner des dysfonctionnements. Si une telle utilisation est indispensable, cet appareil et les autres

appareils doivent être observés pour s'assurer qu'ils fonctionnement normalement. Lorsque vous utilisez l'appareil, veillez à ce que tous les appareils d'une autre marque utilisés à proximité répondent aux même exigences de CEM importantes que lui. Les appareils de radiographie, appareils chirurgicaux à haute fréquence, tomographes, etc., peuvent perturber d'autres appareils, car de par leur homologation, ils sont autorisés à émettre des perturbations électromagnétiques plus élevées.

#### **A vertissement :**

L'appareil ne possède aucune partie appliquée antidéfibrillation ! Avant une défibrillation, l'appareil doit être enlevé ! De plus, une application directe de l'appareil sur le cœur (en particulier celle de la dérivation ECG) n'est pas autorisée !

Pendant que l'appareil est porté, aucune mesure ni intervention invasive et/ou intracorporelle (par ex., appareils de chirurgie électriques ou HF) ne doit avoir lieu.

#### **Avertissement :**

lorsque plusieurs appareils sont utilisés sur un patient, les valeurs des différents courants de fuite peuvent se cumuler, donc dépasser la valeur admissible !

#### **Avertissement :**

lorsque l'appareil est utilisé sur des patients porteurs d'implants actifs tels que, par ex. des stimulateurs cardiaques, des neurostimulateurs périphériques, des stimulateurs linguaux, etc., les professionnels de la santé doivent veiller à ce que l'appareil ou l'implant ne présente aucune défaillance.

#### **Avertissement :**

l'appareil ne doit pas être utilisé sur plusieurs patients à la fois !

#### **Avertissement :**

l'appareil ne doit pas être utilisé dans des véhicules et des avions.

#### **Avertissement** :

lors de l'application des capteurs conducteurs sur le patient, il faut veiller à ce qu'aucun de ces câbles n'entre en contact avec d'autres pièces conductrices et/ou avec la terre !

#### **Avertissement** :

l'appareil ne doit pas être exposé à l'ensoleillement fort direct, ni à une forte chaleur. Évitez également tout contact avec la poussière, les peluches, les impuretés, l'humidité et les liquides.

#### **Avertissement** :

les enfants ou les personnes non compétentes ne sont autorisés à utiliser l'appareil sans surveillance que s'ils ont reçu des instructions suffisantes pour le manipuler en toute sécurité. Empêchez les enfants et les animaux domestiques de jouer avec l'appareil. Ne laissez pas des enfants et des animaux domestiques sans surveillance à proximité de l'appareil.

#### **Avertissement** :

il faut veiller à ce que les câbles n'entourent pas le cou du patient. Une attention particulière doit être portée aux enfants !

#### **Avertissement** :

avant de charger la batterie, le chargeur utilisé et la batterie doivent être examinés afin de détecter d'éventuels dommages extérieurs !

#### **Avertissement** :

avant chaque utilisation, le boîtier de l'appareil et le neuromodule ainsi que les câbles et les capteurs doivent être examinés afin de détecter d'éventuels dommages extérieurs.

#### **Avertissement** :

l'appareil est le logiciel ne suffisent pas pour poser un diagnostic complet. Les données mesurées doivent être analysées manuellement par un médecin qualifié ou professionnels de la santé.

#### *2.2. Remarques générales*

Ce mode d'emploi est considéré comme faisant partie de l'appareil. Il doit toujours se trouver à proximité de l'appareil. Le strict respect du mode d'emploi est la condition préalable à l'utilisation conforme à la destination et à la manipulation correcte de l'appareil ainsi qu'à la sécurité du patient et du manipulateur, qui en dépend.

À compter de la date d'achat, l'appareil est garanti 48 mois, les capteurs et les accessoires sont garantis 9 mois.

Seuls les accessoires mentionnés dans ce mode d'emploi et ayant été contrôlés avec l'appareil peuvent être utilisés. Si des accessoires et/ou des consommables d'autres marques sont utilisés, le fabricant décline toute garantie d'exploitation/de fonctionnement en toute sécurité.

#### **Pas de droits à garantie en cas de dommages dus à l'utilisation d'accessoires et de consommables d'autres marques.**

Le fabricant ne se considère responsable des appareils concernant la sécurité, la fiabilité et le fonctionnement que si :

- **a) le montage, les extensions, les nouveaux réglages, les modifications et les réparations ont été effectués par le fabricant ou par un service expressément habilité par le fabricant ;**
- **b) l'appareil est utilisé conformément au mode d'emploi.**

Toutes les publications correspondent au modèle des appareils et à l'état des normes de sécurité technique de référence à la date d'impression. Tous les droits de propriété des appareils, des circuits, des procédés, des programmes logiciels et des noms qui y sont mentionnés sont réservés.

Le fabricant est uniquement responsable de la capacité à fonctionner, mais pas d'éventuelles erreurs dans les programmes.

Seules des personnes garantes d'une manipulation correcte de par leur formation ou leurs connaissances et leur expérience pratique sont autorisées à utiliser des appareils médicaux.

Avant chaque utilisation de l'appareil, l'utilisateur doit s'assurer de sa sécurité de fonctionnement et de son bon état. L'opérateur doit être familiarisé avec l'utilisation de l'appareil.

L'utilisateur doit notifier au fabricant et à l'autorité compétente de l'État membre dans lequel il est établi tout incident grave survenu avec le produit.

Procédez régulièrement (chaque mois environ) à un contrôle fonctionnel.

La mise au rebut de l'appareil et des accessoires à la fin de la durée d'utilisation doit être effectuée conformément à la réglementation sur les déchets électroniques en vigueur.

Si vous avez besoin de précisions, veuillez vous adresser au fabricant.

#### *2.3. Contrôle technique*

L'appareil ne requiert aucune maintenance. Il est recommandé de faire effectuer un contrôle technique par le fabricant ou une agence agréée par le fabricant tous les 24 mois.

Un équipement de contrôle fonctionnel ne peut pas être utilisé pour évaluer la précision du capteur de doigt ou du pulsoximètre.

Avant chaque mesure, l'utilisateur doit effectuer les contrôles suivants :

- Contrôle visuel de l'appareil et des accessoires pour détecter d'éventuels dommages mécaniques évidents entraînant une restriction du fonctionnement
- Raccords pour tuyaux correctement positionnés au bon endroit
- Diodes électroluminescentes de l'affichage
- Vérification de la capacité de la batterie

#### *2.4. Responsabilité quant au fonctionnement et/ou aux dommages*

La responsabilité quant au fonctionnement de l'appareil est dans tous les cas transférée au propriétaire ou à l'exploitant dans la mesure où l'appareil est mal entretenu ou réparé, ou en cas de manipulation ne correspondant pas à un utilisation conforme à la destination. Le fabricant décline toute responsabilité pour des dommages résultant du nonrespect de ce mode d'emploi.

Les remarques ci-dessus ne sont pas une extension des conditions de garantie et de responsabilité mentionnées dans les conditions de vente et de livraison du fabricant.

#### **3. Saisie des données mesurées**

#### *3.1. Capteurs*

#### **3.1.1. Capteurs de débit et de bruits de ronflement**

Des lunettes à oxygène (lunettes nasales) qui transmettent le signal de pression de la respiration à

un convertisseur de pression sensible dans l'appareil servent de capteur pour la respiration (débit). Elles peuvent facilement être mises en place par le patient en toute sécurité et n'altèrent pas la qualité du sommeil.

Elle peut également être utilisée chez des patients sur lesquels des capteurs adhésifs ne peuvent pas être fixés de manière fiable (par ex., ceux qui portent la barbe). Les capteurs de ce type peuvent être utilisés comme consommables courants et économiques.

Aucun capteur supplémentaire n'est nécessaire pour les bruits de respiration et de ronflement. La transmission du bruit vers est assurée par l'air via le tuyau des lunettes à oxygène. Une analyse électronique du signal est effectuée. Il est inutile de coller un micro sur le patient.

La grande sensibilité du convertisseur de pression permet de mesurer la moindre différences de pression, si bien que même les patients qui respirent par la bouche peuvent être surveillés et enregistrés.

Les lunettes à oxygène doivent être insérées dans le port avec le symbole suivant  $\Delta P$ .

Elles doivent être utilisées conformément aux indications du fabricant.

#### **Avertissement :**

les lunettes à oxygène sont un produit jetable et ne sont adaptées ni à une décontamination ni à une utilisation multiple ! Une utilisation multiple peut entraîner la transmission d'infections !

#### **3.1.2. Capteur de thermistance pour la respiration**

En plus des lunettes à oxygène, une thermistance peut être utilisée pour détecter la respiration. Ici, la respiration est déterminée par la différence de température de l'air inspiré et de l'air expiré. Veuillez également tenir compte des remarques jointes au capteur.

La thermistance doit être insérée dans le port avec le symbole suivant : رحمح

#### **3.1.3. Capteur pour PAP (pression)**

Lors de mesures sur des patients sous ventilation en pression, au lieu des lunettes à oxygène, un adaptateur de pression différentielle (Pressure Diff Adapter , PDA, deux ports) ou un adaptateur PAP (un port) est utilisé.

#### Raccordement du PDA :

le raccordement du PDA côté patient est effectué sur l'embout avec le symbole suivant .

Le raccordement du PDA sur le patient est effectué sur l'embout avec le symbole suivant  $A_{P2}$ 

#### Raccordement de l'adaptateur PAP :

le raccordement du PAP est effectué sur l'embout de l'appareil avec le symbole suivant  $\Delta^{P1}$ 

#### **3.1.4. Capteur pour la saturation en oxygène et le pouls**

Pour mesurer la saturation en oxygène et la fréquence cardiaque, un pulsoximètre est intégré dans l'appareil. Une panne du capteur de doigt et/ou l'absence d'une actualisation des données par le pulsoximètre sont signalées à l'utilisateur par la LED rouge sur l'appareil. Simultanément, les valeurs pour  $SpO<sub>2</sub>$  et le pouls sont mises sur 0.

Lorsque le capteur de doigt est utilisé, il faut veiller à ce que la circulation du sang dans le doigt de mesure ne soit pas altérée par la fixation. Une pression excessive ne doit pas être exercée sur le doigt, en particulier lorsque la température dépasse 41 °C.

Le capteur doit être fixé au poignet du patient. Le vernis à ongle (même transparent) doit absolument être enlevé du doigt de mesure, sinon les données de mesure obtenues ne seront pas exploitables.

Pour réduire au minimum les perturbations (par ex. des artefacts de mouvement), les valeurs pulsoximétriques sont filtrées par traitement numérique des données. La transmission des données et le traitement des signaux entraînent de légers décalages d'affichage des valeurs pulsoximétriques. Pour ce faire, le pulsoximètre interne fonctionne avec un horizon de temps de 4 secondes. Grâce à une observation supplémentaire de la tendance des modifications, la valeur de saturation minimale est indiquée correctement à la fin d'une apnée. Comme les données sont actualisées à chaque pulsation, l'actualisation et la transmission des données ne provoquent aucun décalage mesurable.

La capteur de doigt doit être insérée dans le port avec le symbole suivant : spoz

Veuillez également tenir compte des remarques jointes au capteur.

#### **3.1.5. Capteur de mouvement thoracique / abdominal**

Le capteur de saisie du mouvement thoracique et abdominal (capteur d'effort) est composé de petits coussins en caoutchouc (coussinets de pression) qui sont reliés à l'appareil par des tubes flexibles fins. Les capteurs d'effort comprennent chacun deux coussinets de pression. Les coussinets de pression sont insérés dans les poches de la sangle de corps élastique. La sangle thoracique est placée au niveau du sternum, la sangle abdominale dans la région du ventre.

Pour des raisons d'hygiène et pour éviter des réactions allergiques, les sangles doivent être portées **sur le maillot de corps**.

Le capteur d'enregistrement du mouvement thoracique doit être fixé au port avec le symbole  $\equiv$ et le capteur d'enregistrement du mouvement abdominal au port avec le symbole  $\epsilon$ 

Pour obtenir des signaux fiables de saisie des données, une extension minimale de la sangle est nécessaire. La longueur de la sangle est adaptée à une très grande partie des patients grâce à la fermeture Velcro réglable. Cependant, des sangles dans des tailles spéciales sont également disponibles.

#### **Remarques :**

Pour obtenir des signaux fiables de saisie des données, une extension minimale de la sangle est nécessaire.

Des capteurs thoraciques et abdominaux dotés de la technologie RIP peuvent également être utilisés. Il faut tenir compte des indications du fabricant relatives aux accessoires.

#### **3.1.6. Capteur de position corporelle**

Un capteur de position intégré dans l'appareil fournit des informations sur la position corporelle actuelle du patient.

Il est primordial que l'appareil soit bien en place pour pouvoir déterminer correctement cette position. La position sur le dos et sur le côté droit/gauche, mais également sur le ventre et debout, est détectée.

Le capteur de position externe peut également être utilisé pour le Sonata et doit être fixé au port avec le symbole suivant : **COD** 

#### **3.1.7. Capteur de mouvement des jambes**

Pour diagnostiquer des mouvements nerveux et/ou périodiques des jambes (Restless Leg), le Sonata peut être équipé de capteurs pour les deux jambes. L'appareil permet alors l'enregistrement en continu du mouvement des jambes et une analyse correspondante dans le rapport

Mise en place du capteur pour les jambes :

pour les deux dérivations EMG, tous les types d'électrodes courants avec prise de sécurité de 1,5 mm peuvent être utilisés. Les ports des électrodes EMG portent le marquage « LEG ».

Les électrodes doivent être appliquées et nettoyées conformément aux indications du fabricant.

Pour les électrodes longue durée, un soin particulier doit être apporté à la préparation de l'emplacement de mesure.

#### **3.1.8. Capteur pour l'ECG**

Toutes les électrodes adhésives courantes peuvent être utilisées comme consommables.

Mise en place des électrodes d'ECG :

#### Scala : Sonata :

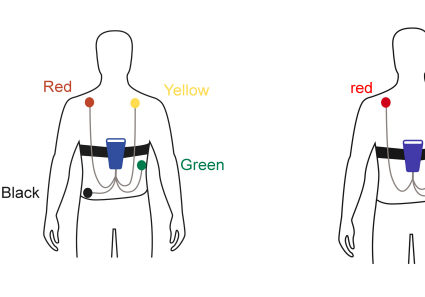

Les ports des électrodes d'ECG portent le marquage EXG

Les ports des électrodes d'ECG portent le marquage ECG.

 **Important :** l'appareil ne sert pas à effectuer un diagnostic cardiologique différencié !

#### **3.1.9. Capteur de bruits de ronflement (externe)**

En plus du micro interne pour ronflements, le ronflement peut être capté par un autre micro pour ronflements externe. L'application sur le patient est expliquée dans les instructions jointes au capteur.

La prise du micro pour ronflements externe est insérée dans le port prévu à cet effet, indiqué par le symbole suivant : ျှ

#### **3.1.10. Capteurs pour EEG / EOG / EMG / EXG**

Pour la dérivation des canaux neurologiques (EEG, EOG, EMG, EXG), tous les types d'électrodes courants avec une prise de sécurité de 1,5 mm peuvent être utilisés.

Les électrodes doivent être appliquées et nettoyées conformément aux indications du fabricant.

**Remarque :** Pour garantir une bonne adhérence des électrodes et des signaux de fréquence forts, nettoyez la zone de la peau concernée avec une solution stérile et appliquez une crème conductrice de qualité supérieure. Les électrodes doivent être appliquées et nettoyées conformément aux indications du fabricant.

#### **3.1.11. Actimètre**

Pour enregistrer l'activité de mouvement du patient avec le Sonata, le capteur doit être raccordé au port avec le symbole suivant :  $\Box$ 

Les indications ci-jointes du fabricant doivent être comprises et respectées.

#### *3.2. Préparation de la mesure (ambulatoire)*

Pour préparer l'appareil à la saisie des données de mesure sur le patient en ambulatoire, les étapes suivants doivent être suivies :

- 1. Charger la batterie : voir (page [42](#page-41-0)).
- 2. Relier l'appareil au câble d'interface USB.
- 3. Démarrer le logiciel.
- 4. Sous le point de menu « Enregistrer / Initialiser l'appareil (hors connexion) », entrer les données personnelles du patient et démarrer le transfert.
- 5. Relier l'appareil au câble d'interface USB. En guise de test, les deux LED s'allument tout d'abord sur l'appareil. Ensuite, la LED rouge s'éteint. Pendant l'initialisation, la LED verte est allumée.
- 6. Une fenêtre permettant de définir le début de l'enregistrement s'affiche.
- 7. L'appareil est maintenant prêt pour une nouvelle mesure. La liaison avec le PC via le câble peut être interrompue. Pour ce faire, la prise est débranchée de l'appareil.

,°

**Remarque :** Enlevez le câble en tirant au niveau de la prise et non sur le câble !

#### *3.3. Éléments de commande de l'appareil*

L'appareil s'allume/s'éteint automatiquement lorsqu'il est relié/séparé du PC. L'appareil est doté d'une horloge interne permettant de définir un début d'enregistrement à une heure définie. Lorsque le minuteur a été programmé, l'enregistrement minuteur a été programmé, l'enregistrement commence automatiquement à l'heure fixée. Jusqu'à huit enregistrements peuvent être programmés.

Remarque : Si nécessaire, l'appareil peut être allumé par le patient avant l'heure de démarrage sélectionnée en maintenant la touche de démarrage enfoncée pendant une seconde. Le patient peut éteindre l'appareil en appuyant sur la touche de démarrage (pendant plus de 7 secondes).

L'état de charge de la batterie peut être affiché en appuyant sur la touche de l'affichage de la batterie en haut sur l'appareil : **contract**o

**Attention :** la fonction ne peut être exécutée que lorsque l'appareil est éteint et séparé du PC.

#### <span id="page-40-0"></span>*3.4. Mise en place de l'appareil et démarrage de la mesure*

Lors de la mise en place des capteurs, il faut veiller à les appliquer de telle manière que leur longueur (par ex., lunettes à oxygène, capteur de doigt) ne puissent pas être à l'origine d'un étranglement. Les points suivants doivent être respectés lors de la mise en place de l'appareil et des capteurs pour garantir une mesure fiable. En cas de mesure ambulatoire, les procédures doivent préalablement être montrées au patient dans le cabinet et il doit avoir l'occasion de s'y entraîner :

- 1. Si un ECG doit être enregistré : mise en place des électrodes d'ECG
- 2. Fixer l'appareil sur le thorax avec la sangle élastique (avec **deux** poches cousues dedans). Ne pas mettre la sangle sur la peau nue, mais sur le maillot de corps. Une sangle correctement positionnée ne doit pas glisser vers le bas lorsque la personne est debout en position endexpiratoire. Si l'effort abdominal doit également être enregistré, la sangle est mise en place de la même façon sur l'abdomen.
- 3. Vérifier la position des capteurs de pression (coussinets en caoutchouc noirs). Les capteurs doivent être complètement insérés dans les poches cousues dans la sangle. **Ne jamais tirer sur les tuyaux des coussinets de pression.**
- 4. Mettre les lunettes à oxygène ou la thermistance sur le nez ou fixer le tuyau de l'adaptateur au masque respiratoire.
- 5. Le cas échéant, mettre en place le micro pour ronflements externe et les électrodes pour l'enregistrement des canaux neurologiques (EEG, EOG, EMG, EXG).
- 6. Mettre le capteur de doigt  $(SpO<sub>2</sub>)$  sur un doigt et fixer le câble au poignet du patient. Veiller à ce que le doigt ne soit pas comprimé afin de ne pas empêcher la circulation du sang.
- 7. L'appareil s'allume automatiquement à l'heure définie. En guise de test, les deux LED s'allument brièvement. Lorsque tous les capteurs sont bien en place et raccordés, la LED rouge s'éteint. La LED verte clignote régulièrement toutes les 4 secondes. La LED rouge signale un signal de pouls erroné, le capteur de doigt et le câble doivent alors être vérifiés.

Maintenant le patient est informé. Il peut ramener le système entièrement monté chez lui.

#### **Au moment de se coucher, le patient doit procéder comme suit :**

- Mettre l'appareil en place avec la sangle élastique.
- Mettre les lunettes à oxygène et le capteur de doigt en place.
- Le cas échéant, mettre la sangle abdominale et les électrodes en place.
- Vérifier la bonne position des capteurs et leur raccordement.

#### **Le lendemain matin**

- Le patient doit retirer l'appareil est les capteurs et remettre toutes les pièces dans la mallette. Le nettoyage des capteurs est effectué par les professionnels dans le cabinet médical.
- Ramener la mallette au cabinet.
- Pour l'analyse automatique, la mesure est transmise au PC avec le point de menu « Enregistrer / Lire la mesure ».

#### *3.5. Mesure en ligne (avec hospitalisation)*

Pour effectuer une mesure dans le cadre d'une hospitalisation avec l'appareil, procédez comme suit

- 1. Vérifiez que la batterie est complètement chargée (voir page [42](#page-41-0)).
- 2. Mettez l'appareil en place et raccordez les capteurs correspondants au patient (voir page [41\)](#page-40-0)
- 3. Démarrez le logiciel de l'appareil sur votre PC.
- 4. Remplissez les champs des données du patient dans le point de menu « Enregistrement / Démarrer l'enregistrement (en ligne) » et démarrez le transfert.
- 5. Reliez l'appareil au PC via le câble d'interface USB avec isolation galvanique, le WiFi ou la Sonata Base.
- 6. Effectuez l'étalonnage des signaux biologiques (voir aide en ligne du logiciel).
- 7. À la fin du test (le lendemain matin), cliquez sur le bouton Stop **FILP** pour terminer la mesure
- 8. Débranchez l'appareil de l'alimentation du port USB

#### **4. Entretien et maintenance de l'appareil**

#### <span id="page-41-0"></span>*4.1. Charge de la batterie*

**Attention : aucun autre chargeur que celui fourni ne doit être utilisé ! Le chargeur ne doit pas être utilisé dans l'environnement du patient !**

#### **4.1.1. Socle de charge**

Pour charger la batterie, le compartiment à batterie au dos de l'appareil peut être ouvert et la batterie peut être sortie. Le socle de charge fourni a été spécialement mis au point pour ce type de batterie et ne devrait être utilisé qu'avec la batterie de l'appareil. Il est recommandé de charger complètement la batterie après chaque mesure

#### Charge de la batterie

- Sortez la batterie de l'appareil et insérez-la dans le socle de charge.
- Branchez le chargeur
- La LED du socle de charge s'allume en orange. Dès que la batterie est chargée, elle devient verte. L'appareil peut rester raccordé au socle de charge pendant une période prolongée sans être endommagé.

#### **4.1.2. Chargeur**

Un bloc d'alimentation secteur est disponible en option pour charger la batterie. Il est spécialement adapté à la pile de l'appareil.

#### Charge de la batterie

- Relier le chargeur à l'appareil : port 101010
- Branchez le chargeur
- L'état de charge de la pile est indiqué par les LED intégrées dans la partie supérieure.

La pile peut rester sur le chargeur dans cet état pendant une période prolongée sans être endommagée.

#### **4.1.3. Sonata Base**

En option, la pile de l'appareil peut être chargée via la Sonata Base.

Ce qui suit est valable pour la charge de la batterie via la Sonata Base :

- Pendant un enregistrement en ligne, chaque charge est stoppée
- Après un enregistrement en ligne, la charge par Sonata Base ne commence qu'au bout de trois heures
- Après la connexion de l'appareil à la Sonata Base, la charge ne commence qu'au bout de trois heures
- La charge de la batterie sur la Sonata Base peut être démarrée ou stoppée à tout moment en appuyant deux fois sur la touche de la batterie (en l'espace d'une seconde)

L'état de charge de la pile est indiqué par les LED intégrées dans la partie supérieure :  $\overline{\cdots}$ 

**Attention : aucune charge ne doit avoir lieu pendant une mesure. C'est pourquoi lors du démarrage d'une mesure, la charge entre Sonata Base et le Sonata/Scala est automatiquement stoppée !**

#### *4.2. Instructions de nettoyage*

#### **Généralités**

Comme pour tout dispositif médical, lors de l'utilisation du Sonata/Scala, certaines étapes d'hygiène sont nécessaires pour une nouvelle utilisation en toute sécurité sur un patient. Les produits destinés à être réutilisés doivent pouvoir être désinfectés de manière sûre afin d'exclure qu'ils présentent tout risque d'infection pour les utilisateurs/patients suivants. Les réglementations de la législation allemande sur les dispositifs médicaux prévoient que pour des dispositifs médicaux de ce type, des mesures de désinfection faisant appel à des procédés selon la directive RKI par analogie avec les méthodes de désinfection des surfaces ou des instruments doivent être mises en œuvre. Une stérilisation des produits n'est pas nécessaire.

Le Sonata et le Scala sont des dispositifs médicaux qui se trouvent dans l'environnement du patient en cas d'utilisation conforme à leur destination et entrent directement en contact avec les mains du personnel et du patient. Selon les directives sur l'hygiène en milieu hospitalier et la prévention des infections, ils sont donc considérés comme des « dispositifs médicaux non critiques ».

Le nettoyage et la désinfection de l'appareil sont décrite dans le **« Plan d'hygiène Sonata / Scala »** ci-joint.

#### **Avertissement :**

aucun liquide ne doit pénétrer dans l'appareil ou bien dans les connecteurs et/ou les ports. Les capteurs ne doivent pas être immergés dans des liquides. Avant le nettoyage, fermez les raccords de pression de l'appareil avec des capuchons de fermeture !

Avant chaque nettoyage, débranchez les câbles de charge et de données de l'appareil.

#### **Dans la machine à laver**

Les sangles d'effort peuvent être lavées en machine à 60°C. Faites sécher les sangles à l'air libre.

#### **Attention :**

- n'utilisez pas de sèche-linge
- Enlevez les capteurs thoracique et abdominal avant le lavage

#### **Articles à usage unique**

Il est interdit d'utiliser les articles à usage unique plusieurs fois ou sur différents patients. Respectez les directives d'élimination des déchets en vigueur dans les hôpitaux.

#### *4.3. Maintenance*

L'appareil ne requiert aucune maintenance. Il est recommandé de faire effectuer un contrôle technique par le fabricant ou une agence agréée par le fabricant tous les 24 mois.

Pour maintenir la sécurité élémentaire et la capacité de performance essentielle, aucune mesure particulière n'est nécessaire concernant la CEM.

#### *4.4. Transport et conditions de stockage*

Les températures ambiantes de transport et de stockage sont de -25 °C à +70 °C, à savoir :

- De -25 °C à +5 °C sans restriction
- De +5 °C à +35 °C pour une humidité
- relative de l'air jusqu'à 90 %, sans condensation De > 35 °C à 70 °C pour une pression de

vapeur jusqu'à 50 hPa.

La condensation doit être évitée dans tous les cas.

#### **5. Logiciel d'analyse pour PC**

#### *5.1. Installation du logiciel sur le PC*

Pour installer le logiciel, insérez le CD fourni avec votre appareil dans le lecteur de CD de votre ordinateur, ou branchez la clé USB fournie au port USB de votre ordinateur. Le programme est exécuté automatiquement. Si le programme n'est pas exécuté automatiquement, ouvrez l'option Explorateur de votre système d'exploitation et sélectionnez le lecteur de CD-ROM ou le lecteur USB. Après avoir effectué la sélection, cliquez (double clic) dans le logiciel sur le fichier « Setup.exe ».

Si vous cliquez sur le bouton de recherche, tout l'ordinateur et les chemins réseau peuvent être examinés pour trouver des versions déjà installées. Pour s'assurer que la bonne version est choisie, la version précédente doit être démarrée avant de cliquer sur le bouton de recherche :

Remarque : Vous pouvez également actualiser le logiciel en sélectionnant le point de menu « Outils/Mise à jour » (uniquement pour actualiser le logiciel)

Après que le lecteur cible a été choisi, le programme d'installation crée automatiquement les répertoires nécessaires et copie tous les fichiers nécessaires sur le disque dur. Un raccourci sur l'ordinateur et une entrée dans le menu Démarrer sont également insérés automatiquement. De plus, un raccourci est créé sur votre Bureau Windows.

Une fois l'installation terminée, le support de données doit être retiré et conservé en lieu sûr.

#### *5.2. Sélection de l'imprimante*

Les courbes et le rapport peuvent être imprimés sur tous les types d'imprimantes courants (à jet d'encre, à aiguilles et laser) préalablement installés sous Windows. La sélection du pilote d'imprimante adéquat est effectuée dans la commande système Windows.

#### **6. Résolution des problèmes**

#### **Il manque des canaux (par ex., pression) dans l'affichage.**

*Les canaux ne sont pas activés et n'apparaissent donc pas sous « Tester » et « Enregistrer ».*

Dans le menu Options / Éditer les canaux, vérifier quels canaux sont activés pour l'enregistrement.

#### **Il manque des canaux après le chargement d'une mesure.**

Ils n'ont pas été enregistrés ou ils ont été masqués dans l'affichage des données de mesure.

#### **Il manque le signal de débit dans l'enregistrement, ou il est à la limite de la plage.**

*Le signal de débit a la forme d'une ligne droite au milieu du canal.*

Vérifier les lunettes à oxygène du patient et le raccordement à l'appareil. Dans le cas d'une mesure sous ventilation PAP, vérifier les raccords du tuyau d'adaptateur sur le masque et sur l'appareil.

#### **Il manque des amplitudes de signal ou elles sont très faibles.**

Vérifier les capteurs correspondants sur le patient et leurs raccords sur l'appareil. Il faut également contrôler que les tuyaux fins et les coussinets de pression noirs des capteurs d'effort sont en parfait état. Un système de capteurs présentant des fuites peut provoquer des pannes du canal thoracique. Les coussinets de pression ne doivent pas être trop serrés, mais quand même bien fixés dans la sangle sur le patient. Les tuyaux fins doivent être positionnés de manière à ne pas pouvoir être pliés. Vérifier toutes les connexions de câbles et les

connecteurs sur l'appareil.

#### **Les canaux du pulsoximètre ne réagissent pas.**

*Les canaux de la saturation d'oxygène et de la fréquence cardiaque enregistrent une saturation en oxygène de 0 % et/ou un pouls de 0 1/min bien que le patient soit raccordé.*

Commencer par vérifier la position du capteur de doigt sur le patient et, le cas échéant, enlever le vernis à ongle. Une petite lampe rouge doit être allumée dans le capteur de doigt lorsque le doigt y est inséré. Si la lampe n'est pas allumée et ne s'allume pas non plus lorsque le capteur est mis sur le doigt, le connecteur de l'appareil et de rallonges éventuelles doit être vérifié.

#### **Pas d'impression possible.**

*L'imprimante imprime des caractères sur le papier, mais sans format visible*

La mauvaise imprimante et/ou le mauvais pilote est installé(e).

*L'imprimante ne réagit pas à la commande d'impression.*

Vérifier le câble de l'imprimante et les connecteurs sur l'imprimante et le PC. L'imprimante doit être prête à fonctionner : les lampes témoins sur la face avant doivent être allumées et il doit être connecté sur « en ligne ». Si les lampes témoins sont bien allumées, l'alimentation en papier doit être vérifiée.

#### **Impossible d'établir la connexion avec l'appareil :** *le câble USB est mal raccordé.*

Vérifiez la connexion entre le câble USB et l'appareil/le PC.

*Le port USB a été désactivé*

Le port USB peut être activée dans le logiciel. Dans le point de menu, sélectionnez « Options/Réglages de l'appareil ». *La batterie est déchargée*. *Recharger correctement la batterie* 

**Si vous avez besoin de précision et en cas de problèmes pendant l'installation, la maintenance ou l'utilisation, veuillez vous adresser à votre partenaire de distribution ou directement au fabricant.**

# **7. Caractéristiques techniques**

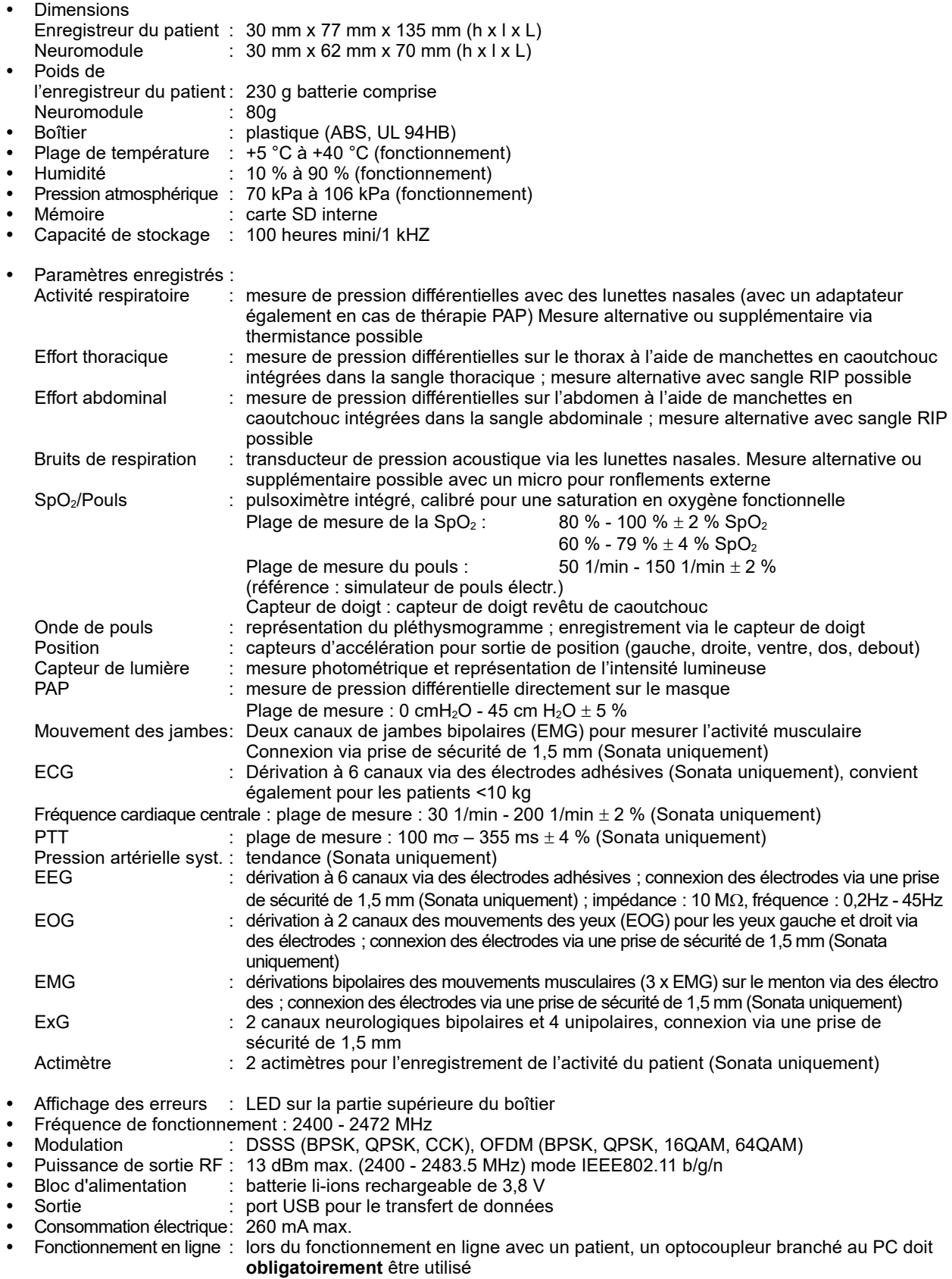

# **8. Symboles utilisés**

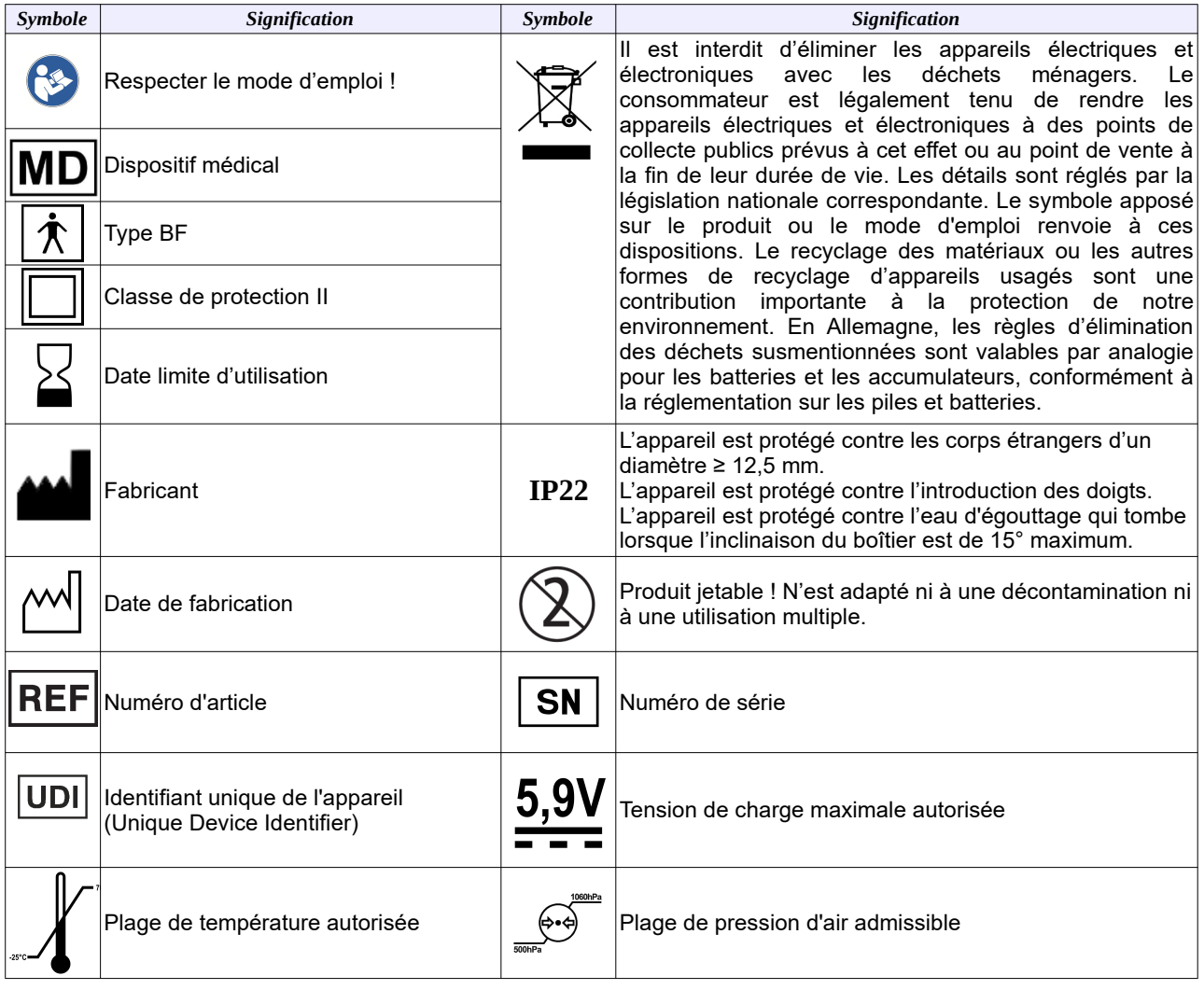

 **Avertissement :** Les appareil médicaux électriques sont soumis à des mesures de précaution particulières relatives à la CEM et doivent être installés et mis en service conformément aux remarques sur la CEM figurant dans les documents d'accompagnement. Les appareils de communication HF portables et mobiles (par ex., les téléphones mobiles) peuvent perturber les appareils médicaux électriques. Les appareils de communication HP portables (y compris les appareils périphériques tels que les câbles d'antennes et les antennes externes) ne devraient pas se trouver à moins de 30 cm (12 pieds) d'une pièce quelconque de l'appareil, notamment des câbles indiqués par le fabricant. Dans le cas contraire, les performances de l'appareil pourraient être altérées.

Pour une utilisation de l'appareil conforme à sa destination, seuls les accessoires indiqués dans le mode d'emploi doivent être utilisés. L'utilisation d'accessoires d'autres marques peut entraîner une immunité réduite.

#### **Lignes directrices et déclaration du fabricant – Émission électromagnétique**

Le appareil est conçu pour le fonctionnement dans un environnement comme celui défini ci-dessous. Le client ou l'utilisateur de l'appareil doit veiller à ce que ce dernier soit utilisé dans un environnement de ce type.

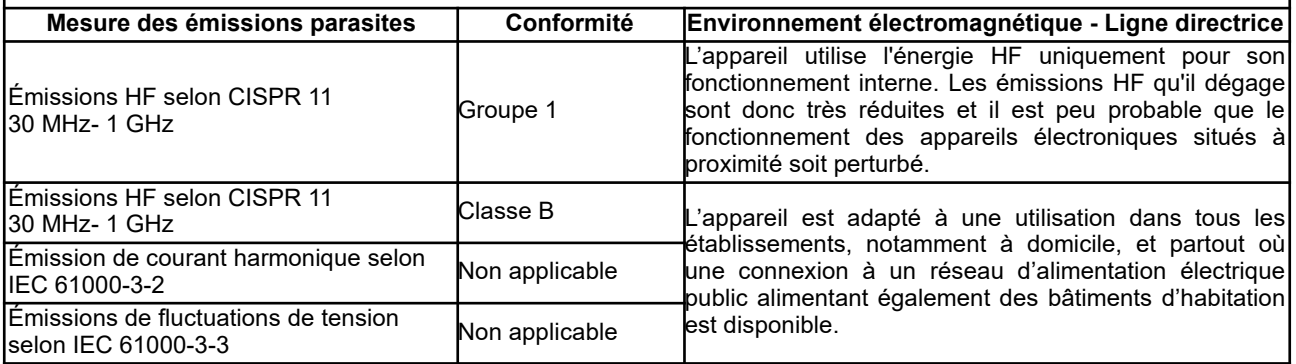

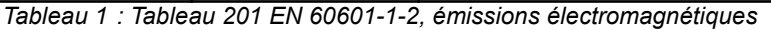

#### **Lignes directrices et déclaration du fabricant – Immunité électromagnétique**

Le appareil est conçu pour le fonctionnement dans l'environnement électromagnétique défini ci-dessous. Le client ou l'utilisateur de l'appareil doit veiller à ce que ce dernier soit utilisé dans un tel environnement.

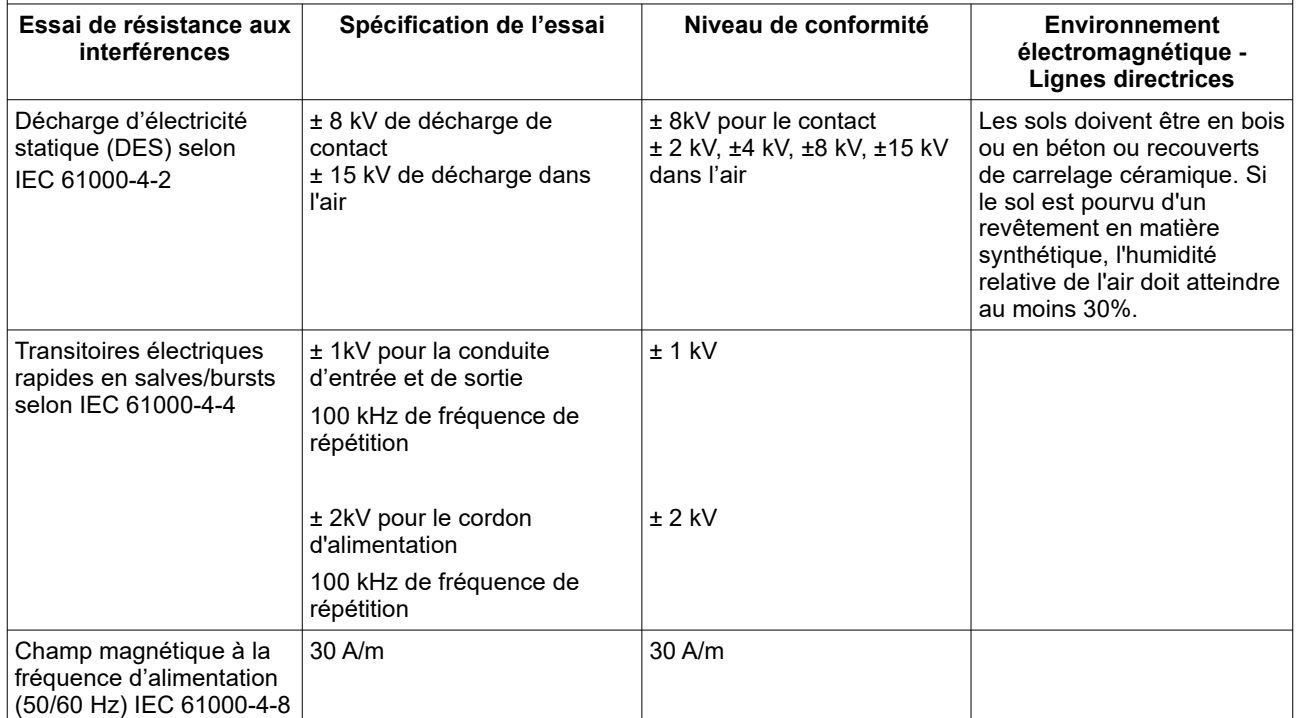

*Tableau 2 : Tableaux 4, 5, 7, 8 EN 60601-1-2, immunité électromagnétique*

# **Sonata / Scala FR**

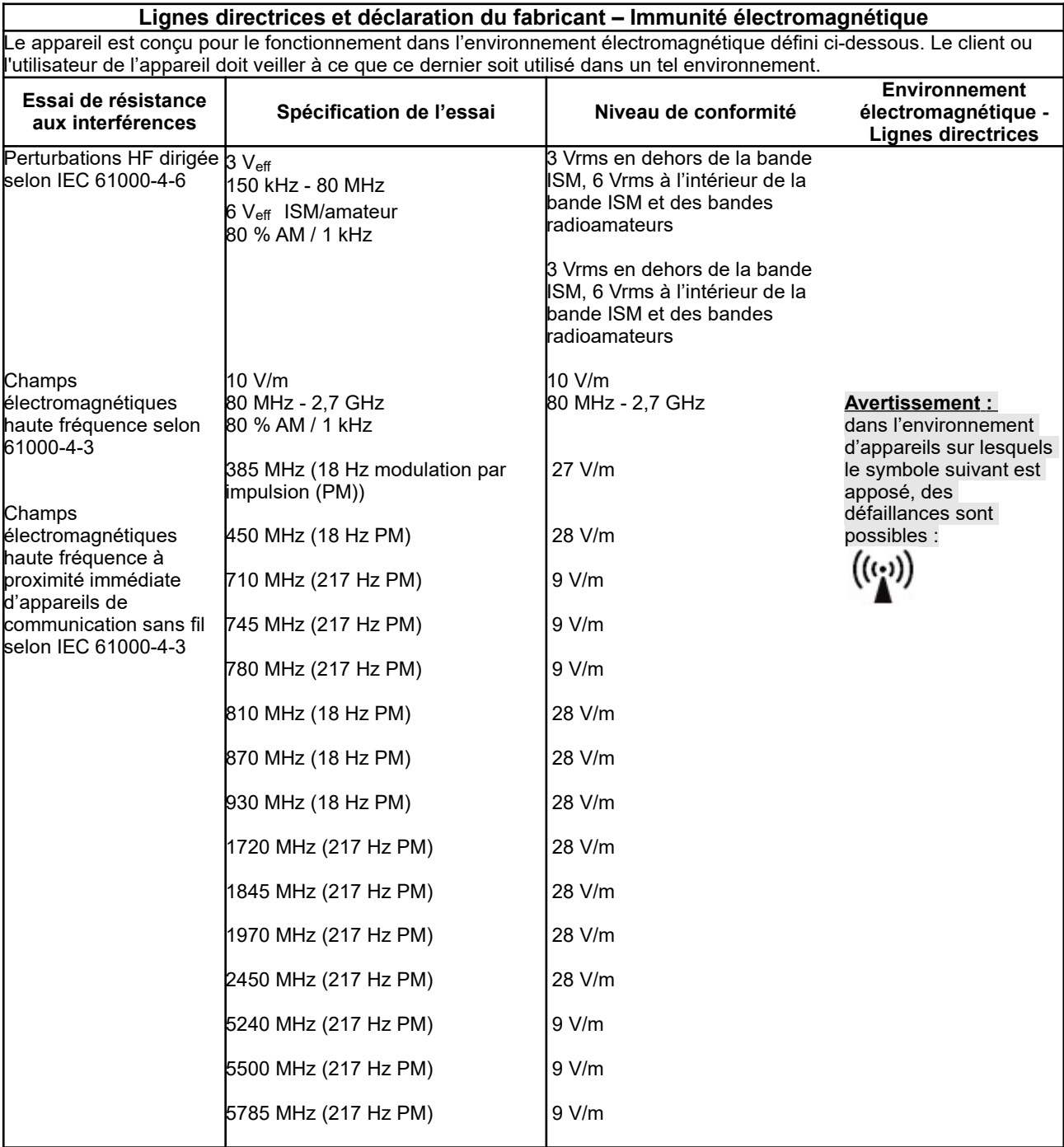

*Tableau 3 : Tableaux 4, 5, 7, 8 EN 60601-1-2, immunité électromagnétique*

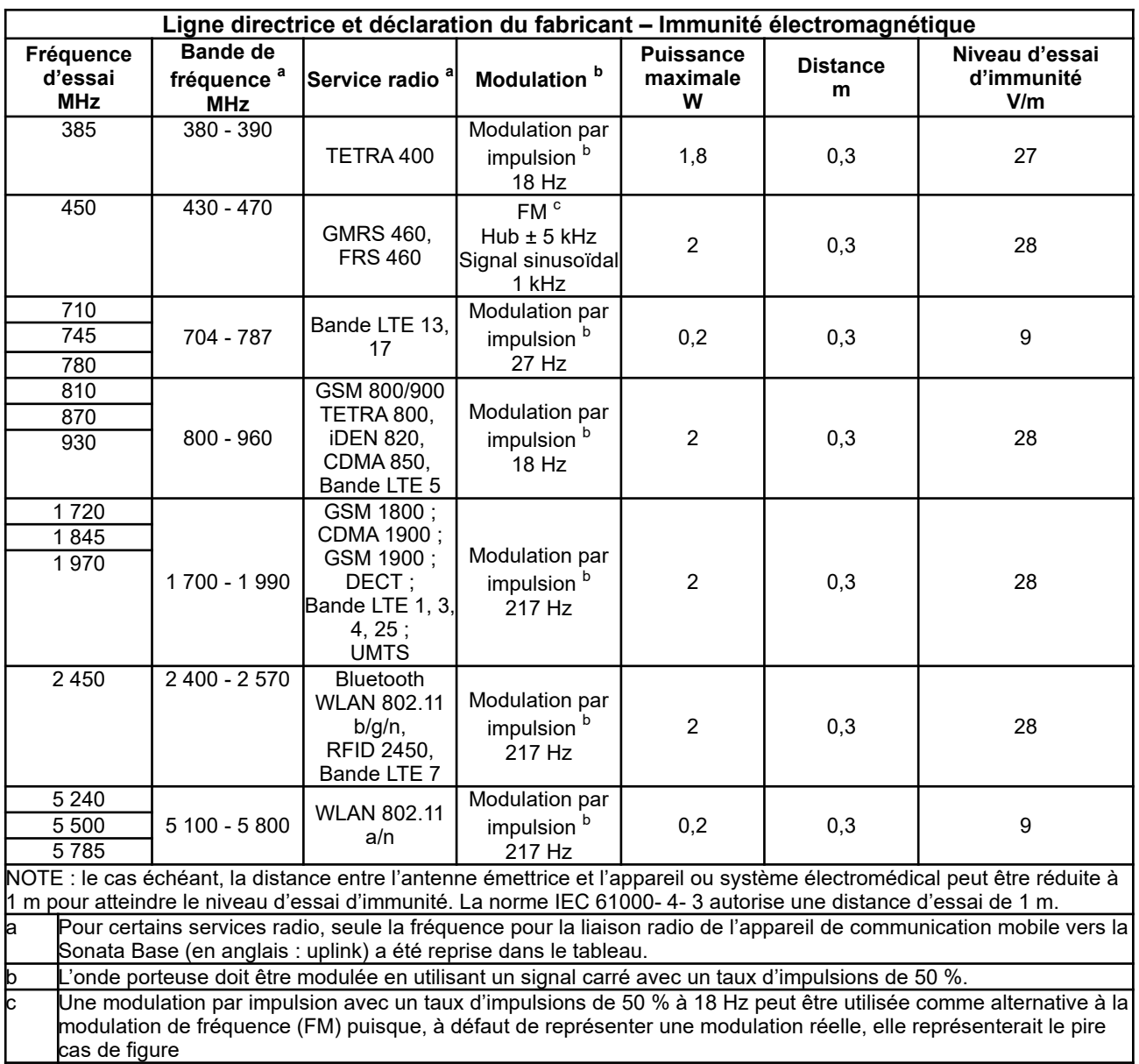

*Tableau 4 : Tableau 9 EN 60601-1-2, spécifications des essais d'immunité des revêtements aux équipements de communication sans fil à haute fréquence*

## 10. Index

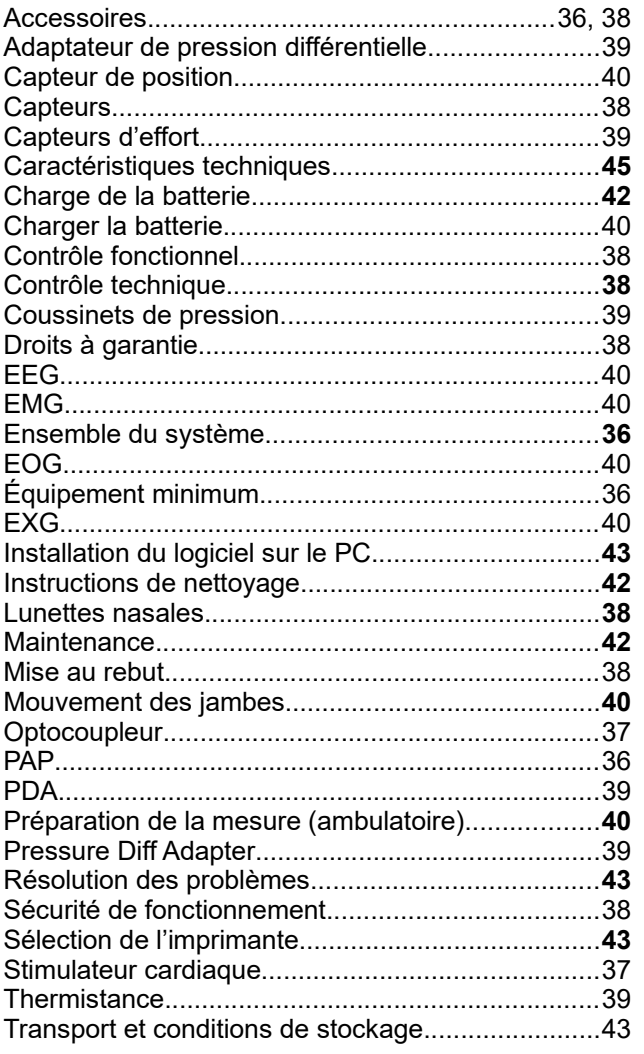

# **Indice**

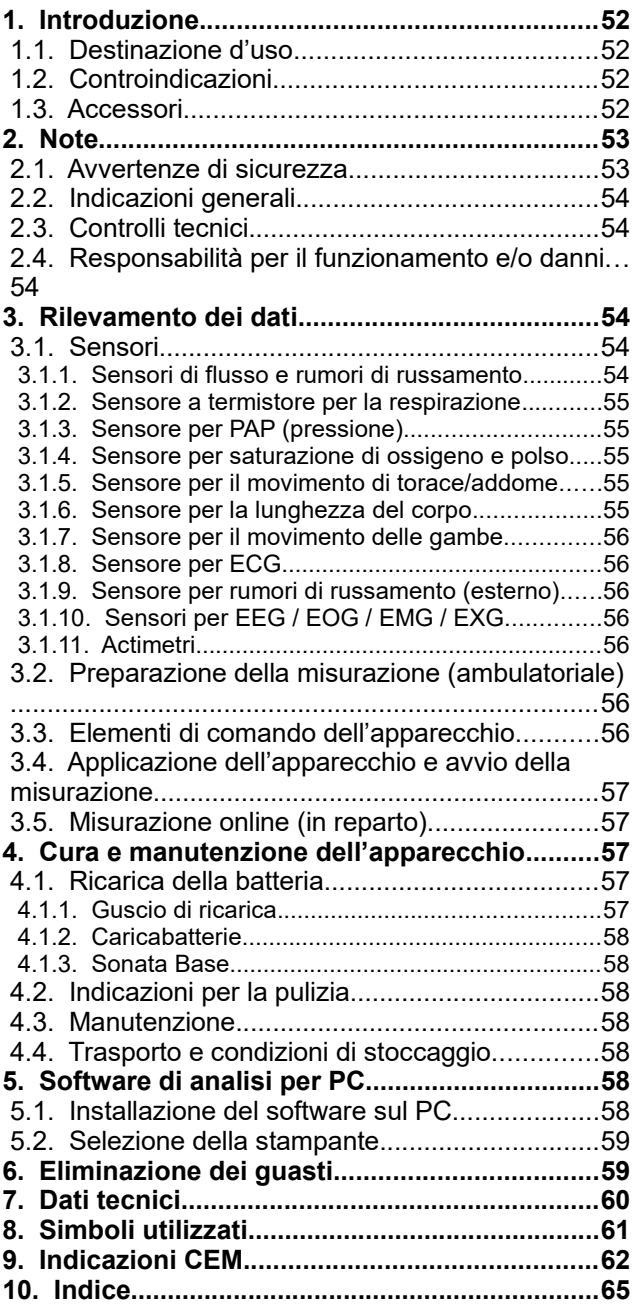

#### **1. Introduzione**

#### *1.1. Destinazione d'uso*

Gli apparecchi per la diagnosi dei disturbi del sonno Sonata e Scala trovano impiego in strutture sanitarie professionali e nel quadro dell'assistenza sanitaria domiciliare. Gli apparecchi servono alla diagnosi preliminare differenziale (Scala) ovvero alla diagnosi (Sonata) dei disturbi del sonno e al controllo della terapia. Sono concepiti per l'uso negli adulti e nei bambini da parte di un medico o dietro prescrizione medica.

Gli apparecchi consentono la registrazione continua con un massimo di 24 (Scala) ovvero 49 (Sonata) canali per min. 15 ore senza riduzione dei dati. Vengono rilevati i segnali dei parametri fisiologici sequenti:

- Portata
- **Termistore**
- Saturazione di ossigeno SpO<sub>2</sub>
- Frequenza pulsazioni
- Onda di polso
- Lunghezza del corpo
- Rumori di russamento (microfono interno)
- Rumori di russamento (microfono esterno)
- PAP (Positive Airway Pressure)
- Luce ambiente
- Sforzo toracico
- Sforzo addominale
- 4 x EXG

solo Sonata:

- 6 x EKG
- Frequenza cardiaca centrale
- PTT (Pulse Transit Time)
- Systolic Blood Pressure Trend
- 2 x EMG (movimento delle gambe)
- 3 x EMG (mento)
- 6 x EEG
- 2 x EOG
- 2 x actimetri
- Sensore di posizione esterno

opzionale (Scala e Sonata):

8 x ingressi analogici

#### *1.2. Controindicazioni*

Non esistono controindicazioni assolute o relative all'utilizzo dell'apparecchio. Nei casi seguenti l'apparecchio deve essere utilizzato sotto la supervisione di personale medico specializzato:

- in pazienti con patologie acute potenzialmente letali.
- in pazienti con infezioni acute gravi.
- in pazienti con disturbi psichici.
- nei neonati e nei bambini

#### *1.3. Accessori*

Il sistema completo (sistema medicale) dell'apparecchio ha quattro componenti:

- l'apparecchio di registrazione controllato da<br>microprocessore Sonata/Scala (registratore microprocessore paziente)
- un modulo neurologico (solo Sonata)
- un software PC per la visualizzazione e l'analisi dei dati misurati su un PC.
- Opzionale: Sonata Base con 8 ingressi analogici

Rientrano inoltre nella dotazione le seguenti parti applicate:

- sensore a dito con cavo per la rilevazione dei valori per frequenza pulsazioni e saturazione di ossigeno
- sondino per la rilevazione del segnale respiratorio
- tubo adattatore flessibile per la misurazione in ventilazione PAP
- cinghia flessibile con rilevatori di pressione integrati (sensore di sforzo) per il fissaggio dell'apparecchio al paziente
- cinghia flessibile con rilevatori di pressione integrati (sensore di sforzo) per la registrazione dello sforzo addominale
- guscio di supporto per modulo neurologico (solo Sonata) e registratore paziente Sonata/Scala
- custodia con tracolla per il fissaggio di Scala
- Altri accessori:
- cavo di interfaccia USB per la trasmissione dei dati tra registratore paziente e PC
- cavo di collegamento tra registratore paziente e modulo neurologico (solo Sonata)
- guscio di ricarica
- Parti applicate opzionali
- termistore per l'ulteriore rilevazione del segnale respiratorio
- microfono per russamento
- actimetri (solo Sonata)
- Altri accessori opzionali:
	- sensore di posizione esterno (solo Sonata)
- cavo ECG a 2 poli e 3 poli
- prolunga per EMG alle gambe
- **caricabatterie**
- Pressure Diff Adapter per la misurazione in ventilazione PAP
- sensore toracico RIP
- sensore addominale RIP

Non essendo protetto dalle gocce d'acqua il PC non è adatto per l'utilizzo domestico ovvero per l'uso nelle vicinanze del paziente!

La visualizzazione e la valutazione dei dati possono essere effettuate su un comune PC. La stampa delle curve di misura e la valutazione sono possibili su tutte le comuni stampanti.

Il programma di analisi OR5 (registrazione online) necessita dei requisiti minimi seguenti:

- PC con sistema operativo Windows processore i5 (i7 consigliato)
- Microsoft Windows 10 o superiore
- scheda grafica dedicata
- 16 GB RAM (32 GB consigliati)
- disco fisso con almeno 500 GB di memoria libera
- mouse
- interfaccia USB libera.
- stampante con driver per Windows

#### **2. Note**

#### *2.1. Avvertenze di sicurezza*

#### Attenersi alle istruzioni d'uso**:**

Qualsiasi intervento sull'apparecchio presuppone l'esatta conoscenza e osservanza delle presenti<br>istruzioni d'uso. L'apparecchio è concepito istruzioni d'uso. L'apparecchio è concepito unicamente per l'uso descritto.

#### Nessuna funzione di allarme presente!

L'apparecchio non è adatto per il monitoraggio continuo delle funzioni vitali e/o fisiologiche (ad es. monitoraggio intensivo, funzione di monitoring), poiché non emette alcun allarme SpO<sub>2</sub>. L'apparecchio non effettua alcuna analisi dei dati diretta.

#### Nessun monitoraggio SIDS**:**

l'apparecchio non è adatto per l'uso come monitor SIDS (SIDS: Sudden Infant Death Syndrom, sindrome della morte improvvisa infantile).

#### Istruzioni per i pazienti**:**

pazienti devono essere addestrati all'uso dell'apparecchio da parte di personale medico qualificato. La guida rapida allegata non sostituisce l'addestramento né rappresenta un'avvertenza da possibili pericoli.

#### Distacco dalla rete di alimentazione**:**

per isolare l'apparecchio dalla rete di alimentazione occorre rimuovere il connettore dall'alimentatore.

#### **Non aprire l'apparecchio!**

#### **Avvertenza:**

gli apparecchi supplementari che vengono collegati a dispositivi medici elettrici (sistemi medicali) devono soddisfare i requisiti delle norme IEC o ISO. Chi collega apparecchi supplementari a sistemi medicali è configuratore di sistemi e quindi responsabile della conformità del sistema medicale con i requisiti di legge (ad es. IEC 60601-1).

#### **Avvertenza:**

durante un collegamento online con paziente occorre necessariamente utilizzare un optoaccoppiatore o fibre ottiche (disponibile come opzione)! Il collegamento dell'apparecchio all'interfaccia PC senza optoaccoppiatore o fibre ottiche è consentito solo se tutti i cavi sono stati in precedenza rimossi dal paziente! Le misurazioni online devono essere eseguite unicamente dal medico o da personale autorizzato da quest'ultimo

#### **Avvertenza:**

campi magnetici e elettrici possono influenzare il funzionamento dell'apparecchio. Per evitare problemi di funzionamento si consiglia di non utilizzare l'apparecchio accanto o assieme ad altri apparecchi. Se un tale utilizzo è inevitabile, l'apparecchio e gli altri apparecchi devono essere monitorati per assicurarsi che funzionino normalmente. Durante

l'utilizzo dell'apparecchio accertarsi che tutti gli apparecchi di terzi in funzione nelle vicinanze soddisfino i rispettivi requisiti CEM. Radiografi, apparecchi chirurgici ad alta frequenza, tomografi, etc., possono disturbare altri apparecchi emettendo interferenze elettromagnetiche superiori alla norma.

#### **Avvertenza:**

l'apparecchio non ha parti applicate a prova di defibrillatore! Prima di una defibrillazione allontanare l'apparecchio! Inoltre non è consentito applicare direttamente l'apparecchio sul cuore (in particolare la derivazione ECG)!

Mentre si indossa l'apparecchio non effettuare misurazioni e interventi invasivi e/o intracorporei (ad es. con strumenti chirurgici elettrici o ad alta frequenza).

#### **Avvertenza:**

in caso di utilizzo di più apparecchi su un paziente i valori delle singole correnti di dispersione possono sommarsi e superare così il valore ammesso!

#### **Avvertenza:**

in caso di utilizzo dell'apparecchio su pazienti con impianti attivi come ad es. pacemaker, neurostimolatori, pacemaker linguali etc. il personale medico specializzato deve prestare attenzione a eventuali anomalie dell'apparecchio o dell'impianto.

#### **Avvertenza:**

non applicare l'apparecchio a più pazienti contemporaneamente!

#### **Avvertenza:**

non è consentito utilizzare l'apparecchio all'interno di veicoli e velivoli.

#### **Avvertenza**:

quando si applicano sensori elettricamente conduttivi sul paziente prestare attenzione che nessuno di questi entri in contatto con altre parti elettricamente conduttive o con la messa a terra!

#### **Avvertenza**:

non esporre l'apparecchio ai raggi diretti del sole e/o a forte calore. Evitare il contatto con polvere, pelucchi, sporco, umidità e liquidi.

#### **Avvertenza**:

i bambini e le persone con ridotte capacità fisiche, sensoriali e mentali possono utilizzare l'apparecchio solo dietro supervisione, qualora abbiamo ricevuto<br>appropriate sitruzioni sull'utilizzo sicuro appropriate istruzioni sull'utilizzo sicuro dell'apparecchio. Non far giocare i bambini e gli animali domestici con l'apparecchio. Evitare di lasciare bambini e animali domestici non sorvegliati nelle vicinanze dell'apparecchio.

#### **Avvertenza**:

prestare attenzione che i cavi non si attorciglino al collo del paziente. Prestare particolare attenzione con i bambini!

#### **Avvertenza**:

prima di caricare la batteria, verificare che il caricabatterie e la batteria non siano danneggiati!

#### **Avvertenza**:

prima di ogni utilizzo verificare che l'alloggiamento dell'apparecchio e il modulo neurologico così come i cavi e i sensori non siano danneggiati esternamente.

#### **Avvertenza**:

i soli apparecchio e software PC non sono adatti per una diagnosi completa. I dati misurati devono essere analizzati manualmente da un medico qualificato o professionisti sanitari.

#### *2.2. Indicazioni generali*

Le presenti istruzioni d'uso sono parte integrante dell'apparecchio. Pertanto devono essere sempre conservate nei pressi dell'apparecchio. Il rispetto puntuale delle istruzioni d'uso è indispensabile per un utilizzo conforme e corretto dell'apparecchio nonché per la sicurezza del paziente e degli utenti.

L'apparecchio è coperto da una garanzia di 48 mesi, mentre i sensori e gli accessori sono coperti da una garanzia di 9 mesi dalla data d'acquisto.

Utilizzare esclusivamente accessori indicati nelle presenti istruzioni d'uso e che sono stati testati assieme all'apparecchio. In caso di utilizzo di materiale di consumo e/o accessori di terzi, il produttore non è in grado di garantire un utilizzo / funzionamento sicuro.

#### **I diritti alla garanzia decadono in caso di danni dovuti all'utilizzo di accessori e materiale di consumo di terzi.**

Il produttore si assume la responsabilità sulla sicurezza, affidabilità e funzionalità dell'apparecchio solo qualora:

- **a) il montaggio, le espansioni, le nuove regolazioni, le modifiche e le riparazioni siano stati effettuati dal produttore stesso o da un centro espressamente autorizzato dal produttore.**
- **b) L'apparecchio sia stato utilizzato in conformità alle istruzioni d'uso.**

Tutti i certificati corrispondano alla versione degli apparecchi e allo stato delle norme di sicurezza tecniche di riferimento al momento della stampa. Si riservano tutti i diritti di proprietà sugli apparecchi, i circuiti, i processi, i programmi software e i nomi in essi menzionati.

Il produttore risponde unicamente per la funzionalità, ma non per l'assoluta assenza di errore nei propri programmi.

Gli apparecchi medicali devono essere utilizzati solo da persone appositamente addestrate o con conoscenze teoriche e pratiche atte a garantire un utilizzo conforme.

Prima di utilizzare l'apparecchio l'utilizzatore deve accertarsi della sicurezza di funzionamento e dello stato conforme dell'apparecchio. L'utilizzatore deve essere esperto nell'uso dell'apparecchio.

L'utilizzatore deve segnalare tutti gli incidenti gravi relativi al dispositivo al fabbricante e all'autorità

competente dello Stato membro in cui l'utilizzatore è stabilito.

Eseguire un controllo funzionale a intervalli di tempo regolari (circa un mese).

Al termine della durata di utilizzo smaltire l'apparecchio e gli accessori nel rispetto delle disposizioni in vigore sul materiale elettronico di scarto.

Per eventuali dubbi in proposito, rivolgersi al produttore.

#### *2.3. Controlli tecnici*

L'apparecchio non necessita di manutenzione. Si consiglia di far eseguire un controllo tecnico sull'apparecchio da parte del produttore ogni 24 mesi.

Per verificare la precisione del sensore a dito o del pulsossimetro dell'apparecchio non è possibile rivolgersi a un ente di prova.

Prima di ogni misurazione l'utilizzatore deve eseguire i controlli seguenti:

- ispezione visiva dell'apparecchio e degli accessori per accertarsi che non vi siano danni meccanici evidenti che causino una compromissione del normale funzionamento
- verifica del collegamento corretto dei tubi flessibili
- diodi luminosi del display
- controllo della capacità della batteria

#### *2.4. Responsabilità per il funzionamento e/o danni*

La responsabilità per il funzionamento dell'apparecchio ricade in ogni caso sul proprietario o utilizzatore, nella misura in cui l'apparecchio sia stato sottoposto a manutenzione o riparato in modo non appropriato o qualora sia stato utilizzato in modo non conforme. Il produttore non risponde per i danni causati dal mancato rispetto delle presenti istruzioni d'uso.

Le presenti istruzioni d'uso non ampliano le condizioni di garanzia e responsabilità contenute nelle condizioni di vendita e consegna del produttore.

#### **3. Rilevamento dei dati**

#### *3.1. Sensori*

#### **3.1.1. Sensori di flusso e rumori di russamento**

Un sondino nasale (sondino) funge da sensore della respirazione (flusso) e convoglia il segnale della pressione respiratoria a un convertitore di pressione nell'apparecchio. Il sondino può essere applicato senza problemi e in modo sicuro dal paziente stesso e non pregiudica la qualità del sonno.

Si utilizza anche in pazienti ai quali non è possibile fissare in modo sicuro sensori adesivi (ad es. pazienti con barba). Trattandosi di materiale di

consumo comune questo tipo di sensori può essere sostituito senza grossa spesa.

Per i rumori della respirazione e di russamento non serve alcun sensore aggiuntivo. I rumori vengono trasmessi all'apparecchio come rumore aereo tramite il tubo flessibile del sondino nasale. L'apparecchio analizza quindi elettricamente il segnale. Non è necessario attaccare un microfono al paziente.

L'elevata sensibilità del convertitore di pressione consente di rilevare differenze di pressione minime in modo da poter monitorare e registrare anche i pazienti che respirano con la bocca.

Il sondino deve essere fissato alla presa con il simbolo seguente  $\mathbb{R}^n$ .

Utilizzare il sondino in conformità alle indicazioni del produttore.

#### **Avvertenza:**

il sondino nasale è un prodotto monouso e non è adatto per essere trattato né riutilizzato! Un utilizzo ripetuto può provocare la trasmissione di infezioni!

#### **3.1.2. Sensore a termistore per la respirazione**

In aggiunta al sondino per la rilevazione della respirazione si può utilizzare un termistore. La respirazione in questo caso viene rilevata tramite la differenza di temperatura tra l'aria inspirata e l'aria espirata. Rispettare anche le avvertenze allegate al sensore.

Il termistore deve essere inserito nella presa con il simbolo sequente:

#### **3.1.3. Sensore per PAP (pressione)**

Nelle misurazioni su pazienti in ventilazione a pressione controllata al posto del sondino si utilizza un adattatore di pressione differenziale (Pressure Diff Adapter , PDA, due collegamenti) o un adattatore PAP (un collegamento).

#### Collegamento PDA:

Il collegamento lato paziente del PDA viene fissato al raccordo con il simbolo seguente AP1

Il collegamento lato sistema del  $PDT$  viene collegato al raccordo con il simbolo seguente  $\Delta$ P<sub>2</sub>.

#### Collegamento adattatore PAP:

l'adattatore PAP viene collegato al<sub>AP1</sub>raccordo dell'apparecchio con il simbolo seguente

#### **3.1.4. Sensore per saturazione di ossigeno e polso**

Per la misurazione della saturazione di ossigeno e della frequenza del polso nell'apparecchio è integrato un pulsossimetro. Un guasto del sensore a dito ovvero un mancato aggiornamento dei dati da parte del pulsossimetro viene segnalato all'utente sull'apparecchio con un LED rosso. Contemporaneamente i valori di  $SpO<sub>2</sub>$  e polso vengono portati a 0.

Se si utilizza un sensore a dito occorre accertarsi che il fissaggio non blocchi l'irrorazione sanguigna nel dito della misurazione. Non esercitare una

pressione eccessiva sul sito, in particolare se la temperatura supera i 41°C.

Il sensore deve essere fissato al polso del paziente. Rimuovere eventuale smalto per unghie dal dito della misurazione (anche trasparente) e unghie finte, per non falsare i dati misurati.

Per evitare interferenze (ad es. artefatti da movimento) i valori pulsossimetrici vengono filtrati da un sistema di elaborazione dati digitale. A seguito della trasmissione dati e dell'elaborazione del segnale si verificano leggeri ritardi nella visualizzazione dei valori pulsossimetrici. Il pulsossimetro interno lavora con un orizzonte temporale di 4 secondi. Prendendo in considerazione la tendenza alla variazione il valore minimo di saturazione al termine di una apnea viene riprodotto in modo corretto. I dati vengono aggiornati a ogni pulsazione, per cui a seguito dell'aggiornamento dei dati e della trasmissione non si verificano ritardi rilevabili.

Il sensore a dito deve essere fissato alla presa con il simbolo sequente: Sp02

Rispettare anche le avvertenze allegate al sensore.

#### **3.1.5. Sensore per il movimento di torace/addome**

Il sensore per la rilevazione del movimento di torace e addome (sensore di sforzo) si compone di piccoli cuscinetti di gomma (pad di pressione), collegati all'apparecchio con sottili tubi flessibili. I sensori di sforzo hanno due paddi pressione ciascuno. I pad di pressione vengono inseriti nelle tasche della cinghia elastica che viene fissata al corpo. La cinghia toracica viene applicata all'altezza dello sterno, quella addominale nella regione addominale.

Per motivi igienici e per evitare reazioni allergiche le cinghie dovrebbero essere indossate **sopra alla maglieria intima**.

Il sensore per la registrazione del movimento del torace deve essere fissato alla presa con il simbolo sequente  $\equiv \equiv$  e il sensore per la registrazione del movimento dell'addome deve essere fissato alla presa con il simbolo sequente  $\epsilon$ 

Per ricevere segnali affidabili ai fini della rilevazione dati la cinghia si deve espandere il meno possibile. La lunghezza della cinghia copre una zona molto ampia del paziente grazie alla chiusura in velcro regolabile. Vi sono tuttavia anche cinghie con misure speciali.

#### **Note:**

per ricevere segnali affidabili ai fini della rilevazione dati la cinghia si deve espandere il meno possibile.

In alternativa possono essere utilizzati sensori per torace e addome con tecnologia RIP. Attenersi alle indicazioni del produttore degli accessori.

#### **3.1.6. Sensore per la lunghezza del corpo**

Un sensore di posizione integrato nell'apparecchio fornisce informazioni sulla posizione attuale del paziente.

# **Onata / Scala**

Per determinare correttamente la posizione è fondamentale l'applicazione corretta dell'apparecchio. Oltre alla postura della schiena e alla posizione destra/sinistra viene rilevata anche la posizione supina e la postura eretta.

Il sensore di posizione esterno può essere utilizzato in alternativa per Sonata e deve essere fissato alla presa con il simbolo sequente:  $\Box$ 

#### **3.1.7. Sensore per il movimento delle gambe**

Per la diagnosi della sindrome delle gambe senza riposo (Restless Leg) Sonata può essere dotato di sensore per entrambi gli arti inferiori. L'apparecchio consente di effettuare la registrazione continua del movimento delle gambe e la relativa valutazione in un report

Applicazione del sensore per le gambe:

Per entrambe le derivazioni ECG bipolari si utilizzano tutti i tipi di elettrodi comuni con connettore di sicurezza da 1,5mm. Le prese per gli elettrodi ECG sono contrassegnate con "LEG".

Per l'applicazione e la pulizia degli elettrodi fare riferimento alle indicazioni del produttore.

Nel caso degli elettrodi a lunga durata occorre prestare particolare cura alla preparazione del punto di rimozione.

#### **3.1.8. Sensore per ECG**

Come materiale di consumo possono essere utilizzati tutti i comuni elettrodi adesivi.

#### Applicazione degli elettrodi ECG:

Scala: Sonata:

Green Black

Le prese per gli elettrodi ECG sono contrassegnate con **FXG** ECG.

Le prese per gli elettrodi ECG sono contrassegnate con

**Importante:** l'apparecchio non è idoneo per la diagnostica cardiologica differenziata!

#### **3.1.9. Sensore per rumori di russamento (esterno)**

Oltre al microfono per russamento interno, il russamento può essere rilevato da un ulteriore microfono per russamento esterno. Per l'applicazione sul paziente consultare le istruzioni fornite con il sensore.

Il connettore del microfono per russamento esterno viene inserito nell'apposita presa, contrassegnata con il simbolo seguente:

#### **3.1.10. Sensori per EEG / EOG / EMG / EXG**

Per la derivazione dei canali neurologici (EEG, EOG, EMG, EXG) possono essere utilizzati tutti i tipi di elettrodi comuni con connettore di sicurezza da 1,5mm.

Per l'applicazione e la pulizia degli elettrodi fare riferimento alle indicazioni del produttore.

**Nota:** per garantire una buona aderenza degli elettrodi e segnali di frequenza forti pulire la cute dell'area interessata con una soluzione sterile e applicare una crema conduttiva di buona qualità. Per l'applicazione e la pulizia degli elettrodi fare riferimento alle indicazioni del produttore.

#### **3.1.11. Actimetri**

Per registrare i movimenti dei pazienti con Sonata, il sensore deve essere collegato alla presa con il simbolo seguente:  $\Box$ 

Assicurarsi di aver compreso e rispettare le indicazioni del produttore allegate.

#### *3.2. Preparazione della misurazione (ambulatoriale)*

Per la preparazione dell'apparecchio per la registrazione dati ambulatoriale sul paziente eseguire i punti seguenti:

- 1. Ricaricare la batteria: ved. (pagina [57\)](#page-56-0).
- 2. Collegare l'apparecchio al cavo di interfaccia USB.
- 3. Avviare il software PC.
- 4. Alla voce di menu "Registrazione / Inizializzazione apparecchio (offline)" inserire i dati personali del paziente e avviare la trasmissione.
- 5. Collegare l'apparecchio al cavo di interfaccia USB. Entrambi i LED dell'apparecchio si accendono come prova. Quindi il LED rosso si spegne. Durante l'inizializzazione il LED verde resta acceso.
- 6. Compare una finestra di dialogo per l'avvio della registrazione.
- 7. L'apparecchio è pronto per una nuova misurazione. Il collegamento via cavo al PC può essere interrotto. Scollegare il connettore dall'apparecchio.

**Nota:** rimuovere il cavo tirando il connettore e non il cavo stesso!

#### *3.3. Elementi di comando dell'apparecchio*

L'apparecchio si accende/spegne automaticamente quando è collegato o scollegato dal PC. L'apparecchio ha un orologio interno per determinare una registrazione con timer. Dopo aver programmato il timer, la registrazione inizia automaticamente all'orario impostato. Possono essere programmate fino a otto registrazioni.

# **Sonata / Scala**

Nota: se necessario l'apparecchio può essere acceso prima dell'ora di avvio impostata premendo e tenendo premuto il tasto di avvio per un secondo. Premendo il tasto di avvio (per più di 7 secondi) il paziente può spegnere l'apparecchio.

Lo stato di carica della batteria può essere visualizzato premendo il tasto sull'indicatore batteria nella parte superiore dell'apparecchio: **CHANNEL** 

**Attenzione:** la funzione è attiva solo se l'apparecchio viene disinserito e scollegato dal PC.

#### <span id="page-56-1"></span>*3.4. Applicazione dell'apparecchio e avvio della misurazione*

Quando si applicano i sensori occorre prestare attenzione, a causa della loro lunghezza (ad es. sondino nasale, sensore a dito), a non strangolare il paziente. Durante l'applicazione dell'apparecchio e dei sensori prestare attenzione ai seguenti punti, al fine di garantire una misurazione affidabile. Durante una misurazione in ambulatorio illustrare in precedenza le procedure al paziente e provarle assieme a lui/lei:

- 1. Se deve essere registrato un ECG: applicare gli elettrodi ECG
- 2. Fissare l'apparecchio al torace utilizzando una cinghia elastica (con **due** tasche cucite al suo interno). Non posizionare la cinghia a contatto con la pelle, bensì sulla maglietta intima. Una cinghia applicata correttamente su una persona in piedi in fase espiratoria finale non scivola verso il basso. Se occorre registrare anche lo sforzo addominale, la cinghia deve essere applicata alla stessa maniera sull'addome.
- 3. Verificare la posizione dei rilevatori di pressione (cuscinetti in gomma neri). Inserire completamente i sensori nelle tasche cucite nella cinghia. **Non tirare mai i tubi flessibili dei pad di pressione**.
- 4. Applicare il sondino ovvero il termistore al naso oppure fissare il tubo adattatore flessibile alla maschera.
- 5. Applicare event. il microfono per russamento esterno e gli elettrodi per la registrazione dei canali neurologici (EEG, EOG, EMG, EXG).
- 6. Applicare il sensore a dito  $(SpO<sub>2</sub>)$  a un dito e fissare il cavo al polso del paziente. In proposito prestare attenzione a non schiacciare il dito e bloccare l'irrorazione sanguigna.
- 7. L'apparecchio si accende automaticamente all'ora impostata. Entrambi i LED si accendono brevemente come prova. Se tutti i sensori sono applicati correttamente e collegati, il LED rosso si spegne. Il LED verde lampeggia a intervalli di 4 secondi.

Il LED rosso comunica un segnale pulsossimetrico errato, il sensore a dito e il cavo devono essere controllati.

Il paziente è stato informato. Il sistema interamente assemblato può essere consegnato al paziente per l'uso a domicilio.

#### **Prima di coricarsi il paziente deve:**

- Applicare l'apparecchio con una cinghia elastica.
- Applicare il sondino e il sensore a dito.
- Applicare event. la cinghia per l'addome e gli elettrodi.
- Controllare che i sensori e i loro collegamenti siano in sede.

#### **Il mattino successivo**

- L'apparecchio e i sensori devono essere rimossi dal paziente e tutte le parti devono essere collocate nella valigetta. La pulizia dei sensori viene effettuata da personale specializzato in ambulatorio.
- Riportare la valigetta in ambulatorio.
- Per la valutazione automatica la misurazione viene trasmessa al PC mediante la voce del menu "Lettura registrazione / misurazione".

#### *3.5. Misurazione online (in reparto)*

Per eseguire una misurazione in reparto con l'apparecchio occorre seguire i punti seguenti

- 1. Accertarsi che la batteria sia completamente carica (ved. pagina [57](#page-56-0)).
- 2. Applicare l'apparecchio e collegare i sensori corrispondenti al paziente (ved. pagina [57](#page-56-1))
- 3. Lanciare il software dell'apparecchio sul proprio PC.
- 4. Compilare i campi dei dati paziente nella voce del menu "Registrazione / Avvio registrazione (online)" e avviare la trasmissione.
- 5. Collegare l'apparecchio al PC utilizzando il cavo di interfaccia USB con separazione galvanica, mediante WLAN oppure Sonata Base.
- 6. Eseguire la taratura del biosegnale (ved. Guida online del software).
- 7. Al termine della prova (il mattino successivo) fare clic sul pulsante Stop **STOP** per terminare la misurazione
- 8. Scollegare l'apparecchio dal collegamento USB

#### **4. Cura e manutenzione dell'apparecchio**

#### <span id="page-56-0"></span>*4.1. Ricarica della batteria*

**Attenzione: non utilizzare un caricabatterie diverso da quello fornito in dotazione! Non utilizzare il caricabatterie nei pressi del paziente!**

#### **4.1.1. Guscio di ricarica**

Per ricaricare la batteria aprire il vano batteria sul retro dell'apparecchio e rimuovere la batteria. La stazione di ricarica fornita in dotazione è stata appositamente sviluppata per questo tipo di batteria e deve essere utilizza solo con la batteria dell'apparecchio. Si consiglia di ricaricare completamente la batteria dopo ogni misurazione

Ricarica della batteria

- Estrarre la batteria dall'apparecchio e collocarla nella stazione di ricarica.
- Collegare il caricabatterie a una presa
- Si accende il LED arancione della stazione di carica. Quando la batteria è carica si accende il LED verde. La batteria può rimanere nella base di ricarica per un periodo di tempo più lungo senza subire danni.

#### **4.1.2. Caricabatterie**

Per la ricarica della batteria è disponibile come opzione un apparecchio di alimentazione. Questo è concepito appositamente per la batteria dell'apparecchio.

#### Ricarica della batteria

- Collegare il caricabatterie all'apparecchio: raccordo 101010
- Collegare il caricabatterie a una presa
- Lo stato di carica della batteria viene visualizzato tramite i LED sul lato superiore.

La batteria può rimanere in carica per lungo tempo sul caricabatterie, senza subire danni.

#### **4.1.3. Sonata Base**

La batteria dell'apparecchio può essere caricata come opzione tramite Sonata Base.

Per la ricarica della batteria tramite Sonata Base vale quanto segue:

- Durante la registrazione online la ricarica viene interrotta
- Dopo la registrazione online la ricarica tramite Sonata Base riprende dopo tre ore
- Dopo il collegamento dell'apparecchio con Sonata Base la ricarica comincia dopo tre ore
- La ricarica della batteria su Sonata Base può essere avviata o fermata in qualsiasi momento premendo due volte il tasto della batteria (entro un secondo)

Lo stato di carica della batteria viene visualizzato tramite i LED sul lato superiore.  $\overline{\mathbf{G}(\mathbf{u})}(\mathbf{u})$ 

**Attenzione: durante una misurazione non è possibile ricaricare la batteria. Pertanto all'avvio di una misurazione la ricarica tra Sonata Base e Sonata / Scala viene automaticamente interrotta!**

#### *4.2. Indicazioni per la pulizia*

#### **Informazioni generali**

Come per ogni prodotto medicale l'utilizzo di Sonata / Scala presuppone determinate fasi di igienizzazione per il riutilizzo sicuro sul paziente. I prodotti riutilizzabili devono poter essere disinfettati in modo sicuro al fine di escludere qualsiasi rischio di infezione per gli utilizzatori/ i pazienti successivi. La legge tedesca sui prodotti medicali prevede che la disinfezione di tali prodotti segua le procedure stabilire della direttiva RKI in analogia ai metodi di disinfezione delle superfici e degli strumenti. Non è necessaria alcuna sterilizzazione dei prodotti.

Sonata e Scala sono prodotti medicali che, se utilizzati in modo conforme, vengono a trovarsi nelle immediate vicinanze dei pazienti e sono a contatto diretto con le mani del personale e del paziente. Questi prodotti sono pertanto classificati, ai sensi delle direttive sull'igiene ospedaliera e la prevenzione delle infezioni come cosiddetti "prodotti medicali non critici".

Per la pulizia e la disinfezione dell'apparecchio fare riferimento al **"Piano igienico Sonata / Scala"** allegato.

#### **Avvertenza:**

I liquidi non devono penetrare nell'apparecchio e negli attacchi a spina ovvero nei collegamenti. I sensori non devono essere immersi in liquidi. Prima della pulizia è obbligatorio chiudere i raccordi di pressione dell'apparecchio con gli appositi cappucci!

Prima di ogni pulizia scollegare il cavo di ricarica e dati dall'apparecchio.

#### **In lavatrice**

Le cinghie per sforzo possono essere lavate in lavatrice a 60°C. Lasciare asciugare all'aria le cinghie.

#### **Attenzione:**

- non usare l'asciugabiancheria
- Prima della pulizia rimuovere il sensore toracico e addominale

#### **Articolo monouso**

Gli articoli monouso non possono essere riutilizzati o applicati su pazienti diversi. Attenersi alle disposizioni sullo smaltimento dei rifiuti ospedalieri.

#### *4.3. Manutenzione*

L'apparecchio non necessita di manutenzione. Si consiglia di far eseguire un'ispezione tecnica dal produttore o da un ente autorizzato dal produttore ogni 24 mesi.

Per il rispetto dei requisiti di sicurezza basilari e delle prestazioni essenziali non occorre mettere in atto alcuna misura relativamente alla CEM.

#### *4.4. Trasporto e condizioni di stoccaggio*

La temperatura ambiente per il trasporto e lo stoccaggio va da -25 °C a +70 °C, per cui vale:

- -25 °C e +5 °C senza limitazione
- da +5 °C a +35 °C con una umidità relativa dell'aria fino al 90%, senza formazione di condensa
- da > 35 °C a 70 °C con una

pressione del vapore acqueo fino a 50 hPa. La condensa deve essere evitata in ogni caso.

#### **5. Software di analisi per PC**

#### *5.1. Installazione del software sul PC*

Per l'installazione del software PC inserire il CD in dotazione con l'apparecchio nell'unità CD-ROM del proprio computer o collegare lo stick USB a una porta USB del proprio computer. Il programma viene lanciato automaticamente. Se il programma non viene lanciato automaticamente, aprire Esplora Risorse nel proprio sistema operativo e selezionare l'unità CD-ROM o l'unità USB. Dopo la selezione (doppio clic) fare clic nel software sul file "Setup.exe".

Facendo clic sul pulsante di ricerca è possibile cercare sul computer tutti i percorsi di rete delle versioni già installate. Per essere certi di aver selezionato la versione corretta, si consiglia di lanciare la versione corrente prima di fare clic sul pulsante di ricerca:

Nota: in alternativa è possibile aggiornare il software selezionando nel software la voce di menu "Tools/Update" (solo per l'aggiornamento del software)

Dopo la selezione del drive di destinazione il programma di installazione crea autonomamente le cartelle necessarie e copia tutti i file sul disco fisso. Il programma crea inoltre un link sul desktop e una nuova voce nel menu di avvio. Viene anche creato un link sul desktop di Windows.

Al termine dell'installazione rimuovere il supporto dati e conservarlo in un luogo sicuro.

#### *5.2. Selezione della stampante*

Per la stampa delle curve e dei report è possibile scegliere una delle stampanti (a getto di inchiostro, a aghi o laser) già installate in Windows. La scelta del driver corretto della stampante viene effettuata nel Pannello di controllo di Windows.

#### **6. Eliminazione dei guasti**

#### **Canali (ad es. pressione) non visualizzati.**

*I canali non sono attivi e quindi non compaiono nelle schermate "Test" e "Registrazione".*

Nel menu Opzioni / Modifica set canali verificare quali canali sono attivi per la registrazione.

#### **Canali assenti dopo il caricamento di una misurazione.**

I canali non sono stati registrati oppure sono stati nascosti nella schermata dei dati di misura.

#### **Segnale di flusso assente durante la registrazione o con andamento vicino al limite dell'intervallo.**

*Il segnale di flusso ha un andamento rettilineo al centro del canale.*

Verificare il sondino del paziente e il collegamento all'apparecchio. Durante una misurazione con ventilazione PAP verificare i collegamenti del tubo adattatore flessibile PAP alla maschera all'apparecchio.

#### **Ampiezze di segnale mancanti o molto piccole.**

Verificare i sensori sul paziente e i loro collegamenti all'apparecchio. Controllare quindi che i tubicini flessibili e i pad di pressione neri dei sensori di sforzo siano integri. Un sistema sensori non a tenuta può provocare il mancato funzionamento del canale

toracico. I pad di pressione non devono essere troppo stretti, ma devono essere fissati in modo sicuro sul paziente tramite la cinghia. I tubicini flessibili devono essere sistemati in modo che non si pieghino.

Verificare tutti i collegamenti dei cavi e gli attacchi a spina sull'apparecchio.

#### **I canali del pulsossimetro non reagiscono.**

*I canali della saturazione di ossigeno e della frequenza pulsazioni registrano una saturazione di ossigeno dello 0% ovvero un polso di 0 1/min., sebbene il paziente sia collegato.*

Verificare per prima cosa che il sensore a dito sia correttamente in sede e rimuovere eventualmente lo smalto per unghie. Quando il dito viene inserito sul sensore a dito si accende una piccola spia rossa. Se la spia non è accesa e non si accende quando il sensore viene applicato al dito occorre verificare l'attacco a spina sull'apparecchio e sulle eventuali prolunghe.

#### **La stampa non parte.**

*La stampante stampa dei caratteri sulla carta, ma in un formato incomprensibile*

La stampante o il driver installati non sono corretti.

*La stampante non reagisce al comando di stampa.* Verificare il cavo della stampante e gli attacchi a spina tra stampante e PC. La stampante deve essere pronta all'uso, ovvero le spie di controllo sulla parte frontale devono essere accese e la stampante deve essere "online". Se le spie di controllo sono spente controllare l'alimentazione della carta.

#### **Non è possibile instaurare un collegamento all'apparecchio:**

*Il cavo USB non è collegato correttamente.*

Verificare il collegamento del cavo USB all'apparecchio e al PC.

*L''interfaccia USB è stata disattivata*

L'interfaccia USB può essere attivata nel software PC. Selezionare la voce di menu "Opzioni/Impostazioni apparecchio".

*La batteria è scarica.*

*Ricaricare correttamente la batteria* 

**In caso di dubbi o problemi durante l'installazione, la manutenzione o l'uso si prega di rivolgersi al proprio distributore o direttamente al produttore.**

# **7. Dati tecnici**

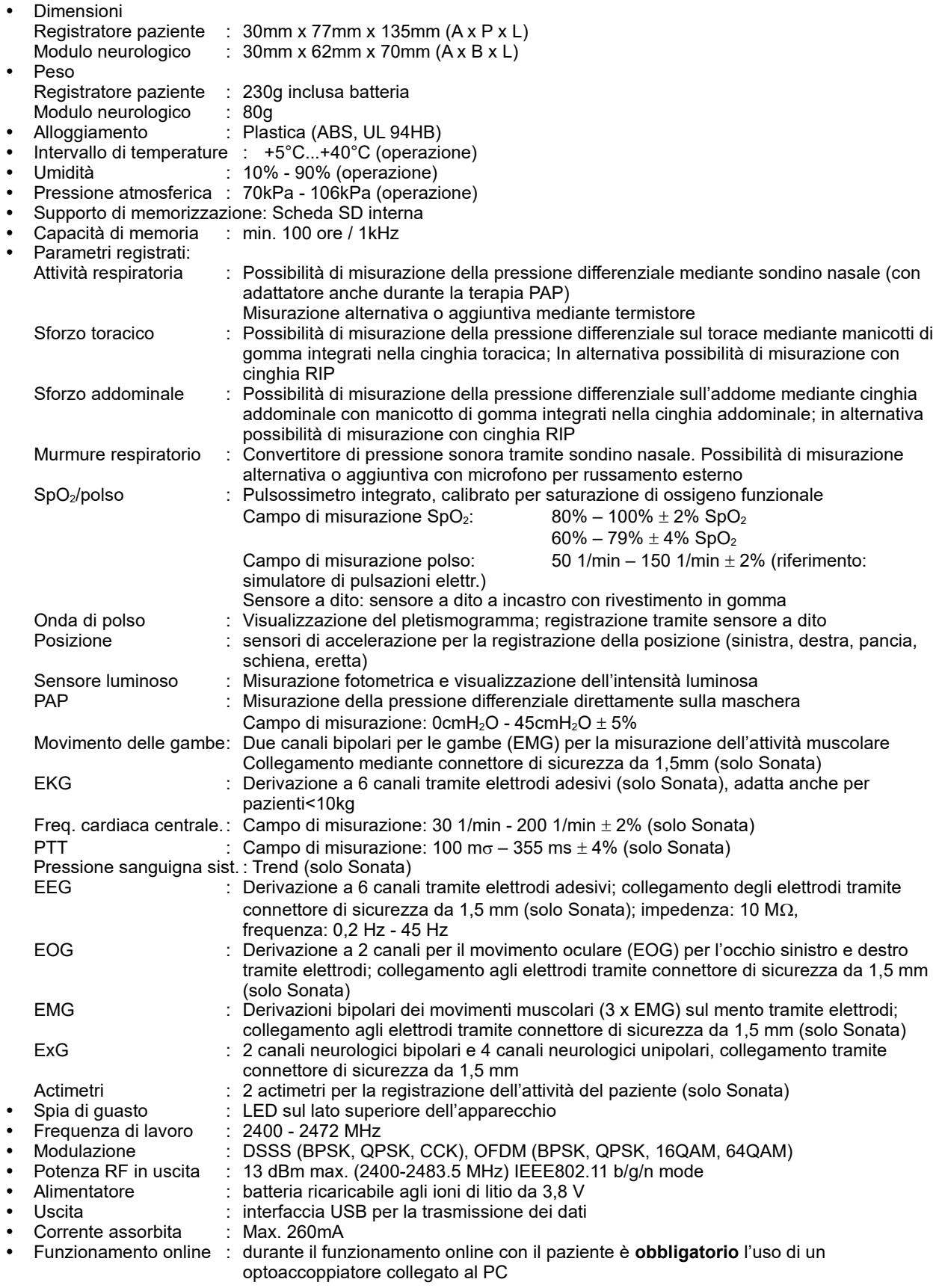

# **8. Simboli utilizzati**

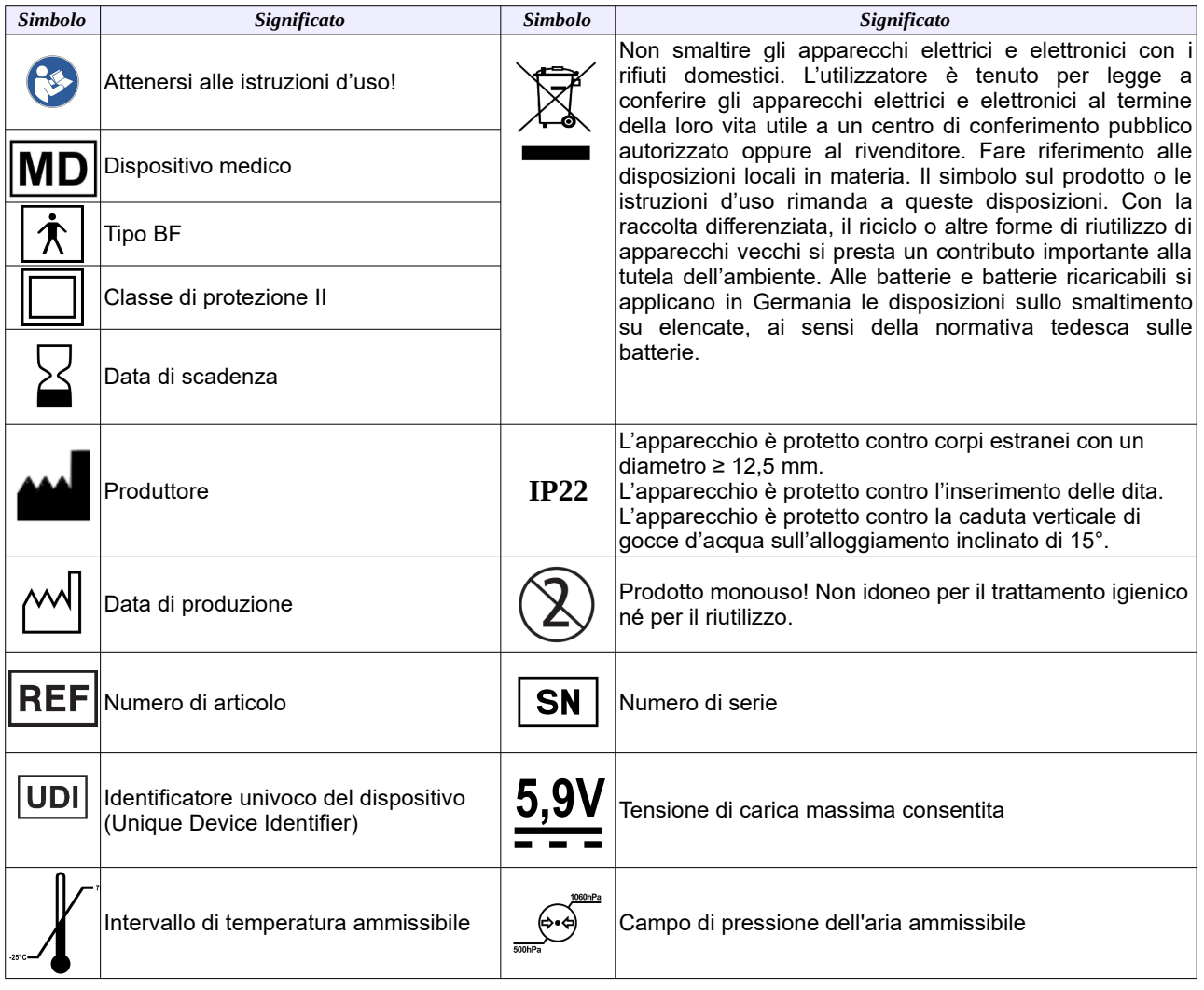

#### **9. Indicazioni CEM**

**Avvertenza:** gli apparecchi elettromedicali sono soggetti a particolari misure precauzionali in materia di compatibilità elettromagnetica e devono essere installati e messi in funzione nel rispetto delle indicazioni CEM contenute nei documenti di accompagnamento. Gli apparecchi di comunicazione HF portatili e mobili (ad es telefoni cellulari) possono interferire con gli apparecchi elettromedicali. Non utilizzare gli apparecchi di comunicazione HF portatili (incluse periferiche come cavi di antenne e antenne esterne) a una distanza inferiore a 30 cm (12 pollici) da una parte qualsiasi dell'apparecchio, compresi i cavi indicati dal produttore. In caso contrario la funzionalità dell'apparecchio potrebbe essere compromessa.

Per un utilizzo conforme dell'apparecchio quest'ultimo deve essere utilizzato solo con gli accessori indicati nelle istruzioni d'uso. L'utilizzo di accessori di terzi può aumentare le emissioni e ridurre l'immunità alle interferenze.

#### **Direttive e dichiarazione del costruttore - emissioni elettromagnetiche**

L'apparecchio è concepito per il funzionamento nell'ambiente descritto di seguito. Il cliente o l'utente dell'apparecchio deve assicurarsi che l'apparecchio sia utilizzato in un tale tipo di ambiente.

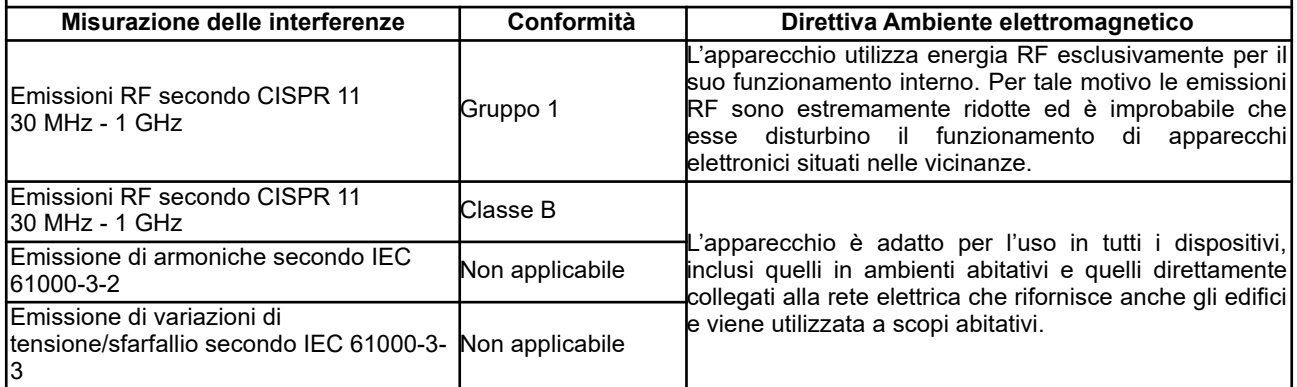

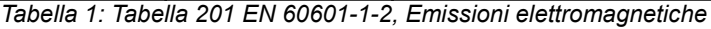

#### **Direttive e dichiarazione del costruttore - resistenza alle interferenze elettromagnetiche**

L'apparecchio è concepito per il funzionamento nell'ambiente elettromagnetico descritto di seguito. Il cliente o l'utente dell'apparecchio deve assicurarsi che l'apparecchio sia utilizzato in un tale tipo di ambiente.

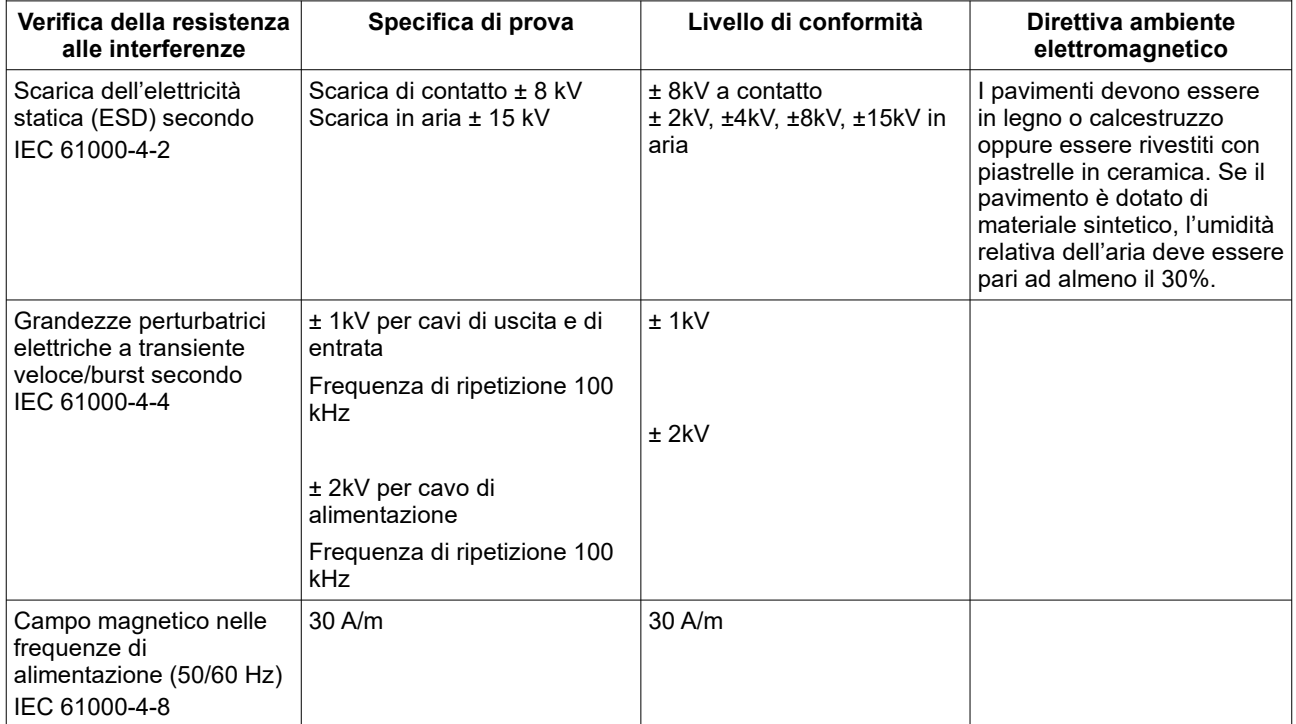

*Tabella 2: Tabella 4, 5, 7, 8 EN 60601-1-2, Resistenza alle interferenze elettromagnetiche*

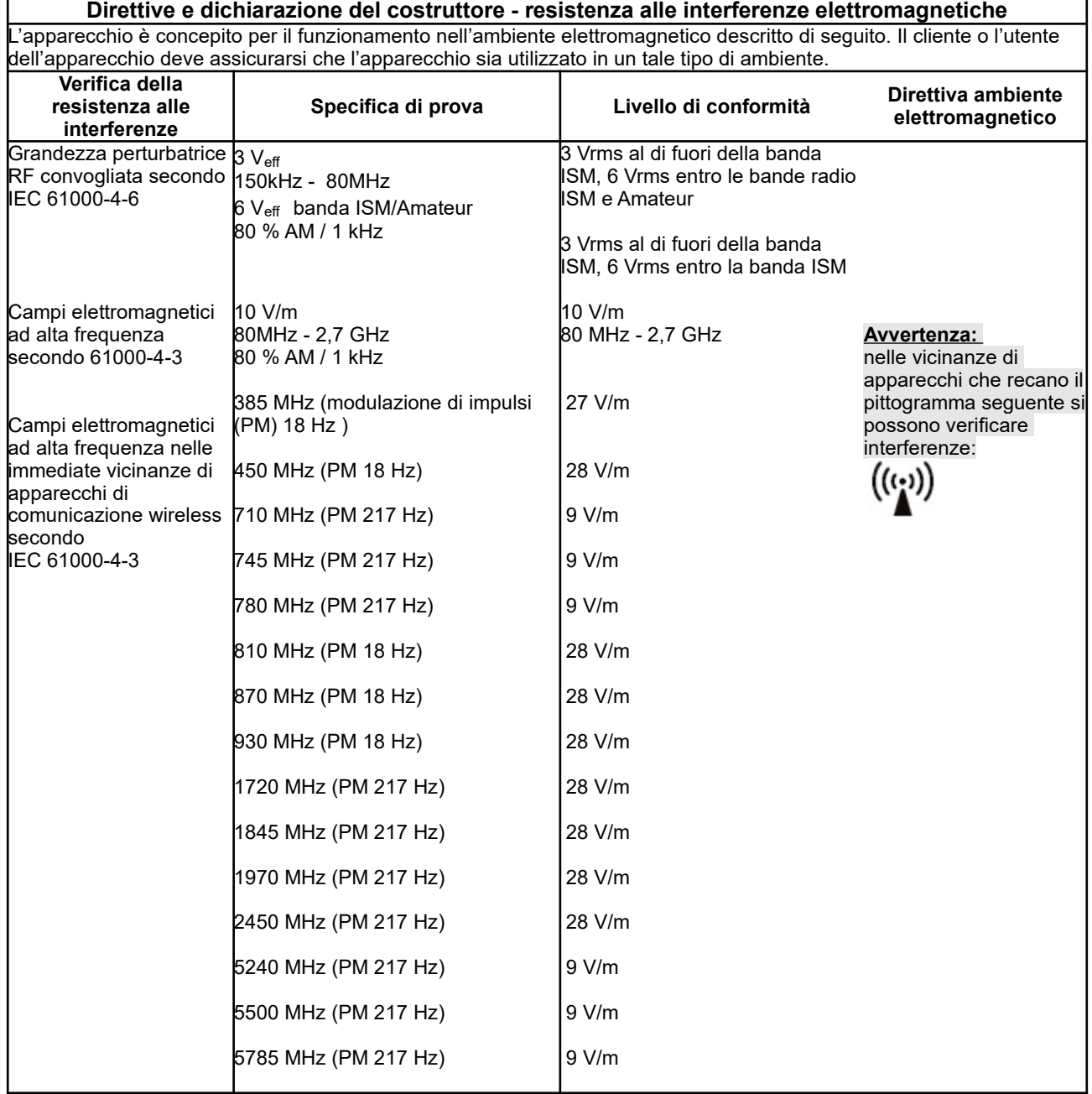

*Tabella 3: Tabella 4, 5, 7, 8 EN 60601-1-2, Resistenza alle interferenze elettromagnetiche*

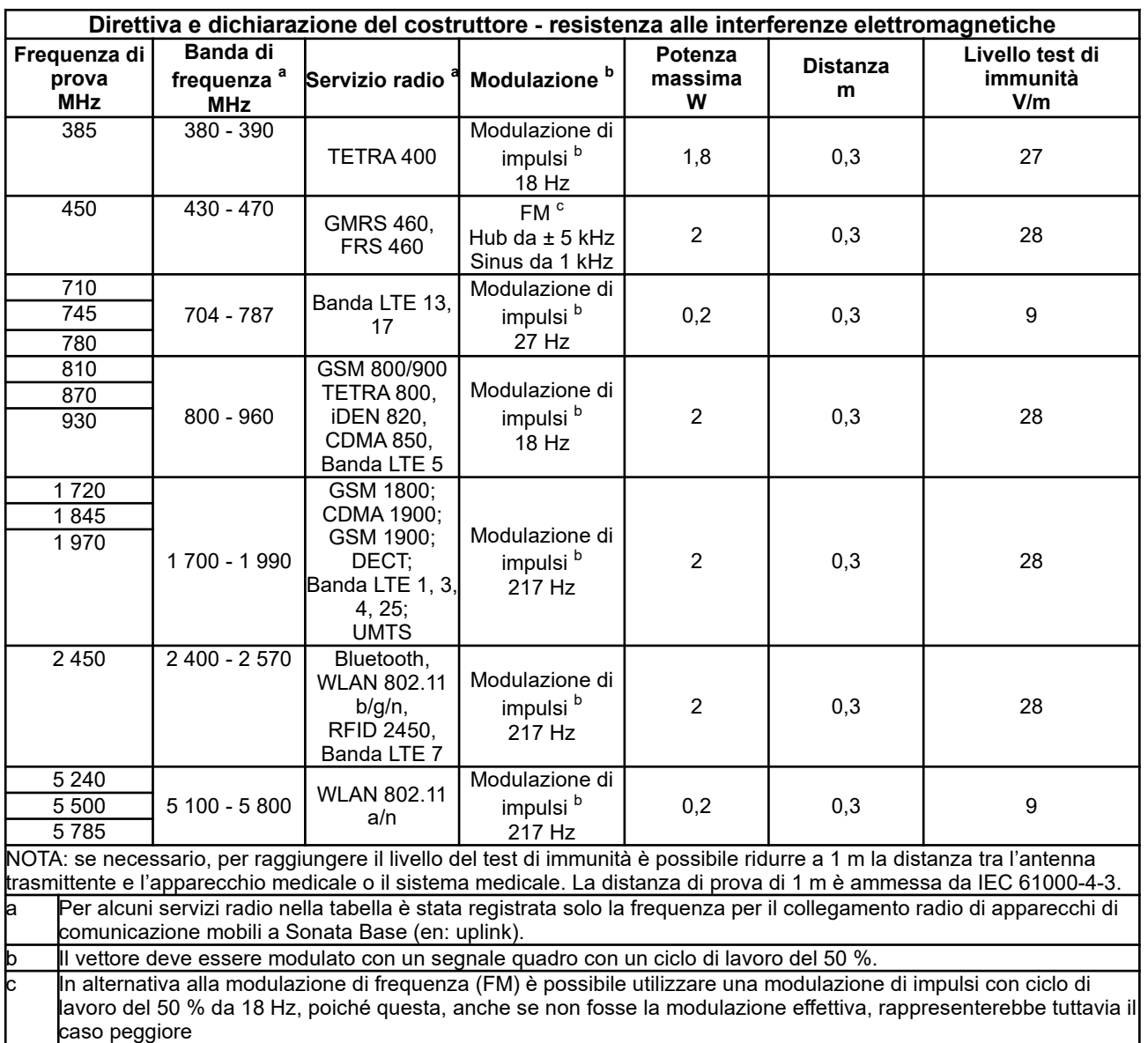

*Tabella 4: Tabella 9 EN 60601-1-2, Specifiche di prova per immunità delle custodie a dispositivi di comunicazione wireless ad alta frequenza*

### 10. Indice

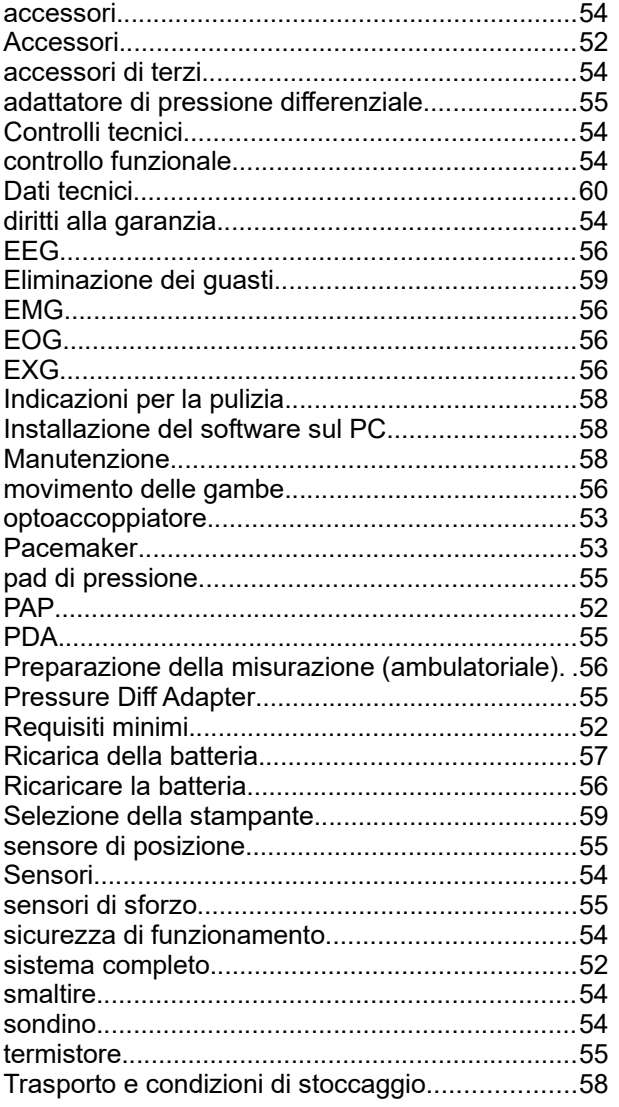

# **CE 0483**

Sales und Service: Löwenstein Medical Arzbacher Straße 80 56130 Bad Ems, Germany T: +49 2603 96000-930 F: +49 2603 9600-40 lmd-sales@hul.de www.hul.de

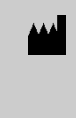

Dr. Fenyves und Gut Deutschland GmbH Daimlerstr. 23 72414 Rangendingen, Germany T: +49 7471 9374-0 F: +49 7471 9374-30 www.fg-deutschland.de

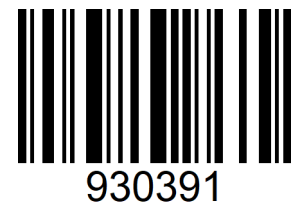

# **LÖWENSTEIN** medical

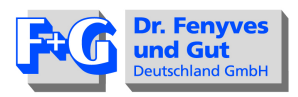

# **EG-Konformitätserklärung** *EC-Declaration of conformity*

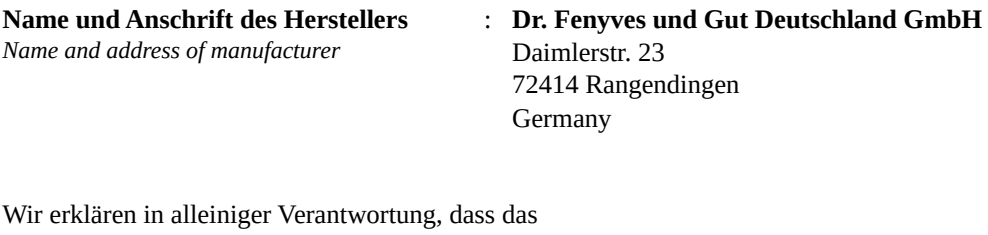

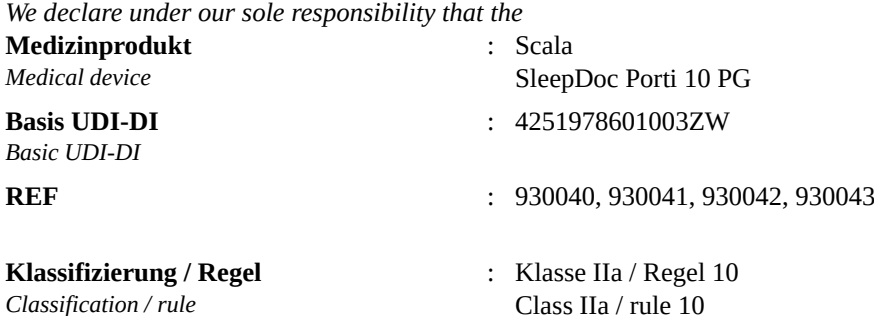

die Anforderungen der Richtlinie 93/42/EWG über Medizinprodukte erfüllt. Die Produkte werden mit der CE-Kennzeichnung versehen. *complies with the requirements of the Directive 93/42/EEC for Medical Devices. The products are CE marked.*

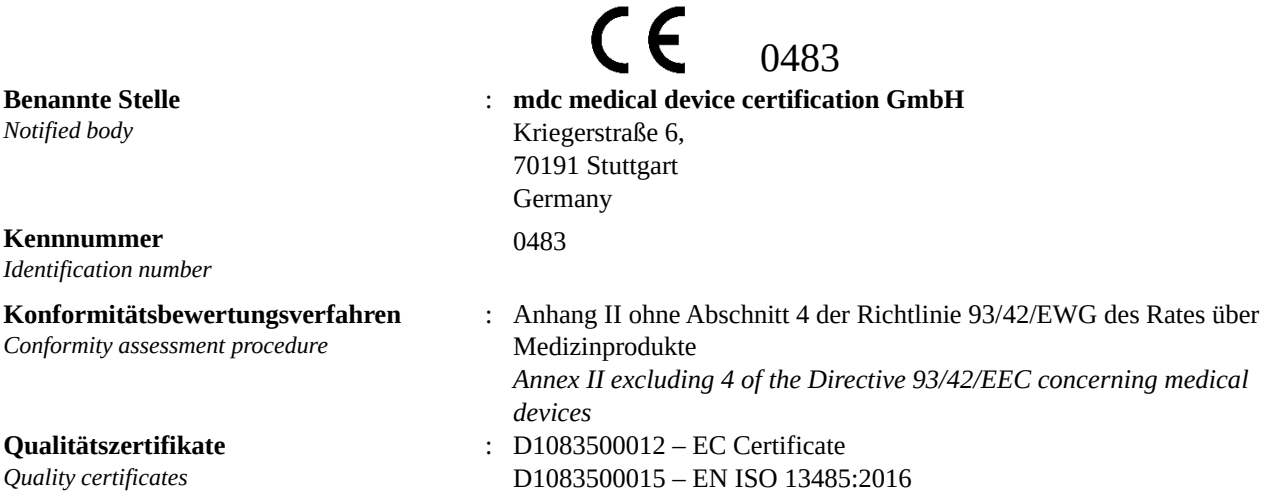

Die Konformitätserklärung ist gültig bis: 2024-01-03 *This declaration of conformity is valid until: 2024-01-03* Rangendingen, 2023-02-15

1. Facultuler  $\overline{u}$ 

Andreas Faulhaber Geschäftsführung / *General Manager*

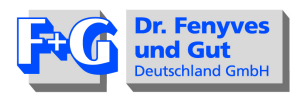

# **EG-Konformitätserklärung** *EC-Declaration of conformity*

**Name und Anschrift des Herstellers** *Name and address of manufacturer*

: **Dr. Fenyves und Gut Deutschland GmbH** Daimlerstr. 23 72414 Rangendingen **Germany** 

Wir erklären in alleiniger Verantwortung, dass das *We declare under our sole responsibility that the*

**Medizinprodukt** *Medical device* : Sonata SleepDoc Porti 10 PSG VitalNight PSG Neuromodul **Basis UDI-DI** *Basic UDI-DI* : 42519786020052C **REF** : 930010, 930011, 930012, 930020, 920021, 930022, 930023

**Klassifizierung / Regel** *Classification / rule*

: Klasse IIa / Regel 10 Class IIa / rule 10

die Anforderungen der Richtlinie 93/42/EWG über Medizinprodukte erfüllt. Die Produkte werden mit der CE-Kennzeichnung versehen.

*complies with the requirements of the Directive 93/42/EEC for Medical Devices. The products are CE marked.*

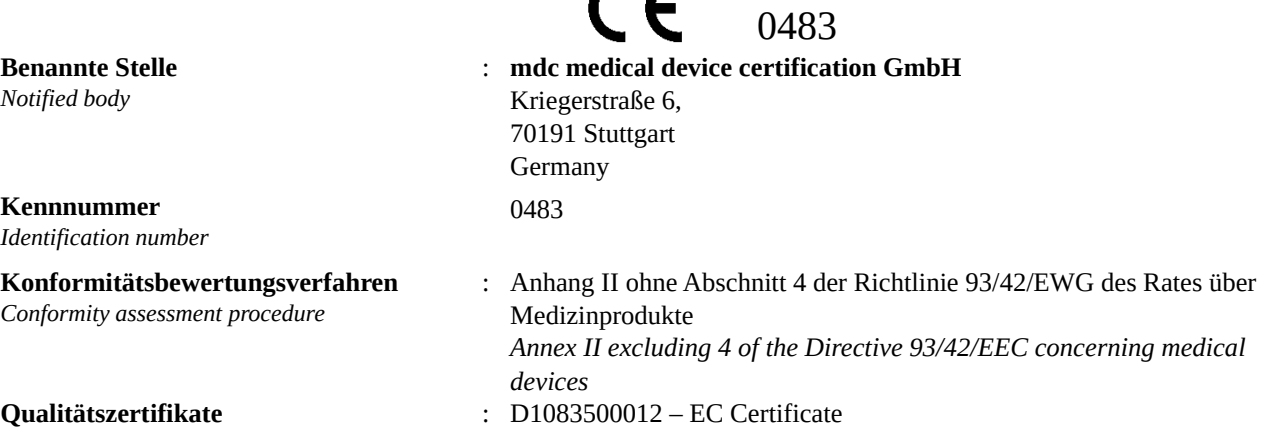

**Qualitätszertifikate** *Quality certificates*

D1083500015 – EN ISO 13485:2016

Die Konformitätserklärung ist gültig bis: 2024-01-03 *This declaration of conformity is valid until: 2024-01-03* Rangendingen, 2023-02-15

…………………………………………

Andreas Faulhaber Geschäftsführung / *General Manager*

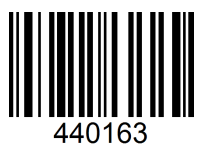

#### **M 10: Sonata / Scala / SleepDoc Porti 10 / VitalNight PSG**

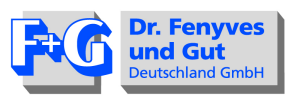

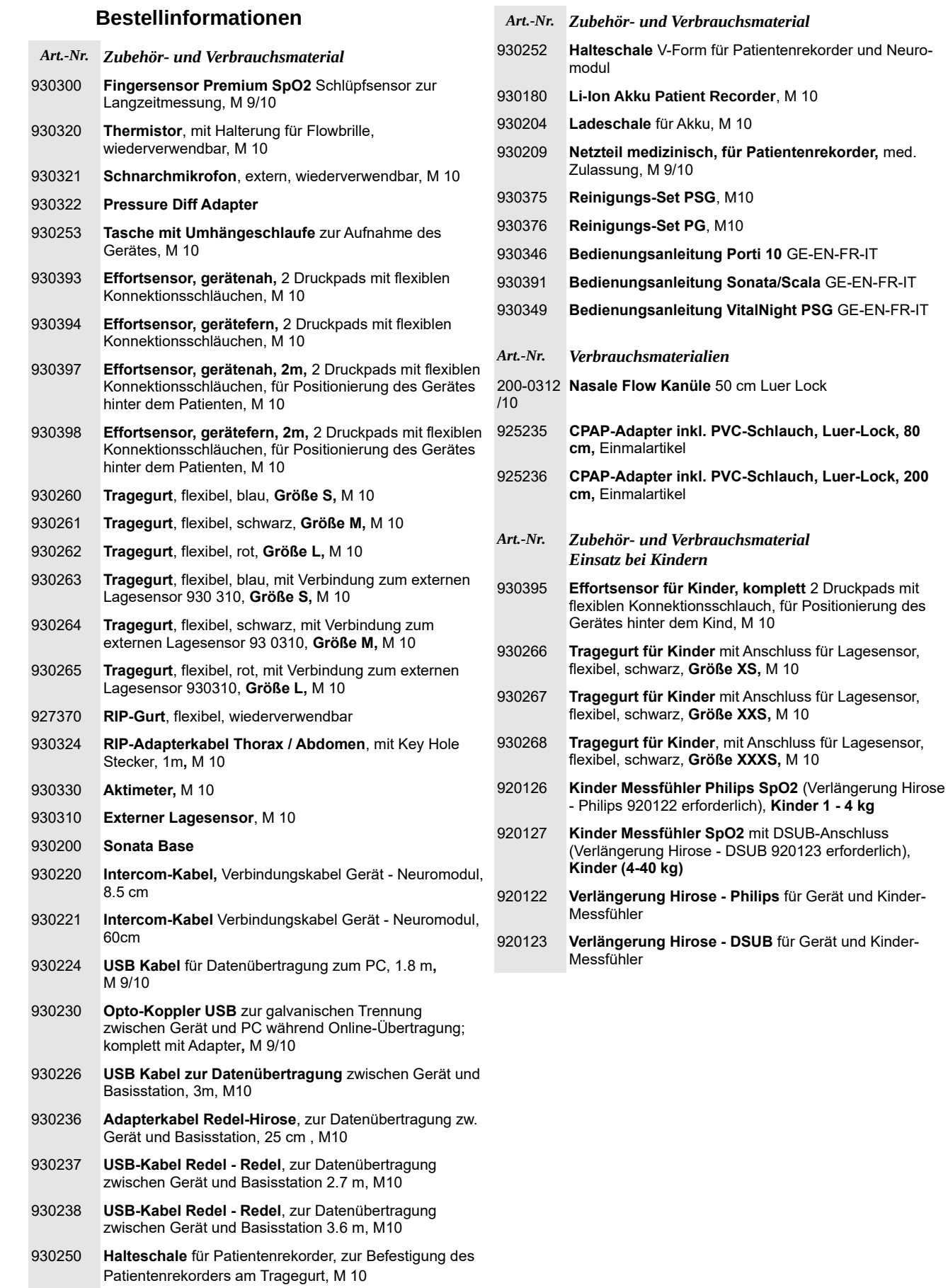

930251 **Halteschale** für Neuromodul

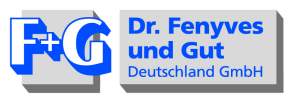

### **Ordering information**

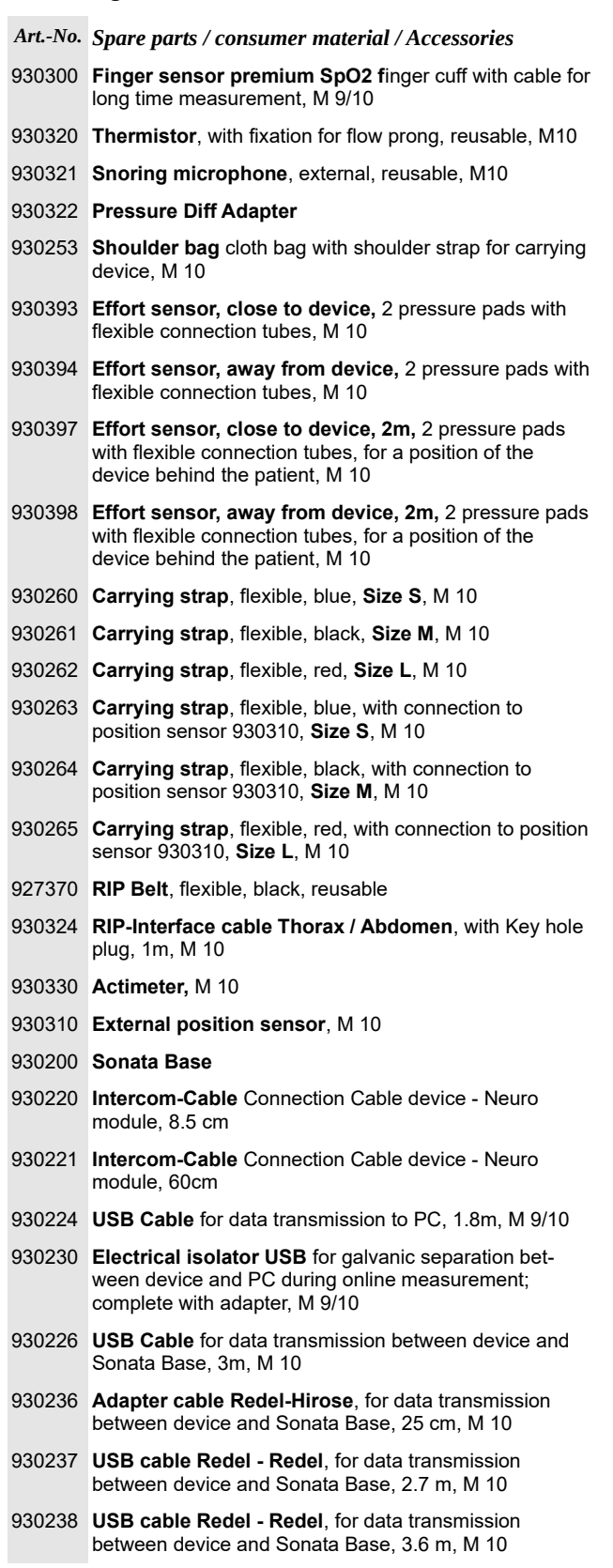

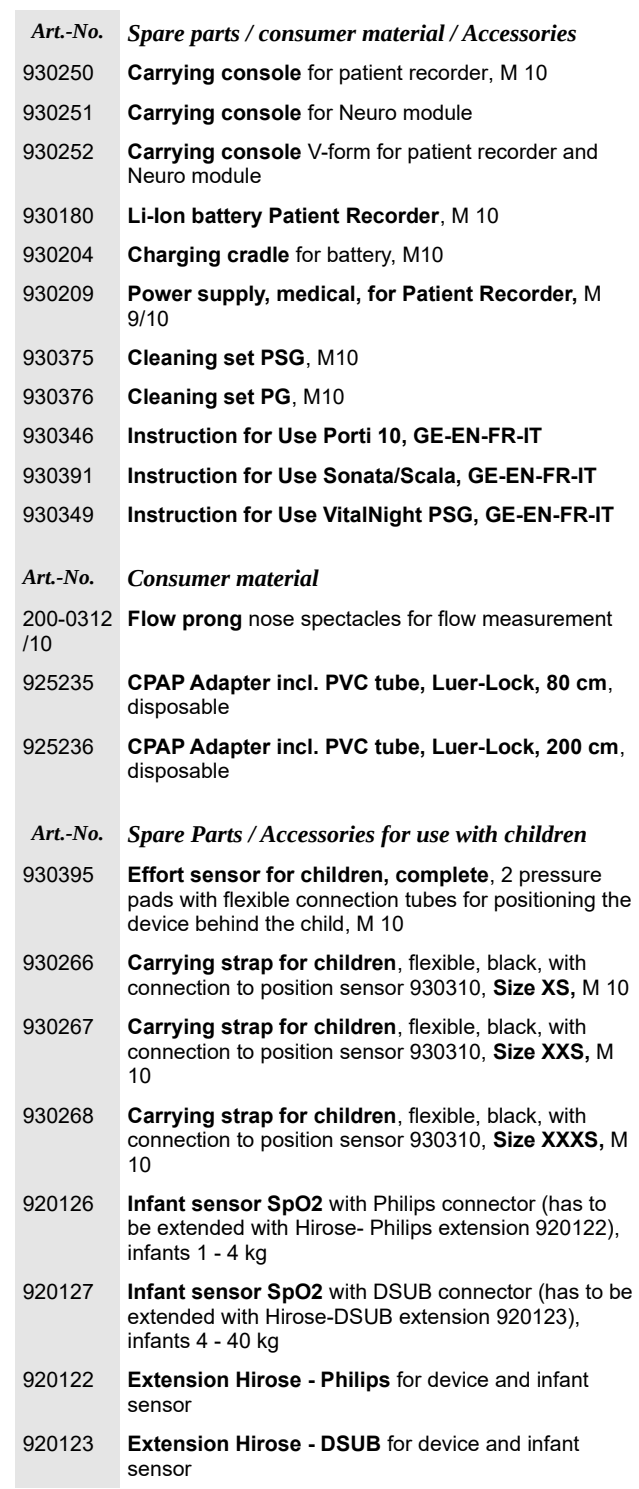
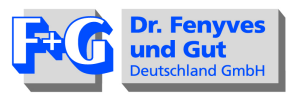

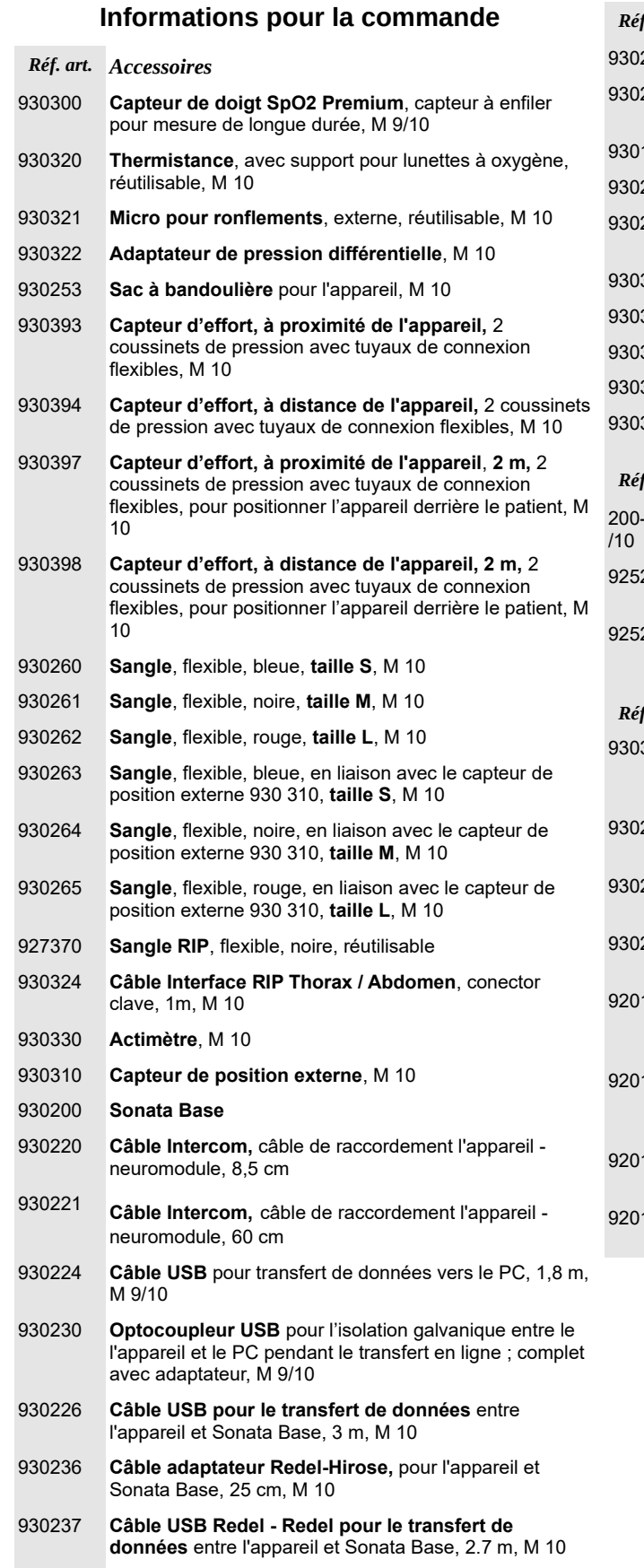

- 930238 **Câble USB Redel Redel pour le transfert de données** entre l'appareil et Sonata Base, 3.6 m, M 10
- 930250 **Support** pour l'appareil, pour fixer l'enregistreur patient sur la sangle, M 10

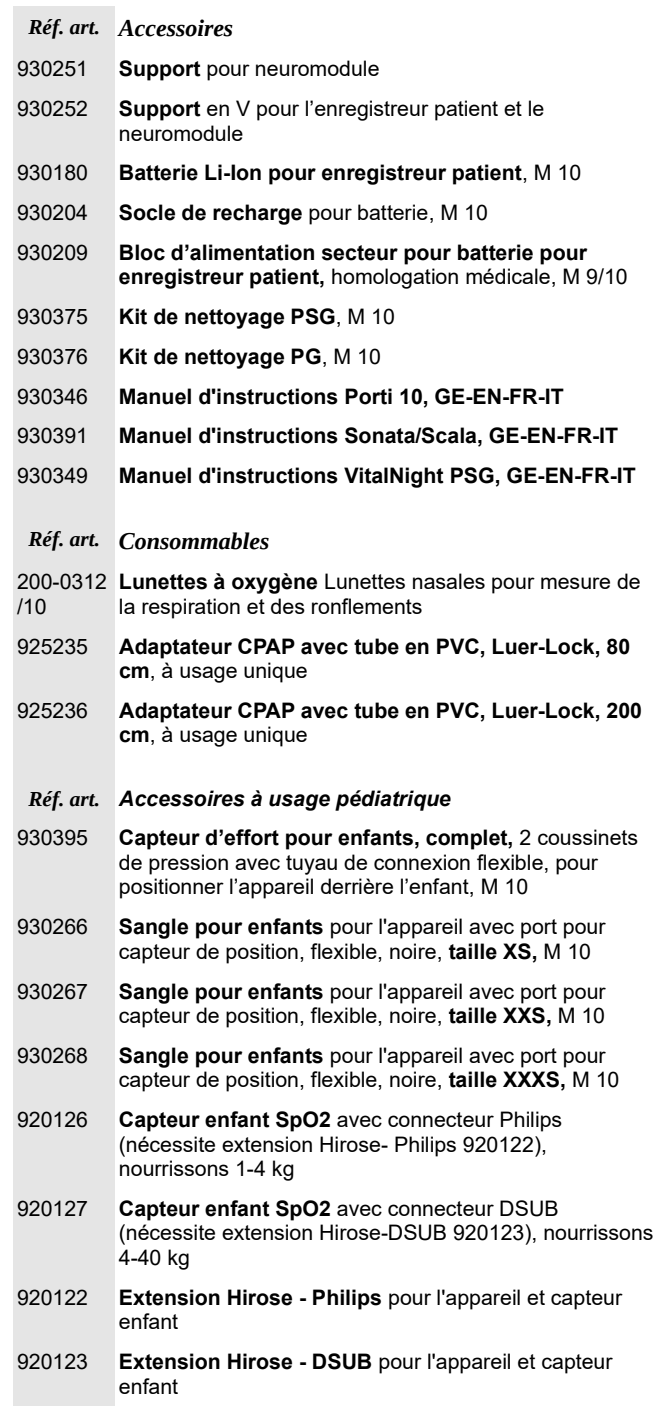

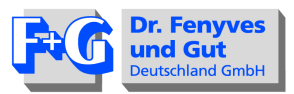

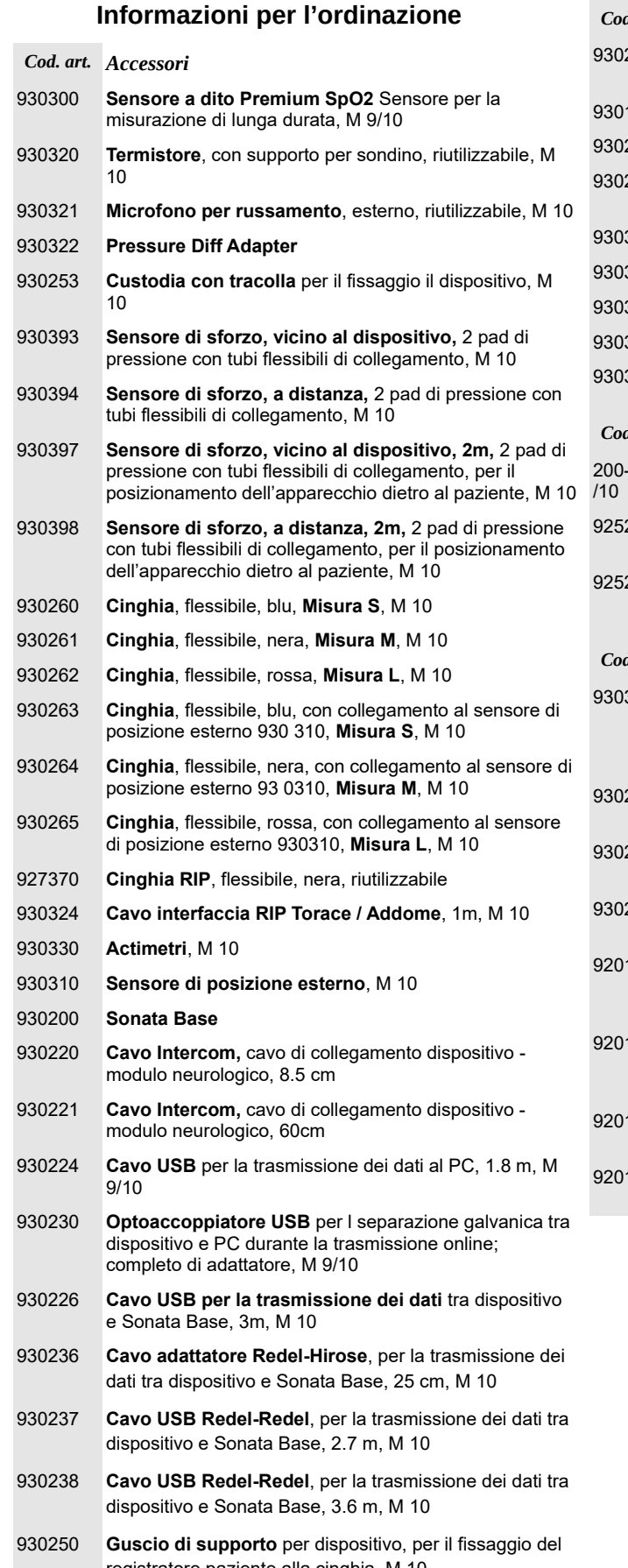

- registratore paziente alla cinghia, M 10
- 930251 **Guscio di supporto** per modulo neurologico

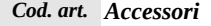

- 252 **Guscio di supporto** a forma di V per registratore paziente e modulo neurologico
- 930180 **Batteria Li-Ion per registratore paziente**, M **10**
- 930204 **Guscio di carica** per batteria, M 10
- 930209 **Alimentatore medicale, per registratore paziente**, omologazione med., M 9/10
- 930375 **Set di pulizia PSG**, M10
- 930376 **Set di pulizia PG**, M10
- 930346 **Manuale d'uso Porti 10** GE-EN-FR-IT
- 930391 **Manuale d'uso Sonata / Scala** GE-EN-FR-IT
- 930349 **Manuale d'uso VitalNight PSG** GE-EN-FR-IT
- *Cod. art. Materiali di consumo*
- 200-0312 **Sondino** Sondino nasale per la misurazione della respirazione e del russamento
- 235 Adaptador CPAP incluindo tubo de PVC, Luer-Lock, **80 cm,** Dispositivi monouso
- 236 Adaptador CPAP incluindo tubo de PVC, Luer-Lock, **200 cm,** Dispositivi monouso
- *Cod. art. Accessori per l'impiego con bambini*
- 930395 **Sensore di sforzo per bambini, completo** 2 pad di pressione con tubi flessibili di collegamento, per il posizionamento dell'apparecchio dietro al bambino, M  $10$
- 930266 **Cinghia per bambini** con collegamento per sensore di posizione, flessibile, nero, **misura XS,** M 10
- 267 **Cinghia per bambini** con collegamento per sensore di posizione, flessibile, nero, **misura XXS,** M 10
- 268 **Cinghia per bambini** con collegamento per sensore di posizione, flessibile, nero, **misura XXXS,** M 10
- 920126 **Sensore da dito per SpO2 per bambini** con connessione Philips (da utilizzare con estensione Hirose- Philips 920122), per bambini da 1 - 4 kg
- 127 **Sensore da dito per SpO2 per bambini** con connessione DSUB (da utilizzare con estensione Hirose-DSUB 920123), per bambini da 4 - 40 kg
- 122 **Estensione Hirose-Philips** per il dispositivo e sensore pediatrico
- 123 **Estensione Hirose-DSUB** per il dispositivo e sensore pediatrico

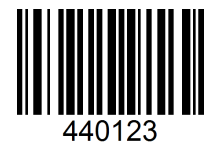